## **Instructions for Use i-PAD CU-SP2**

The information in these Instructions for Use applies to the i-PAD CU-SP2. This information is subject to change. Please contact CU Medical Systems, Inc. or its authorized representatives for information on revisions.

### **Revision History**

Edition 3.1 Publication Date: April 2, 2018 Document No.: SP2-OPM-E-03 Published by: CU Medical Systems, Inc. Printed in the Republic of Korea

## **Copyright**

© 2018 CU Medical Systems, Inc.

No part of these Instructions for Use may be reproduced without the permission of CU Medical Systems, Inc.

### **Medical Device Directive**

The i-PAD CU-SP2 complies with the requirements of the Medical Device Directive 93/42/EEC and its revisions.

# $C \epsilon_{\scriptscriptstyle{2460}}$

### **Important:**

Quick defibrillation is needed if sudden cardiac arrest (SCA) occurs. Since the chance of success is reduced by 7% to 10% for every minute that defibrillation is delayed, defibrillation must be performed promptly.

However, defibrillation may not work on some patients even when administered promptly due to the fundamental causes of SCA.

The i-PAD CU-SP2 is manufactured by: CU Medical Systems, Inc. 130-1, Donghwagongdan-ro, Munmak-eup, Wonju-si, Gangwon-do, 220-801 Republic of Korea

Authorized EU Representative Medical Device Safety Service Schiffgraben 41, 30175 Hannover, Germany

## **Contact Us**

### **Product and Order Inquiries**

#### **Overseas Sales Team**

CU Medical Systems, Inc. 5F, Cheonggye Building, 221, Anyangpangyo-ro, Uiwang-si, Gyenggi-do, Korea Tel : +82 31 421 9700 / Fax: +82 31 421 9911 E-mail addresses : sales@cu911.com

German Branch Office CU Medical Germany GmbH, Cicero Str.26, 10709 Berlin, Germany Tel: +49 30 6781 7804 Fax: +49 30 6782 0901

#### **Service and Technical Support**

#### **Customer Service Team**

CU Medical Systems, Inc. 4F, Cheonggye Building, 221, Anyangpangyo-ro, Uiwang-si, Gyenggi-do, Korea Tel : +82 31 421 9700 / Fax: +82 31 421 9911 E-mail addresses : service@cu911.com

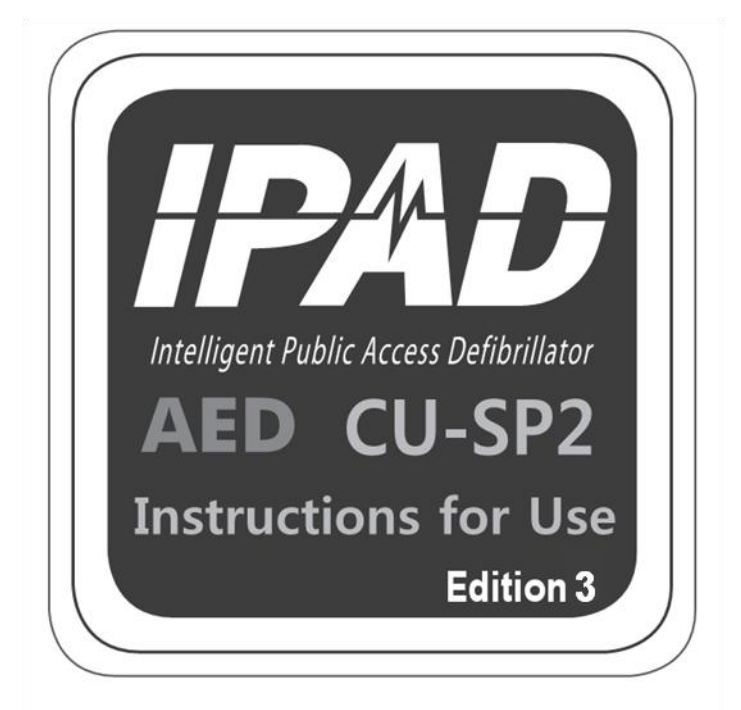

# **CU Medical Systems, Inc.**

## **Table of Contents**

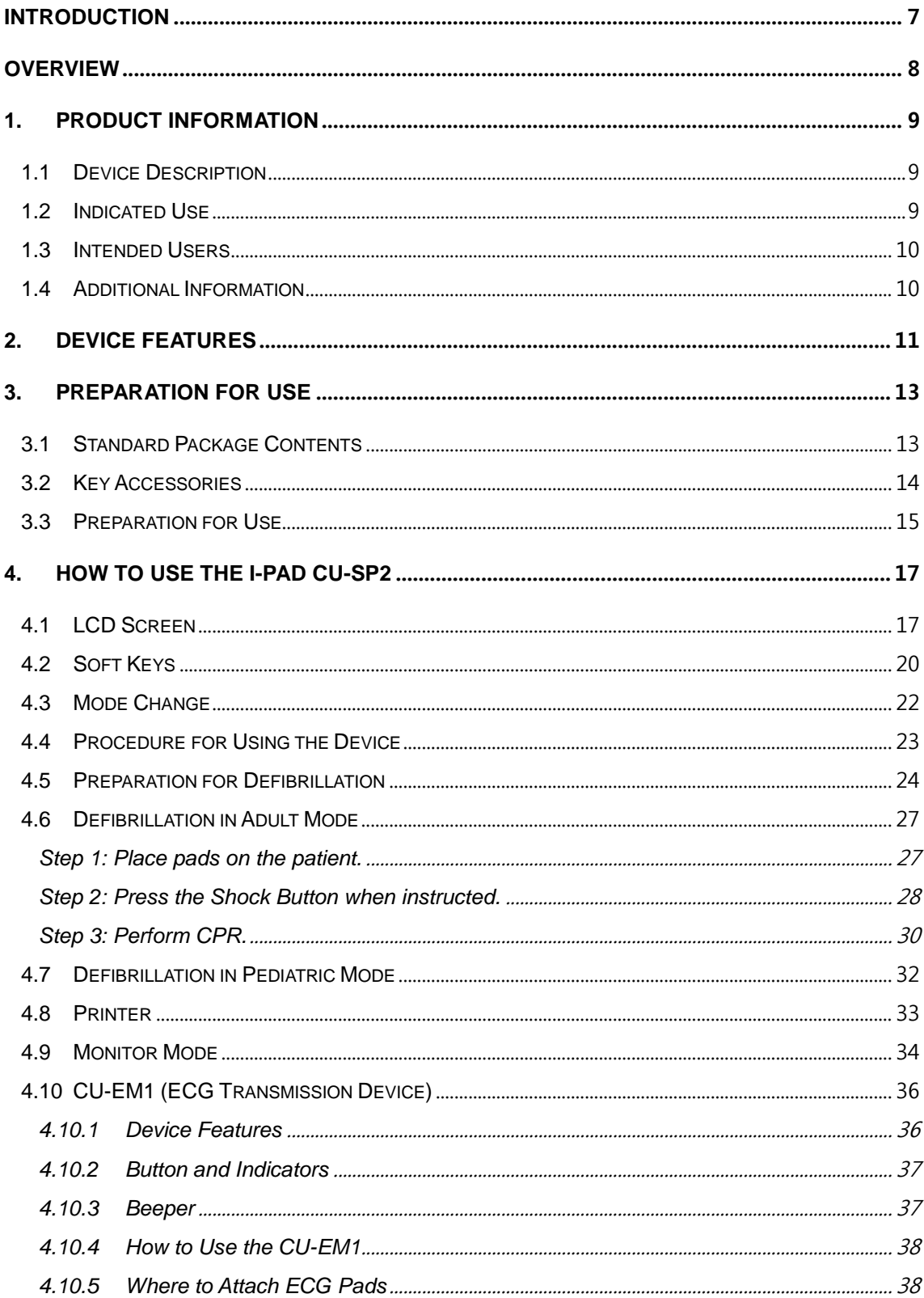

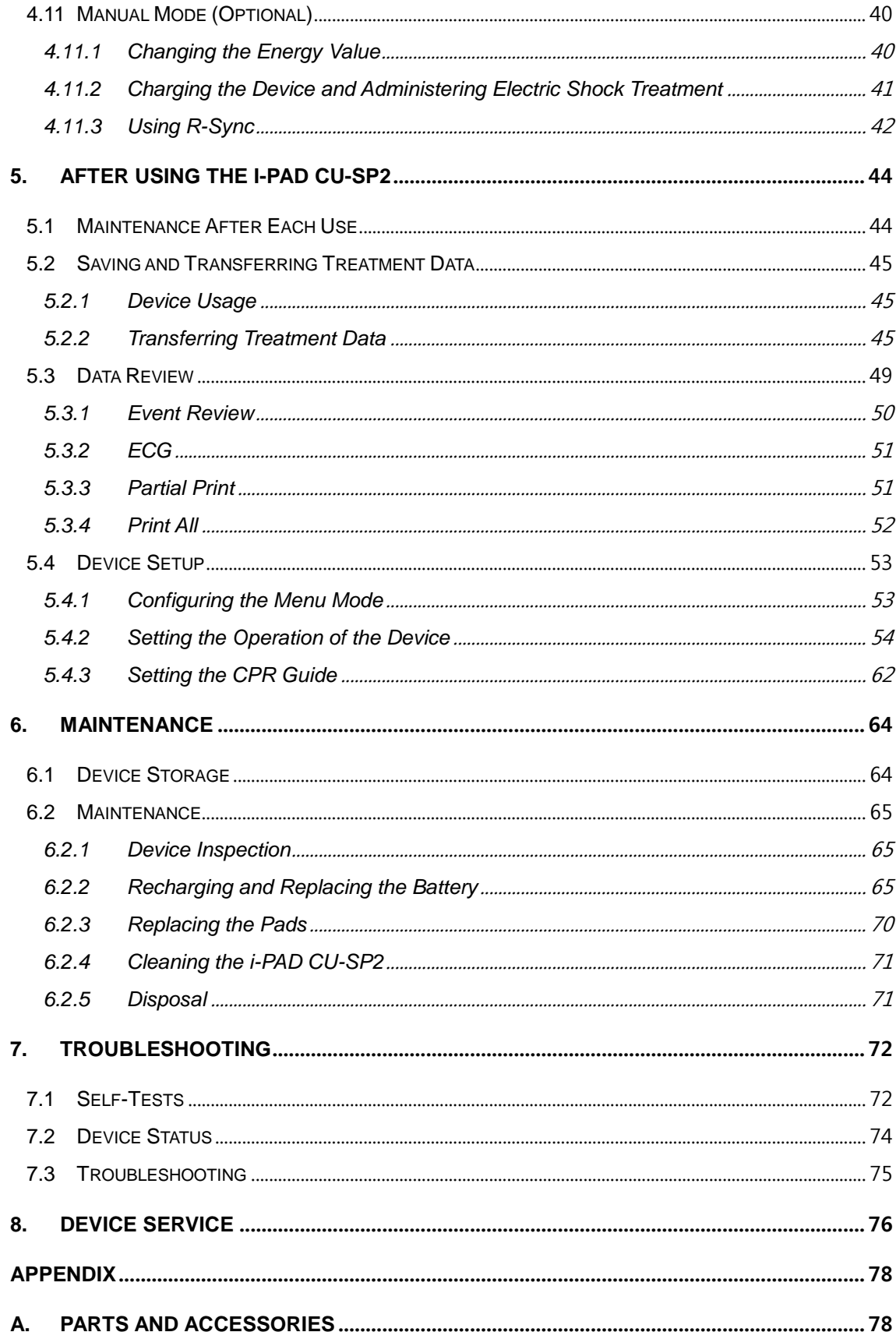

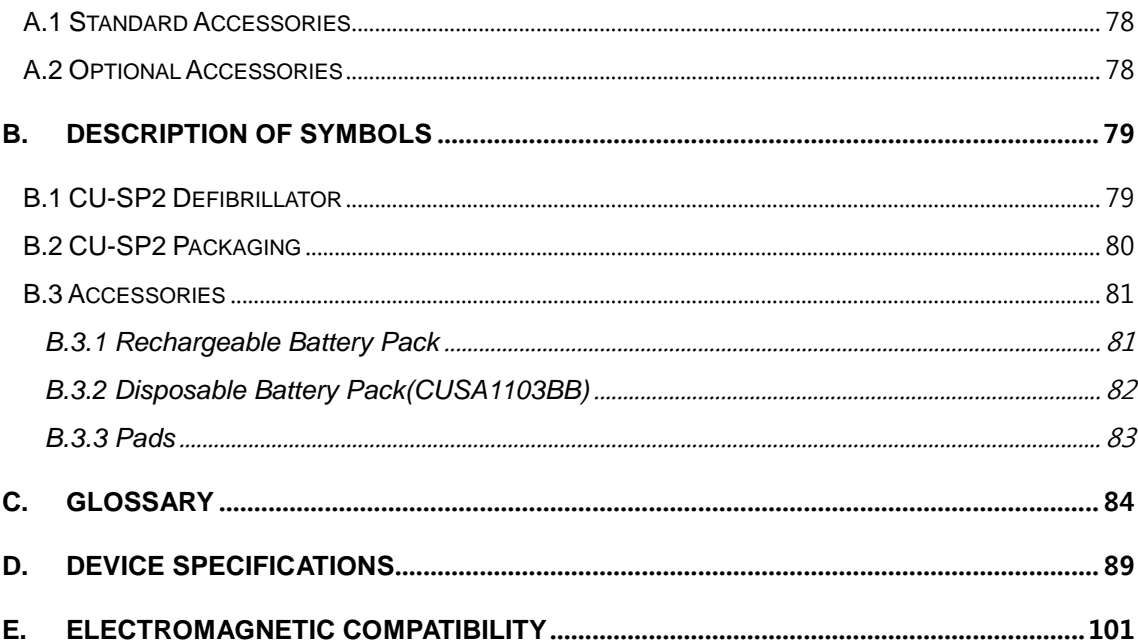

## <span id="page-6-0"></span>**Introduction**

These Instructions for Use contain information necessary for the correct use of this device. Please contact us regarding any questions or issues on the use of the device arising from information found in these Instructions for Use [Chapter 8: Device Service]. The company or its authorized distributor is not responsible for any injury incurred by the user or patient due to any apparent negligence or improper use by the user. Hereinafter, "Device" refers to [CU-SP2], "We" or "Us" refers to CU Medical Systems, Inc., "Pads" refers to disposable defibrillation electrode pads for adult or pediatric modes, and "Battery Pack" refers to the rechargeable or disposable battery pack. These Instructions for Use emphasize the safety procedures and precautions for the device use

by using the terms below. Please acquaint yourself with the warnings, cautions and references stated in these Instructions for Use in order to safely use the device.

#### WARNING

Conditions, hazards, or unsafe practices that can result in serious personal injury or loss of life.

## $\bigwedge$  CAUTION

Conditions, hazards, or unsafe practices that can result in minor or moderate personal injury, damage to the device, or loss of treatment data stored in the device, particularly if precautionary steps are not taken.

## NOTICE

Used to denote items that are important during installation, operation, or maintenance of the device.

## <span id="page-7-0"></span>**Overview**

Thank you for purchasing the i-PAD CU-SP2. This device can be effectively and safely used for a long period if you familiarize yourself with the instructions, warnings, precautions, and notices contained in these Instructions for Use prior to its use.

This device is a semi-automated external defibrillator that can be administered on sudden cardiac arrest (SCA) patients.

### A WARNING

 A defibrillator discharges electric shock with high voltage and current. You must be wellacquainted with the instructions, warnings, and precautions contained in these Instructions for Use.

Users of this device must follow these instructions.

- You must follow the instructions, warnings, cautions, and notices in these Instructions for Use when using this device.
- The manufacturer or its authorized distributor will not be responsible for any problems involving the device that are caused by the user's negligence.
- This device shall be serviced only by the manufacturer or its authorized service centers. The manufacturer or its authorized service centers will not be liable for devices serviced at the user's own discretion.
- If the device is intended to be connected to equipment other than that stated in these Instructions for Use, contact the manufacturer.
- If this device does not operate properly, contact the manufacturer or its authorized service center.

## <span id="page-8-0"></span>**1. Product Information**

## <span id="page-8-1"></span>**1.1 Device Description**

The i-PAD **CU-SP2** is an easy-to-use dual mode (Semi-Automated and Manual) Defibrillator. It is small, light, portable, and internally powered by a battery pack.

### ① **Semi-Automated Mode**

The AED automatically reads the sudden cardiac arrest (SCA) patient's electrocardiogram (ECG) and determines if a cardiac arrest that requires defibrillation has occurred, so that licensed emergency medical technicians, medical professionals and the general public can easily operate it. SCA can occur anytime to anyone at any place and may threaten the patient's life if the appropriate CPR and/or electric shock with a defibrillator are not applied within a few minutes.

#### ② **Manual Mode**

In manual mode, the user determines whether the patient needs a defibrillation shock or not.

### <span id="page-8-2"></span>**1.2 Indicated Use**

### ① **Semi-Automated Mode**

The i-PAD CU-SP2 is indicated for use on patients that are exhibiting the symptoms of sudden cardiac arrest (SCA) with all of the following signs:

**No movement and no response when shaken**

#### **No normal breathing**

If the patient is suspected of displaying the symptoms above, attach the pads and use the defibrillator according to each step of the voice instructions.

#### ② **Manual Mode**

- **Asynchronous defibrillation:** The same indicated use as in Semi-Automated Mode.
- **Synchronous cardioversion:** The i-PAD CU-SP2 is indicated for the treatment of atrial fibrillation. During synchronous cardioversion, the shock is delivered within 60 milliseconds of the occurrence of a QRS peak in the patient's ECG.

## <span id="page-9-0"></span>**1.3 Intended Users**

## ① **Semi-Automated Mode**

## **In this mode, the i-PAD CU-SP2 is intended for use by licensed emergency medical**

**technicians or medical professionals.** Also, the general public untrained in CPR or the use of the defibrillator may use this device according to its settings. However, the manufacturer recommends that inexperienced users complete training in CPR or the use of the defibrillator for quick and systematic emergency treatment.

## ② **Manual Mode**

In this mode, the i-PAD CU-SP2 is intended for use by health care professionals and emergency rescue personnel who have been trained in advanced cardiac life support.

## <span id="page-9-1"></span>**1.4 Additional Information**

Please contact CU Medical Systems, Inc. or its local distributors for any additional information on the i-PAD **CU-SP2**.

## <span id="page-10-0"></span>**2. Device Features**

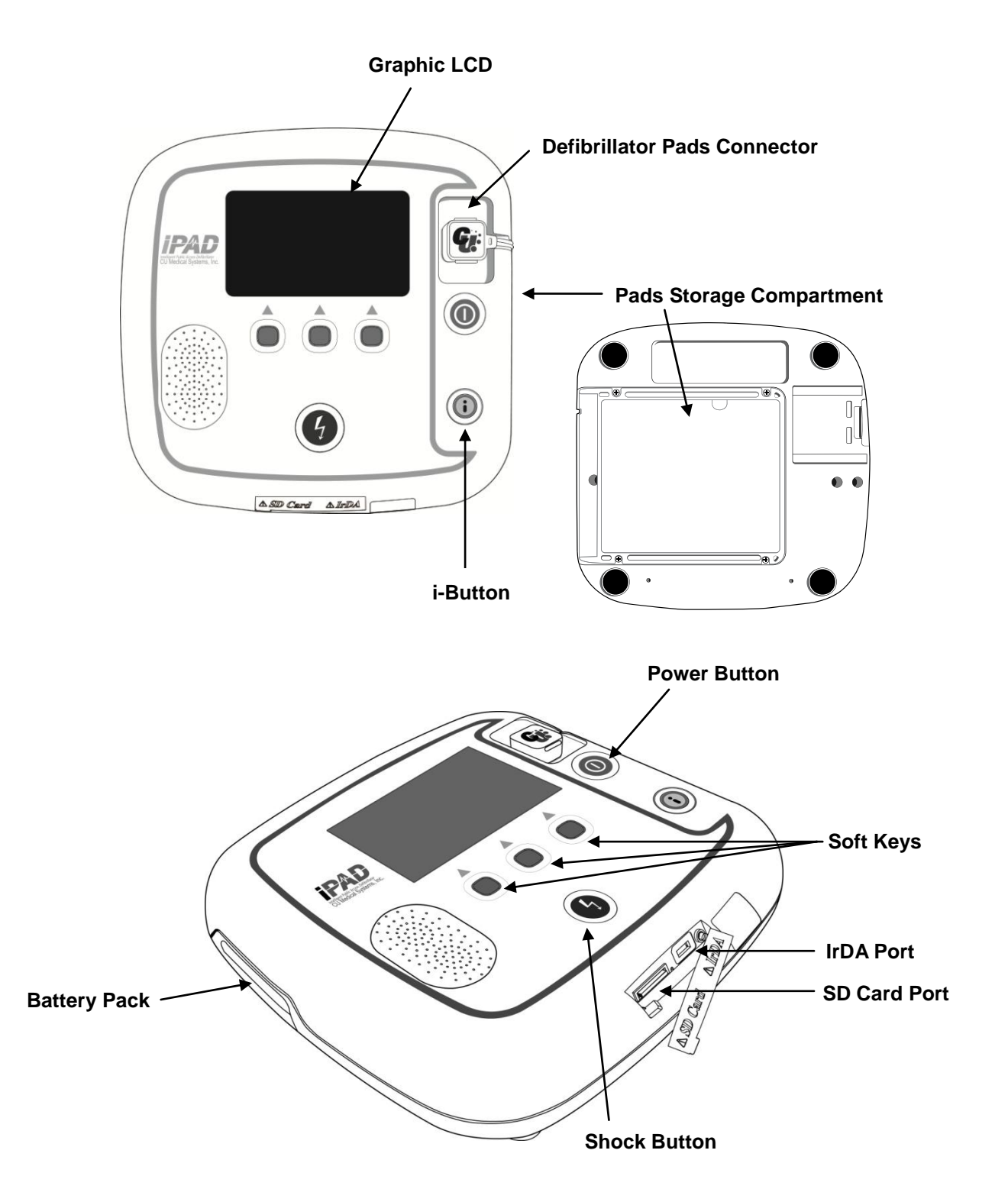

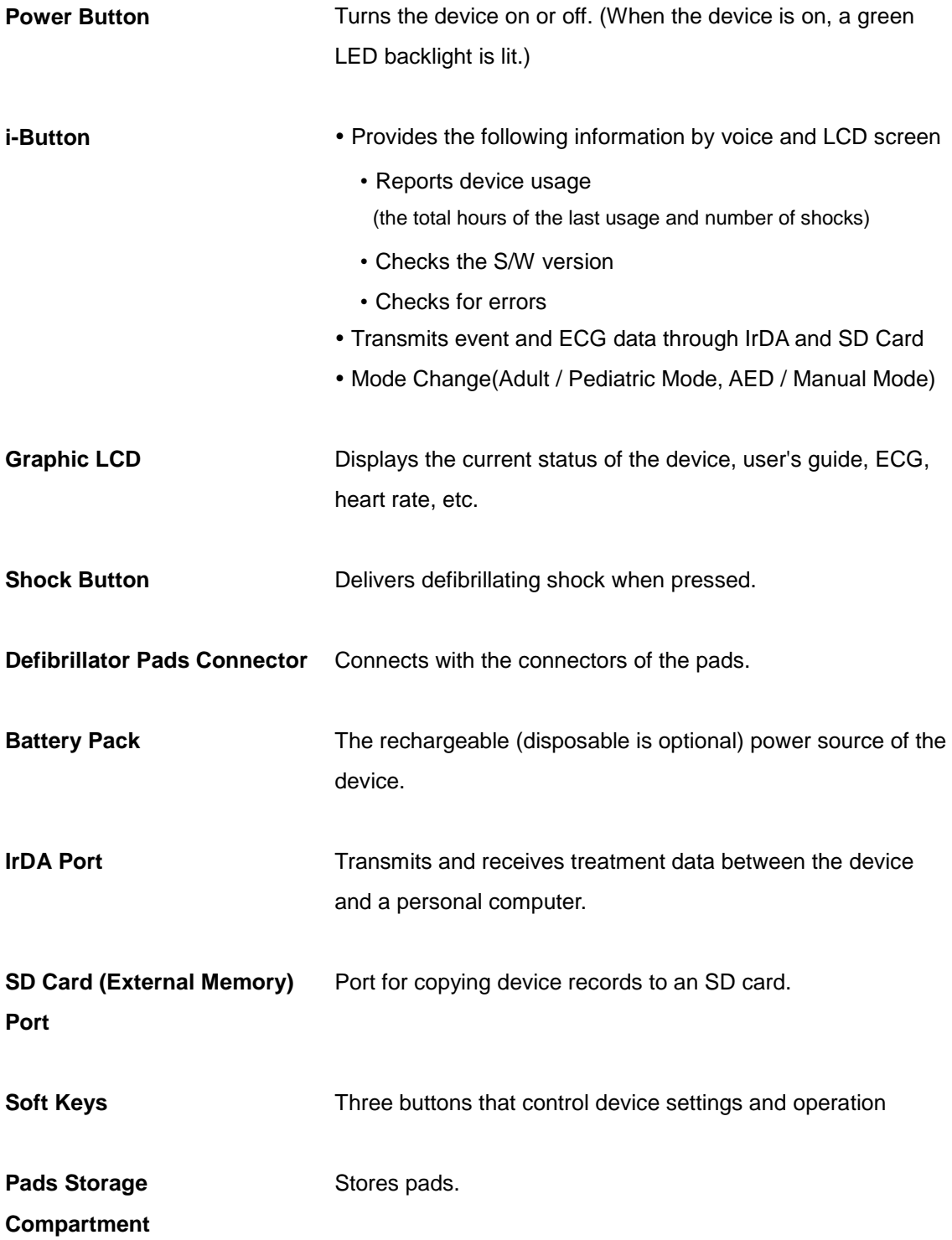

## <span id="page-12-0"></span>**3. Preparation for Use**

## <span id="page-12-1"></span>**3.1 Standard Package Contents**

The following are the standard package contents of this device.

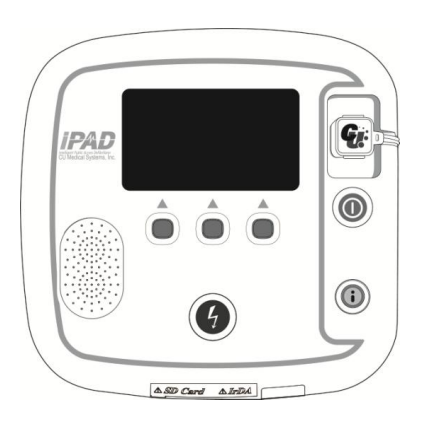

**CU-SP2 Semi-automated / Manual External Defibrillator**

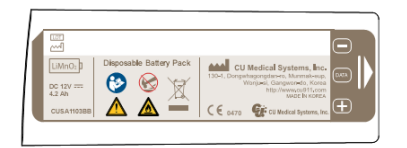

## **1 Battery Pack (Disposable)**

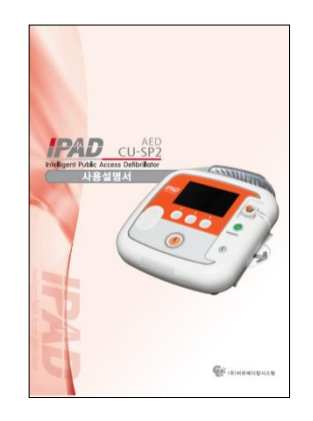

**Instructions for Use**

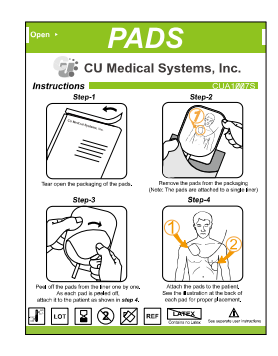

**1 Pack of Adult Pads (Disposable)**

## <span id="page-13-0"></span>**3.2 Key Accessories**

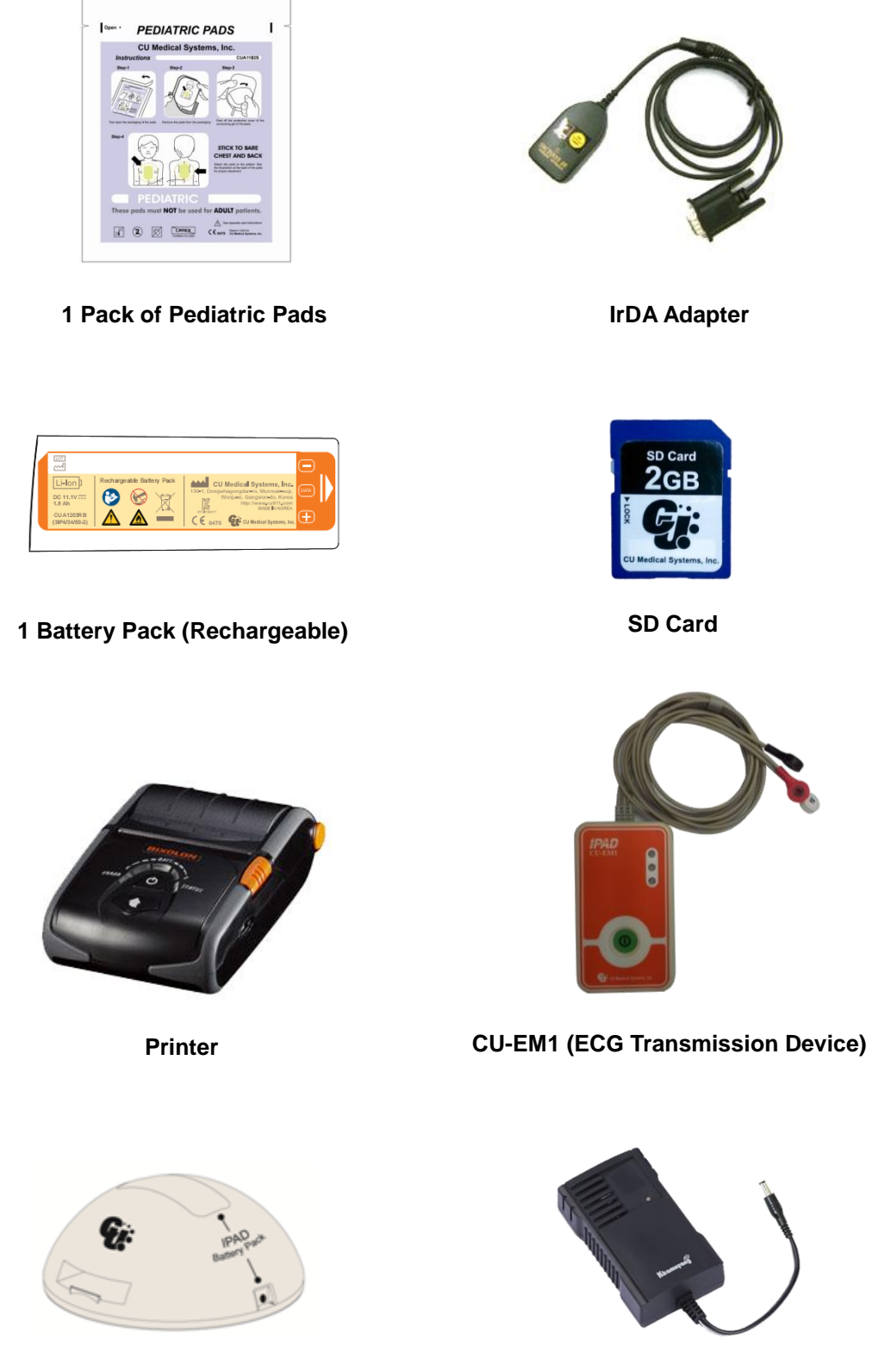

**Battery Charge Dock Battery Charger** 

The accessories above are not included in the standard package contents.

Please contact us after referring to [Appendix A: Parts and Accessories] for additional supplies.

## NOTICE

Please keep spare pads and battery packs handy to quickly respond to emergency situations.

## <span id="page-14-0"></span>**3.3 Preparation for Use**

Do the following to set up the i-PAD CU-SP2.

- ① Open the package and verify that it contains all the items listed in the packing list.
- ② Familiarize yourself with the device features by referring to [Chapter 2: Device Features] of these Instructions for Use.
- ③ Insert the battery pack into the battery compartment on the device as shown in the figures below.

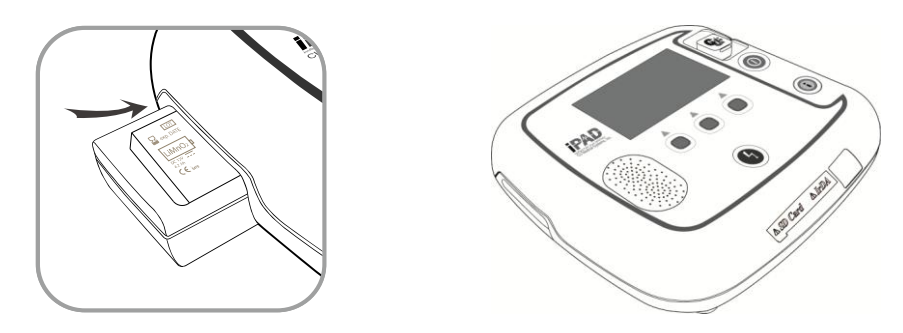

As the battery pack is inserted, the device starts a self-test and displays the following on the Monitor LCD.

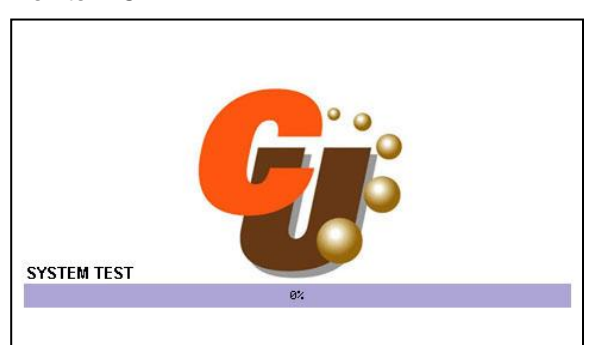

After the self-test is complete, the device will automatically shut down.

If the self-test fails, please refer to [Chapter 7: Troubleshooting] of these Instructions for Use.

④ If you have a carrying case, please safely store the device in the carrying case. If you want to purchase the carrying case, please contact us by referring to [Appendix A: Parts and Accessories] of these Instructions for Use.

- ⑤ Store the device referring to the following considerations.
	- You must store the defibrillator according to the storage conditions specified in [Section 6.1: Device Storage].
	- Store the defibrillator in an easy-to-access location where its technical alarms can be easily heard (e.g. alarm on low battery or other device problems).
	- Store the accessories along with the device in the device's carrying case for easy and quick access.

#### A WARNING

- Electromagnetic interference may affect the performance of the device. While the device is in use, it should be kept away from devices that cause electromagnetic interference. Devices that may cause such interference include motors, X-ray equipment, radio transmitters, and cell phones. Please refer to [Appendix D: Electromagnetic Compatibility] of these Instructions for Use for more information.
- The use of accessories or cables other than those referred to in these Instructions for Use may increase electromagnetic radiation from the device or reduce the device's electromagnetic immunity. Only accessories and cables that are authorized by the manufacturer should be used with the i-PAD CU-SP2.
- When the product is used for asynchronous defibrillation treatment in Manual mode, do not use it on patients who show any of the following symptoms:
- responsiveness, normal movement, normal breathing and detectable pulse.
- There is a possibility of explosion or fire if the product is used in the presence of flammable agents or in an OXYGEN enriched atmosphere due to the arc discharged caused by electric shock.
- Do not deliver an electric shock when the patient's ECG signal is in the asystole state. It may lead to a failure to restore cardiac pacemaker functions in the heart, meaning the cardiac function will not be restored.
- This product must not be applied on patients implanted with the implantable pacemaker. If patients show all of the symptoms including no response, and abnormal breathing, use the product in the following ways:
- Attach the pad at least 3cm away from the implantable pacemaker attached to the patient.
- Do not attach the pad right on the area implanted with the implantable pacemaker.

## <span id="page-16-0"></span>**4. How to Use the i-PAD CU-SP2**

## <span id="page-16-1"></span>**4.1 LCD Screen**

The configuration of the Graphic LCD Screen is as shown below. The screen configuration can be changed according to the 'Graphic Instruction'. For detailed instructions on setting the 'Graphic Instruction', please refer to [Section 5.4: Device Setup] of these Instructions for Use.

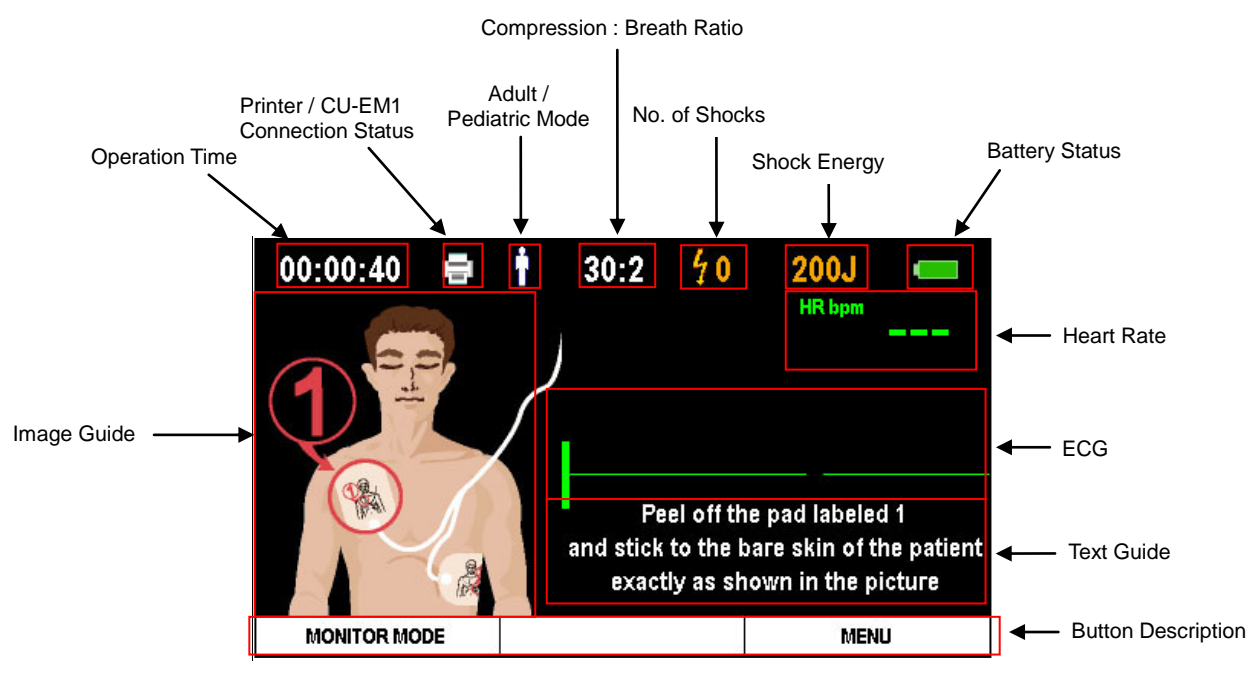

**[Screen configuration: Image guide ON]**

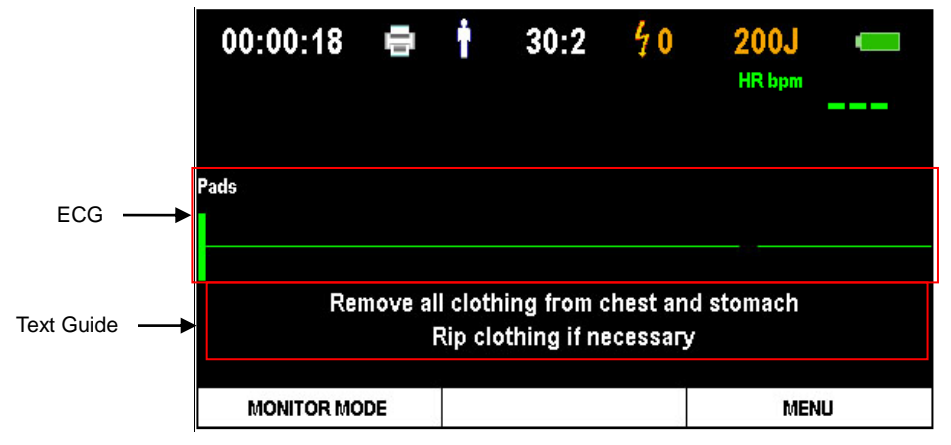

**[Screen configuration: Image guide OFF]**

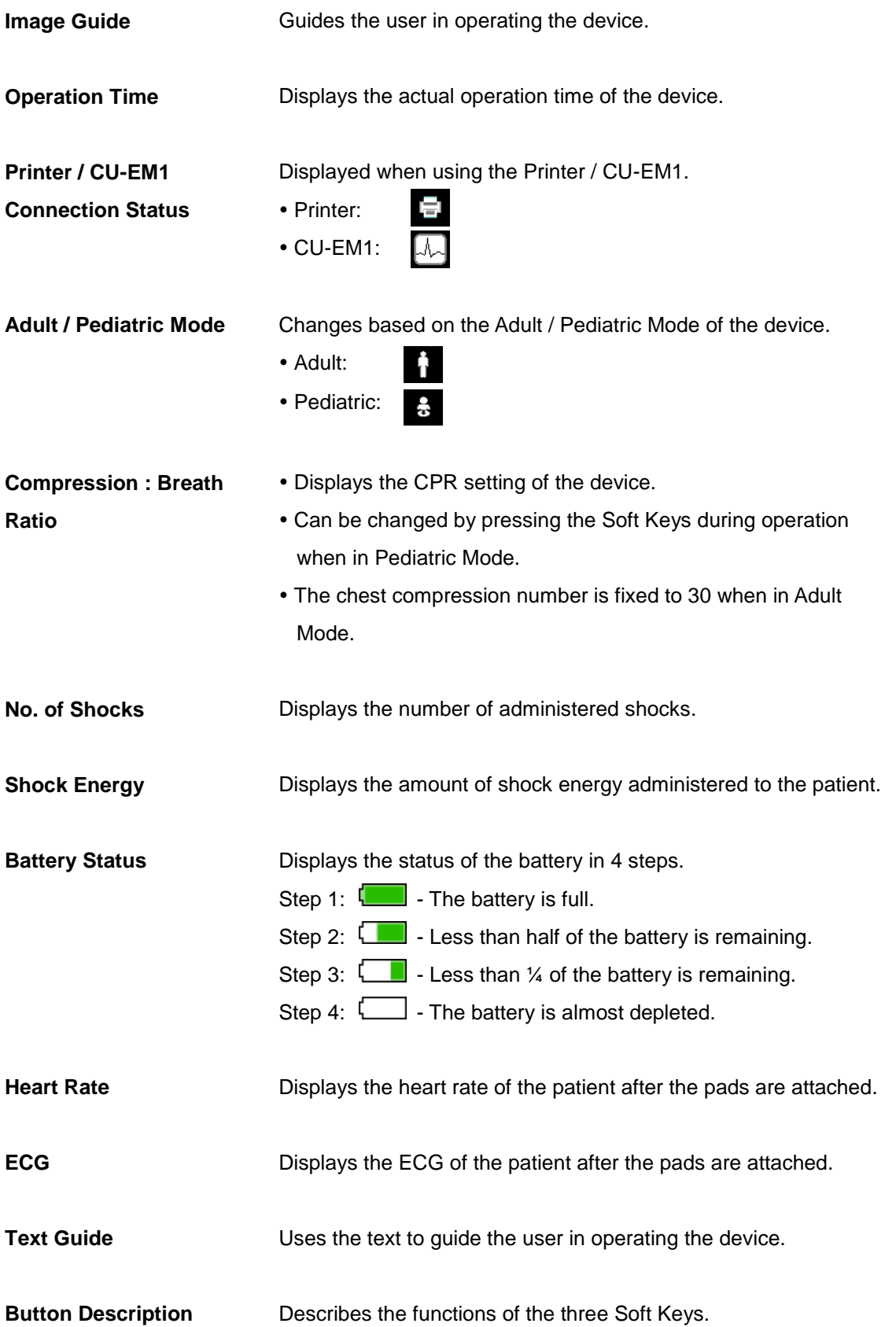

## NOTICE

- The Graphic LCD Screen illustrated in these Instructions for Use may not match the actual screen during operation depending on the device settings.
- The Printer and CU-EM1 are not a part of the standard package contents. If you want to purchase them, please contact us by referring to [Appendix A: Parts and Accessories] of these Instructions for Use.

## <span id="page-19-0"></span>**4.2 Soft Keys**

There are three Soft Keys in the center of the i-PAD CU-SP2, which operate the device and the menu mode. The Soft Keys operate in two modes: Operation Mode and Menu Mode.

When in Operation Mode, the functions of the Soft Keys are changed according to the 'Manual Override'. For further details on 'Manual Override', please refer to [Section 5.4: Device Setup] of these Instructions for Use.

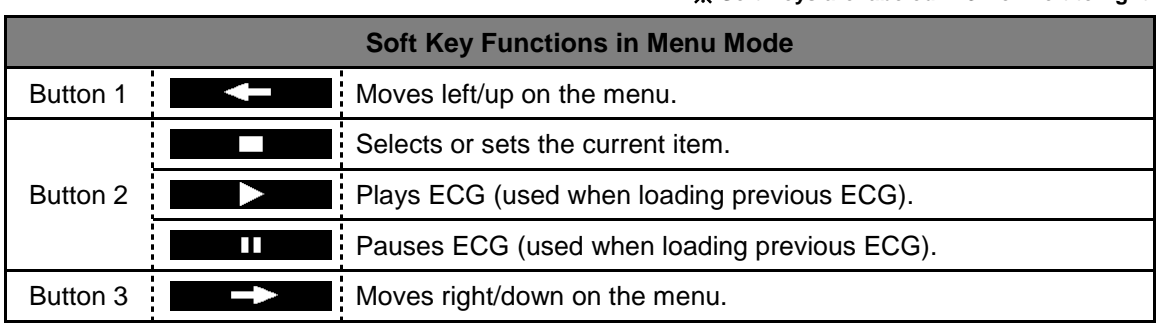

For further details on the Menu Mode and the use of Soft Keys in Menu Mode, please refer to [Section 5.4: Device Setup] of these Instructions for Use.

※ **Soft Keys are labeled 1~3 from left to right.**

※ **Soft Keys are labeled 1~3 from left to right.**

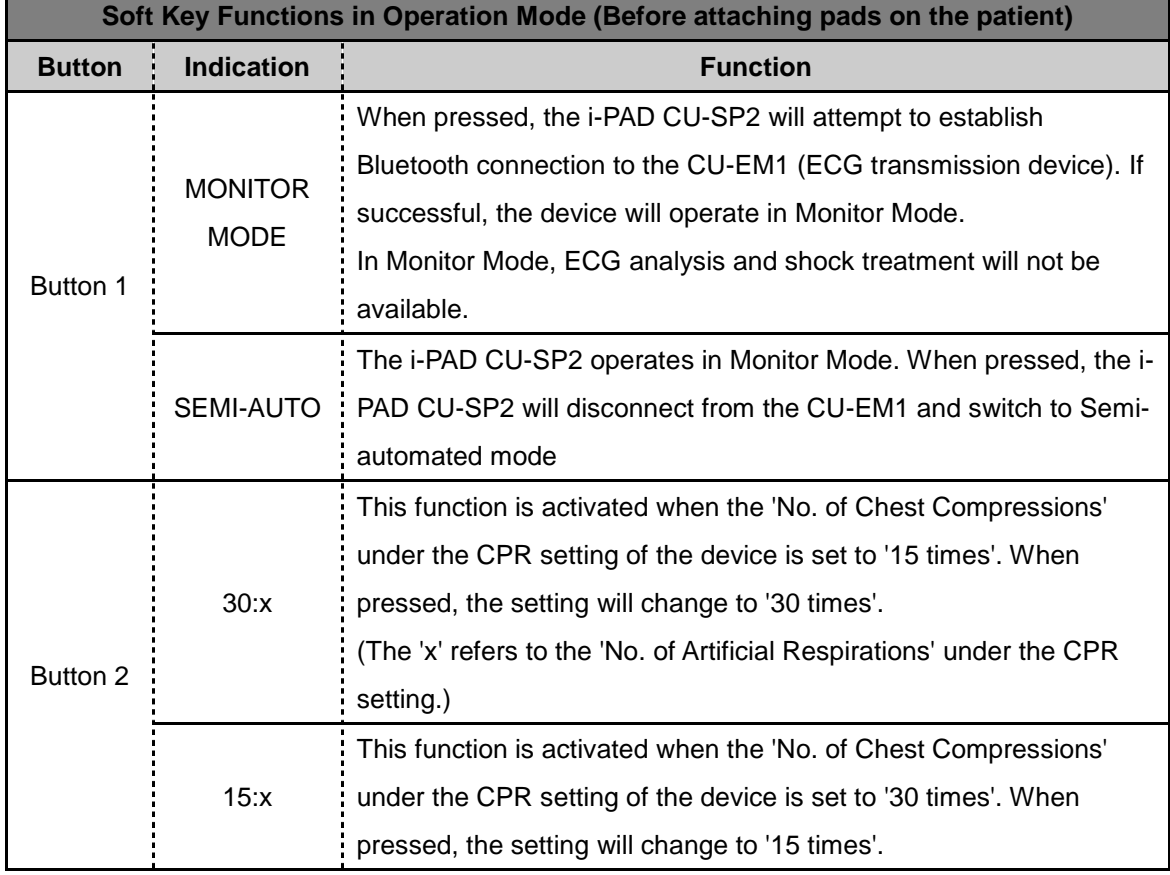

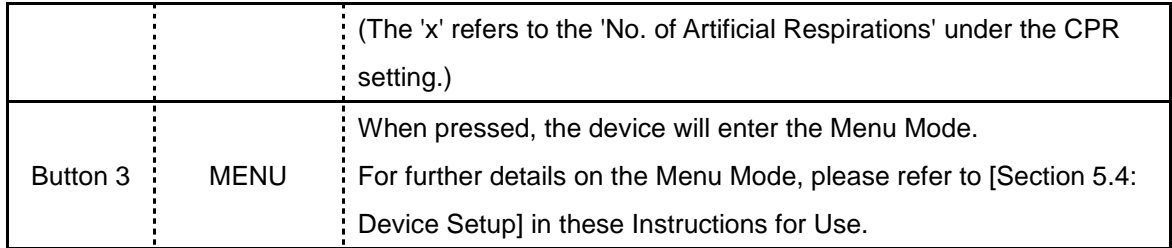

※ **Soft Keys are labeled 1~3 from left to right.**

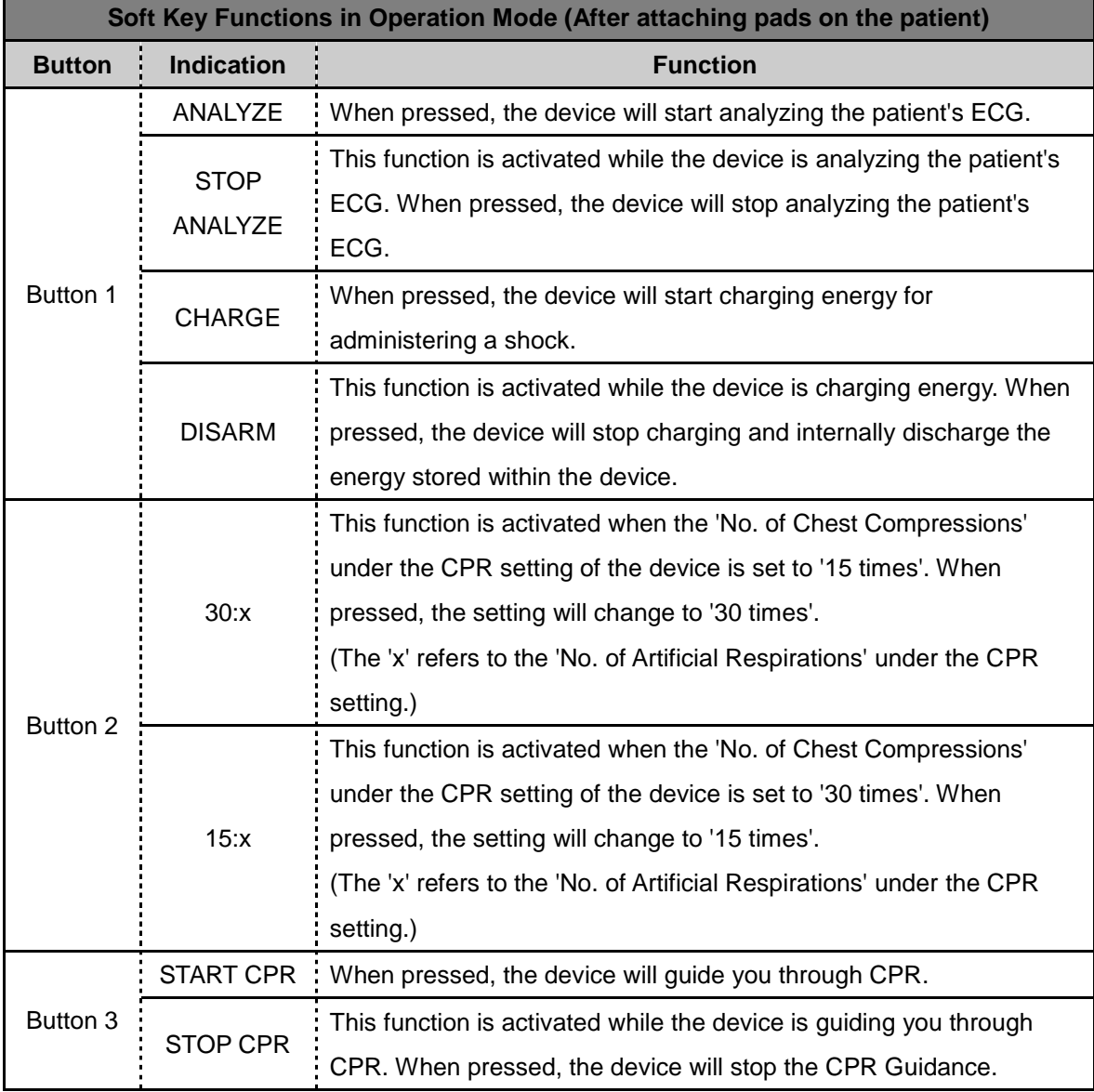

For further details on the functions of the Soft Keys, please refer to [Section 4.5: Defibrillation in Adult Mode] and [Section 4.6: Defibrillation in Pediatric Mode] in these Instructions for Use.

### NOTICE

- Button 2 is activated only when the device is set to Pediatric Mode.
- When 'Manual Override' is set to 'OFF', Soft Keys 1 and 3 will be deactivated after attaching the pads on the patient.

## <span id="page-21-0"></span>**4.3 Mode Change**

The operation mode change is accomplished by pressing the i-button while the device is on. Soft Keys 2 and 3 are activated by pressing the i-button. By pressing the i-button and a soft key at the same time, operation mode will be changed.

Soft keys for mode changes are as follows:

※ **Soft Keys are labeled 1~3 from left to right.**

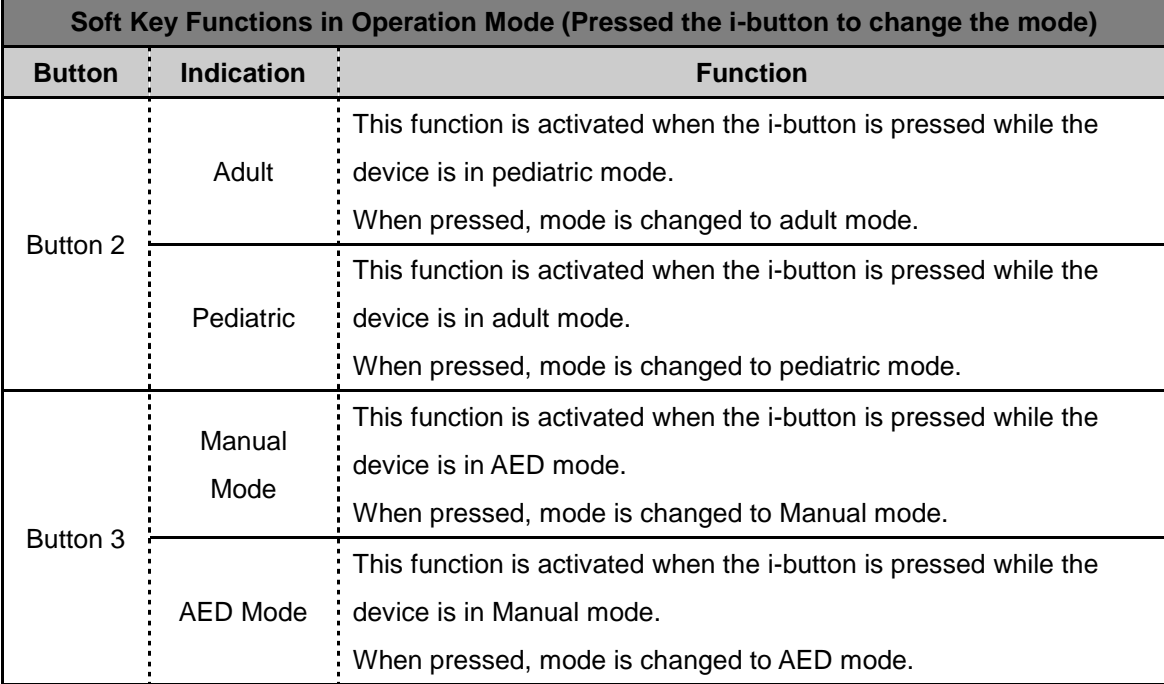

## NOTICE

- Button 3 is activated only when manual mode is installed. When the equipment security mode setting is activated, changing the mode asks you to enter the password. For further details on the security mode, please refer to [Section 5.4: Device Setup] in the Instructions for Use.
- When pediatric pads are connected, the button 2 is not activated.

## <span id="page-22-0"></span>**4.4 Procedure for Using the Device**

If you think that you are witnessing someone suffering from sudden cardiac arrest, perform the chain of actions recommended by the Korean Association of Cardiopulmonary Resuscitation (KACPR) and the American Heart Association (AHA) in their Chain of Survival emergency response to sudden cardiac arrest.

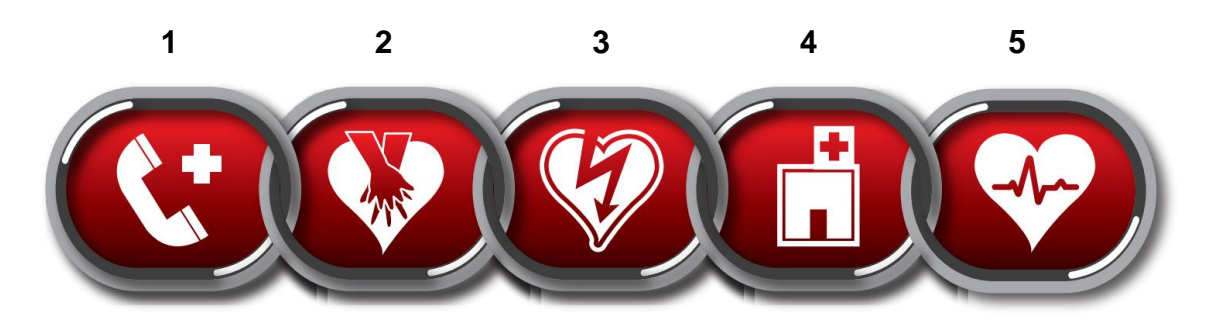

- 1. Immediate recognition and activation of the emergency response system Activate the community emergency response system (e.g. call 911 or the equivalent service in your locality).
- 2. Early CPR Perform CPR.
- 3. **Early defibrillation – Use this device (i-PAD CU-SP2).**

Using this device can be summarized in 3 steps:

After pressing the Power Button,

**Step 1: Place pads on the patient.**

#### **Step 2: Press the Shock Button when instructed by the device.**

- **Step 3: Perform CPR.**
- 4. Effective advanced life support Perform advanced care in order to restore spontaneous circulation.
- 5. Integrated post-cardiac arrest care Transfer the patient to a medical institution or a specialized facility.

## NOTICE

 When you witness someone suffering from sudden cardiac arrest, you must perform the chain of actions recommended by the Korean Association of Cardiopulmonary Resuscitation (KACPR) and the American Heart Association (AHA) in their Chain of Survival emergency response to sudden cardiac arrest. If finding and/or operating the defibrillator takes time, monitor the patient's status and activate the emergency response system until the defibrillator is available, and perform CPR if necessary.

## <span id="page-23-0"></span>**4.5 Preparation for Defibrillation**

## ① **Turn the device on by pressing the Power Button.**

When the power turns ON the following occurs in sequence:

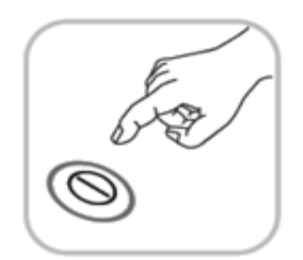

- Beeper: The beeper will beep for 1 second.
- A self-test will be initiated.
- The device will give voice instructions to call emergency medical services and on the 'Adult / Pediatric Mode'.
- The guide on how to use the device will be given through the LCD Screen and by voice.

## A WARNING

- Never perform defibrillation in pediatric mode to a patient who is either heavier than 25 kg or older than 8 years old.
- You can change the adult/pediatric mode under Menu Mode after turning on the i-PAD CU-SP2. However, the defibrillation mode should be changed before placing the pads on the patient. Once the pads are in place, you cannot change the defibrillation mode anymore. When the mode is correctly selected, the defibrillation energy is set to an adult value (150 J / 200J) or pediatric value (50 J).
- For further details on setting the menu, please refer to [Section 5.4: Device Setup] of these Instructions for Use.

② **Remove clothes from patient's chest.**

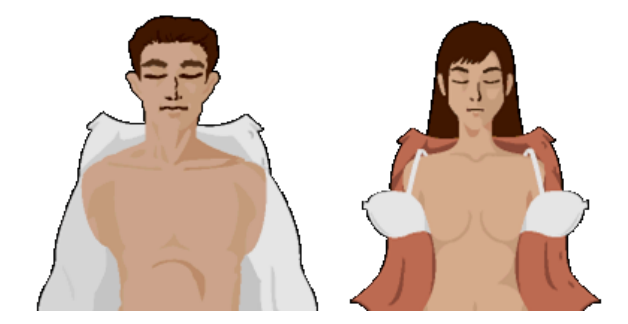

## $M$  CAUTION

- Time is essential for the cardiac arrest patient. Thus, time should not be wasted in completely removing their clothes. Tear or cut clothes to attach the pads as soon as possible, if removing them will take too much time.
- Dry the patient's skin such that the pads can adhere well on the chest. Shave chest hair if necessary.
- Avoid laying the patient on conductive locations, such as metal, an electric pad, and water.
- ③ **Remove the pads package from the Pads Storage Compartment at the bottom of the device.**

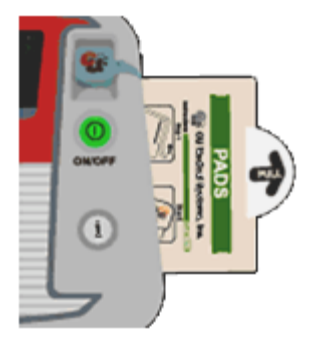

④ **Open the pads package and take out the pads.**

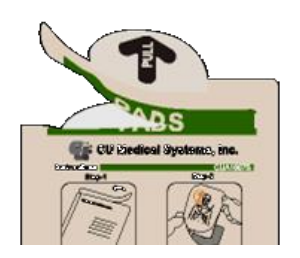

⑤ **Refer to the pictures on both pads and accurately identify the locations where the pads will be attached.**

## **Adult Pads**

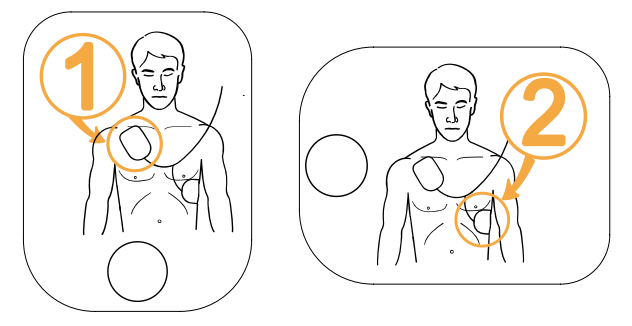

**Pediatric Pads**

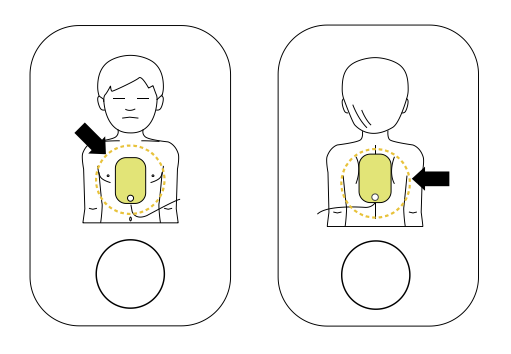

## $\bigwedge$  CAUTION

- The adhesive material on the pads starts to dry out as soon as the package is opened. Use immediately after opening.
- For procedures on checking the expiration date of the pads and maintaining them, please refer to [Section 6.2: Maintenance] of these Instructions for Use.

## <span id="page-26-0"></span>**4.6 Defibrillation in Adult Mode**

## <span id="page-26-1"></span>**Step 1: Place pads on the patient.**

① Remove pad **1** from the single liner and stick the pad to the patient's upper right chest below the collarbone as shown below.

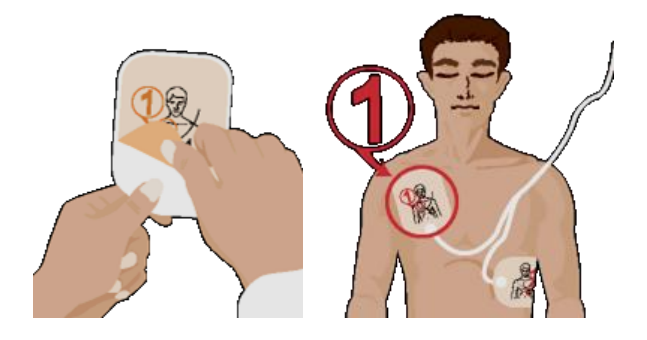

② Remove pad **2** from the single liner and stick the pad to the patient's left side torso in line with the armpit as shown below.

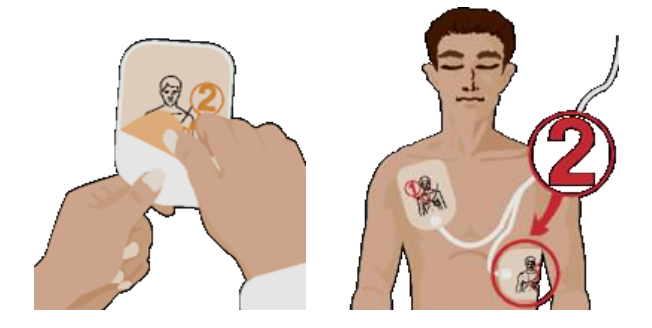

③ If the device detects the connection to the patient after placing the pads, follow the voice instructions of the device.

## A WARNING

Keep the pads well clear of other electrodes or metal parts in contact with the patient.

### NOTICE

- Defibrillation can be done even if the pads are reversed. If the locations of the pads are switched, follow the next voice instruction without changing the directions of pads. It is more important to begin defibrillation as soon as possible.
- In the event the pads are not adhering well, check if the adhesive side of the pads is dry. Each pad has an adhesive gel. If the gel does not adhere well, replace it with a new pad.

#### <span id="page-27-0"></span>**Step 2: Press the Shock Button when instructed.**

The device acquires and analyzes the patient's ECG immediately after being connected. According to the device settings, automatic analysis will become available, along with ANALYZE and CHARGE. If the device is set to automatic analysis, the device will automatically start analyzing the ECG as soon as the pads are attached to the patient.

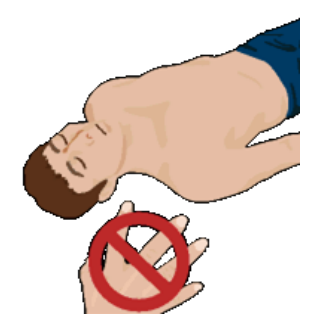

 $\bigwedge$  warning

 Do not touch the patient when the device instructs you not to touch the patient. The ECG analysis may become inaccurate if you touch the patient during the analysis.

#### **If the patient needs defibrillation after the ECG analysis, the device will do the following:**

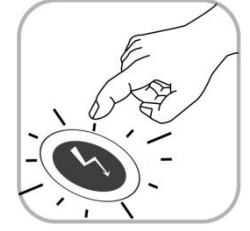

- The device announces that a defibrillation shock is needed, and instructs you to keep away from the patient.
- When armed, the device will continuously beep while the Shock Button flashes in orange.
- The device instructs you to press the flashing orange Shock Button.

You should press the Shock Button at this time.

When the Shock Button is pressed, the device delivers a defibrillating shock to the patient. If defibrillation is properly done, the device reports that an electric shock has been delivered. After shock delivery, the device indicates that you may touch the patient and issues voice instructions on CPR.

If the flashing Shock Button is not pressed within 15 seconds, the device will cancel the shock delivery and disarm. Then the device issues CPR instructions.

#### **If the patient does not need defibrillation, the device will do the following in sequence:**

The device announces that the patient does not need a defibrillating shock and that you may touch the patient. Then the voice instruction for CPR starts.

### $\Lambda$  WARNING

- When administering defibrillation, do not position the patient on conductive fluids. If the patient's skin is wet, remove the moisture prior to using the device.
- When administering defibrillation, disconnect from the patient all other medical equipment that have no defibrillation-proof applied parts.
- The user and everyone near the patient must avoid making the following contacts.
	- Do not touch any body parts of the patient, such as the body, head, arms, and legs.
	- Do not touch any conductive fluids, such as gel, blood, and saline.
	- Do not touch any conductive metal objects, such as a stretcher or wheelchair. Making such contacts may provide unwanted pathways for the defibrillating current.
- The user must not touch the patient when pressing the Shock Button. The defibrillating shock may harm the user or bystanders.
- Use of a defibrillator in the presence of flammable agents or in an oxygen enriched atmosphere presents an explosion and fire hazard.

- After starting the ECG analysis, the device will continue the analysis up to the point of pressing the Shock Button. If the patient's ECG changes to a non-shockable rhythm before the Shock Button is pressed, the device will disarm itself. It will then reanalyze the patient's ECG.
- As a safety measure, the device will not deliver a shock until the flashing orange Shock Button is pressed. If the Shock Button is not pressed within 15 seconds of the voice instruction to press the Shock Button, the device will disarm itself and instruct you to make sure that emergency medical services have been called. The device will then instruct you to begin CPR.
- If the device malfunctions during a rescue operation, it will instruct you to get a replacement defibrillator and will start the voice instruction for CPR. Perform CPR until the replacement equipment is ready to use.

## <span id="page-29-0"></span>**Step 3: Perform CPR.**

The user must immediately perform CPR while temporarily suspending emergency treatment on the patient. During this step, the device will give voice instructions for the pause period. When voice instruction for CPR is needed, press the flashing blue i-Button within 15 seconds. For further details on CPR, please refer to the [CPR Method] below.

## **[CPR Method]**

## **1. Compression Point**

Place the heel of your hand in the middle of the patient's chest between the nipples (which is the lower half of the sternum), and put the heel of your other hand on top of the first so that your hands are overlapping and parallel. Then, spread or lock your fingers without touching the chest. Keep your elbows straight and your arms vertical to the ground, and use your weight to start the compression.

## **2. Compression Speed and Depth**

Compress the chest at least 5cm (up to 6cm) deep, and at a rate of at least 100 compressions per minute (up to 120 times).

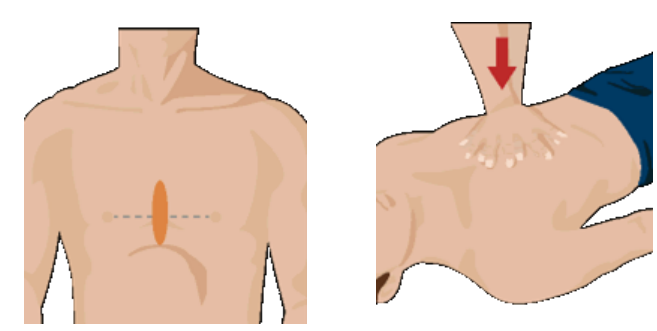

## **3. Opening the Airway**

While lifting the patient's chin up, tilt the head backward to open the airway.

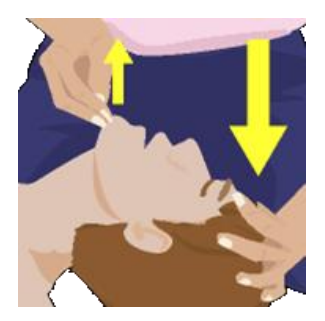

#### **4. Artificial Respiration Method**

Pinch the patient's nose as shown in the figure below, place your mouth over the patient's mouth, and blow in sufficient air to make the chest rise significantly.

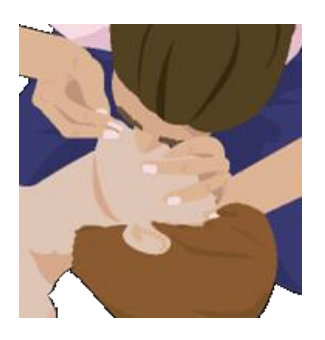

## $M$  CAUTION

 After the CPR Guidance, the device automatically starts reanalysis of the patient's ECG according to the device settings, or the user can press 'ANALYZE' button to start the reanalysis. Do not touch the patient once the device starts to reanalyze the patient's ECG.

## NOTICE

- If you have not been trained in CPR or are not confident at administering artificial respiration, you should perform only chest compression or follow the instructions of the emergency medical services' agent on the phone.
- If you are trained for CPR and capable of performing artificial respiration, perform chest compression along with artificial respiration.
- The CPR Guidance can be set under Menu Mode. For further details, please refer to [Section 5.4: Device Setup] on these Instructions for Use.
- . In order to safely turn the device off after use, press the Power Button for at least 1 second.

## <span id="page-31-0"></span>**4.7 Defibrillation in Pediatric Mode**

When the patient is between 1 year old and 8 years old, defibrillation can be done using the pediatric pads. When the device is connected through **pediatric pads**, it automatically sets the defibrillation energy to 50J and provides pediatric CPR Guidance.

Turn on the device and remove clothes as directed by the voice instructions to expose the patient's chest and back. Place pads on the middle of the chest and back as illustrated below. Pads are not specific to either chest or back. You may attach them regardless of direction.

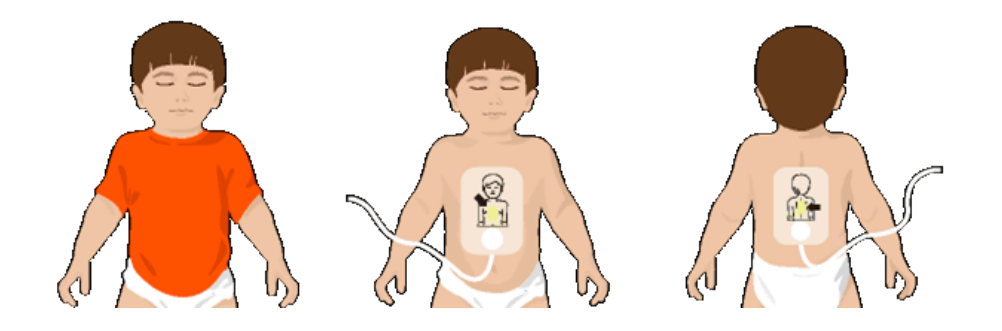

If there are no pediatric pads for the pediatric patient, use adult pads but set the 'Adult / Pediatric Mode' to Pediatric Mode under Menu Mode, and then perform defibrillation according to the voice instructions.

- Follow the instructions below when giving first aid during a pediatric cardiac arrest.
	- When giving first aid during a pediatric cardiac arrest, ask others to call the emergency medical center and to bring an i-PAD CU-SP2 while you are performing pediatric CPR.
	- Since most pediatric cardiac arrests are caused by suffocation rather than heart failure, when there is no one else around, perform CPR for 1 to 2 minutes, call the emergency medical services, and then get an i-PAD CU-SP2.
- The Adult / Pediatric Mode can be changed under Menu Mode. For further details, please refer to [Section 5.4: Device Setup] in these Instructions for Use.

## <span id="page-32-0"></span>**4.8 Printer**

The i-PAD CU-SP2 supports connection to an external Bluetooth printer. Please familiarize yourself with the User's Manual for the printer prior to use.

To use the printer, you must first pair the CU-SP2 and the printer in Menu Mode. For further details on pairing the printer, please refer to [Section 5.4: Device Setup]. A printer needs to be paired only once, and will be automatically connected in the future. However, you will need to do pairing again for a different printer.

If the printer is in use, you can check the printer icon on top of the LCD Screen while the device is operating.

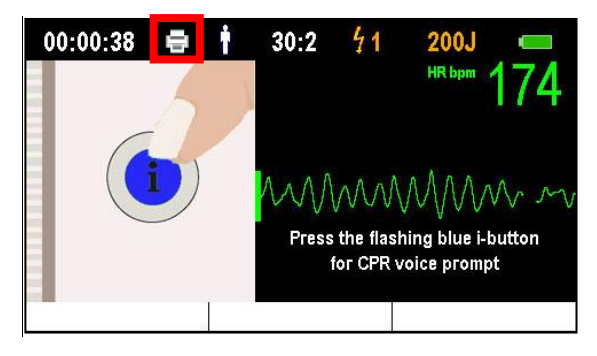

When a paired printer is turned on while administering defibrillation on the patient, ECG and event analysis from the point of the ECG analysis to the defibrillation will be printed.

## NOTICE

- Printers not designated by the manufacturer are not compatible with the i-PAD CU-SP2.
- Turn on the printer prior to use.
- The printer can be connected and used with up to 10m of open space between the printer and the i-PAD CU-SP2.
- The printer is not a part of the standard package contents. If you want to purchase the printer, please contact us by referring to [Appendix A: Parts and Accessories] of these Instructions for Use.

## <span id="page-33-0"></span>**4.9 Monitor Mode**

Monitor Mode is used in connection with the CU-EM1 (ECG transmission device). In Monitor Mode, the i-PAD CU-SP2 uses Bluetooth to receive ECG data from the CU-EM1 and displays it on the LCD Screen. When using Monitor Mode, the pads cannot be used and defibrillation cannot be performed. If you think that defibrillation is necessary while using Monitor Mode on the patient, immediately turn Monitor Mode off and administer defibrillation.

To use the CU-EM1, you must first pair the CU-SP2 and the CU-EM1 in Menu Mode. For further details on pairing the CU-EM1, please refer to [Section 5.4: Device Setup] in these Instructions for Use.

The CU-EM1 needs to be paired only once, and will be automatically connected in the future. However, you will need to do pairing again for a different CU-EM1.

To use Monitor Mode, press Soft Key 1, which reads 'MONITOR MODE', without attaching the pads on the patient.

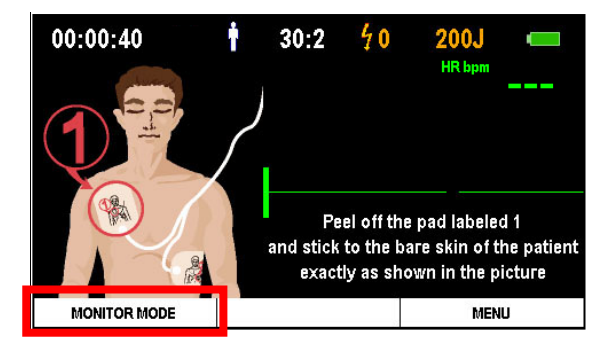

When pressed, the device will attempt to connect with the CU-EM1.

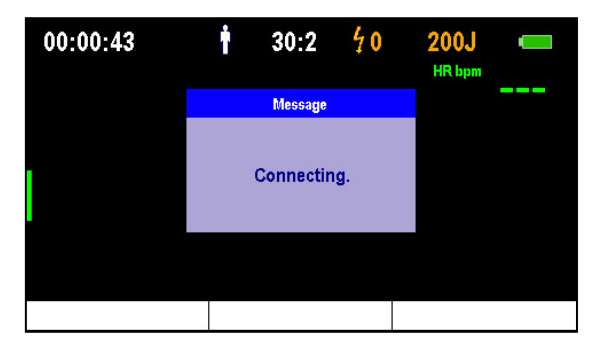

After connecting to the CU-EM1, the device will shift into Monitor Mode, receive ECG data from the CU-EM1, and display the data on the LCD Screen.

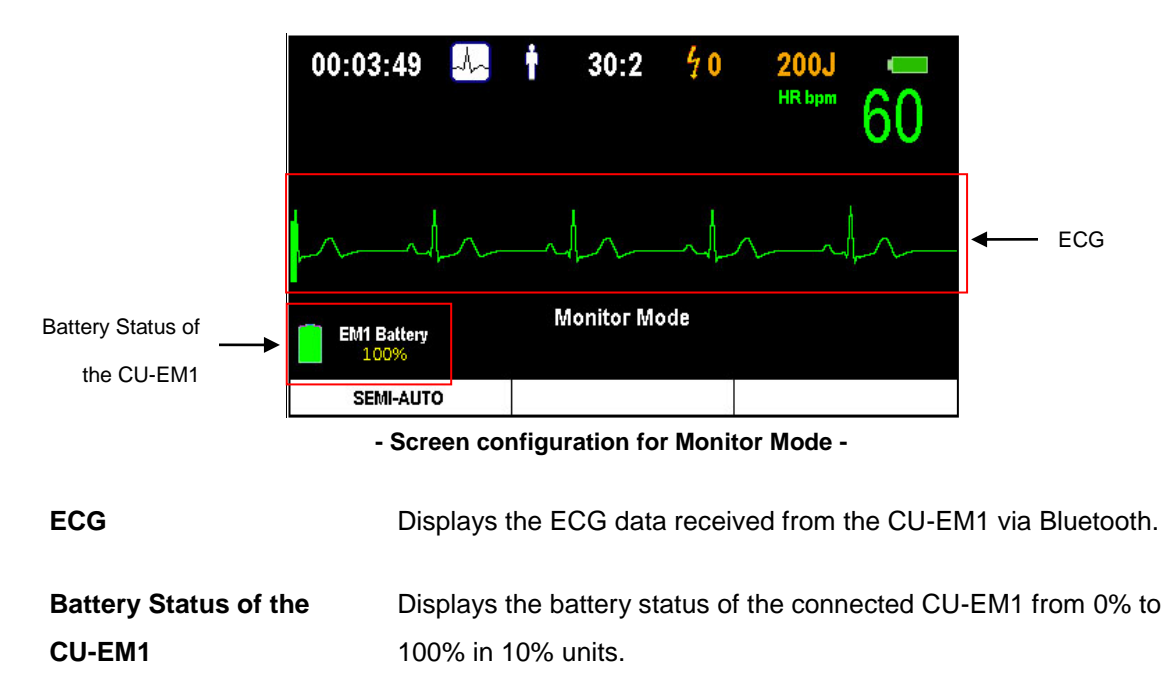

To turn off Monitor Mode, press Soft Key 1, which reads 'SEMI-AUTO'. When pressed, the device will shift into defibrillation mode.

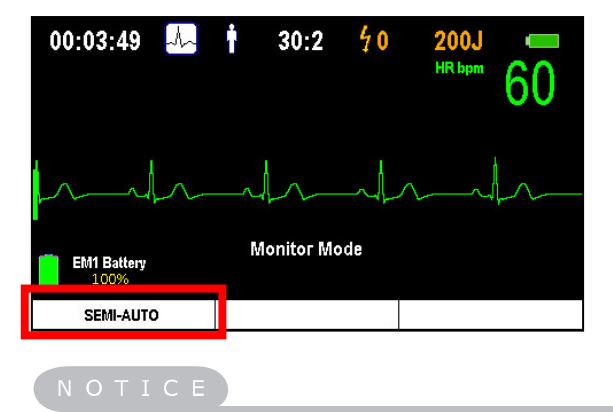

- ECG transmission devices not designated by the manufacturer are not compatible with the i-PAD CU-SP2.
- Turn on the CU-EM1 prior to use.
- The CU-EM1 can be connected and used with up to 10m of open space between the CU-EM1 and the i-PAD CU-SP2.
- The CU-EM1 is not a part of the standard package contents. If you want to purchase the CU-EM1, please contact us by referring to [Appendix A: Parts and Accessories] of these Instructions for Use.

## <span id="page-35-0"></span>**4.10 CU-EM1 (ECG Transmission Device)**

## <span id="page-35-1"></span>**4.10.1Device Features**

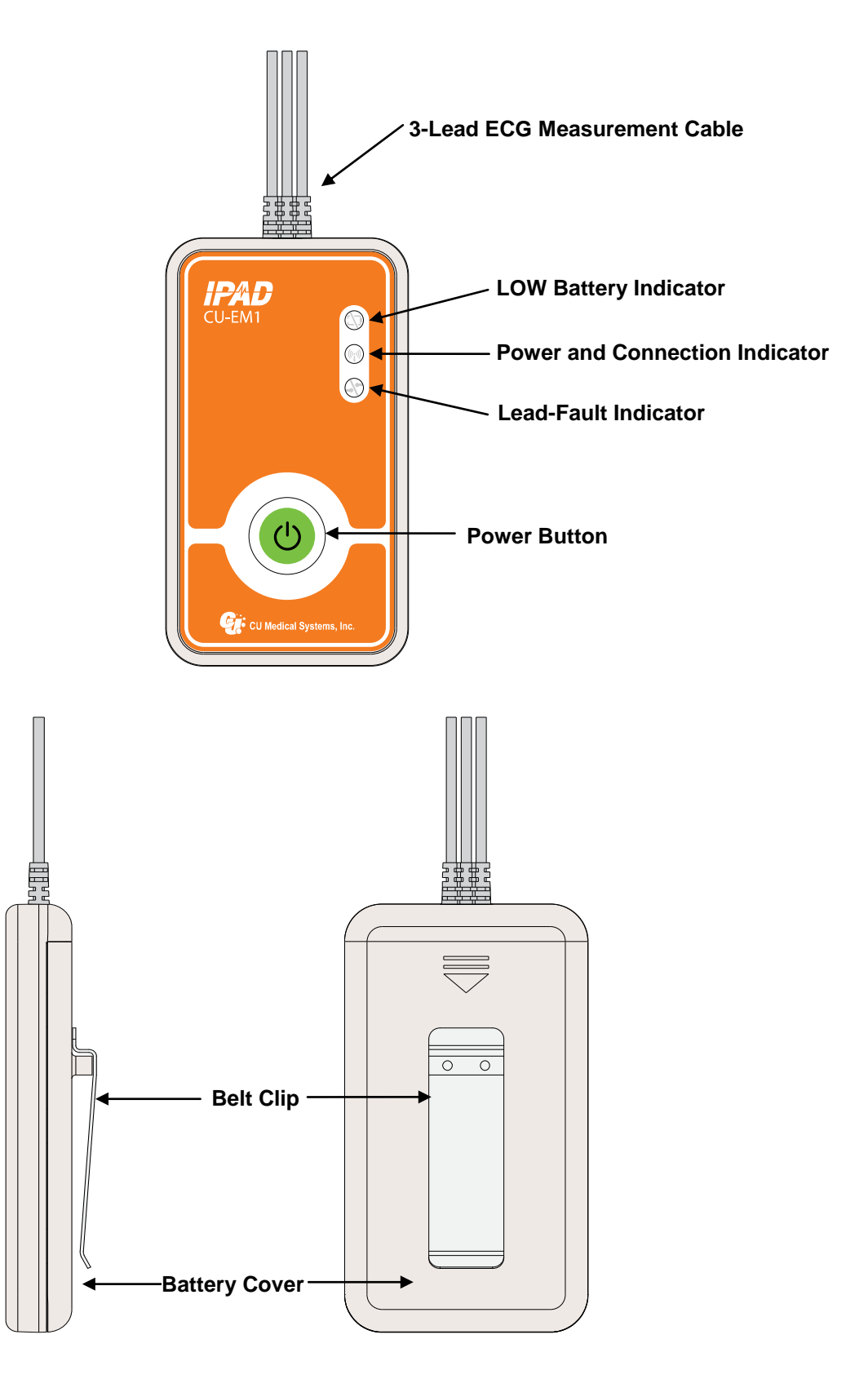
## **4.10.2Button and Indicators**

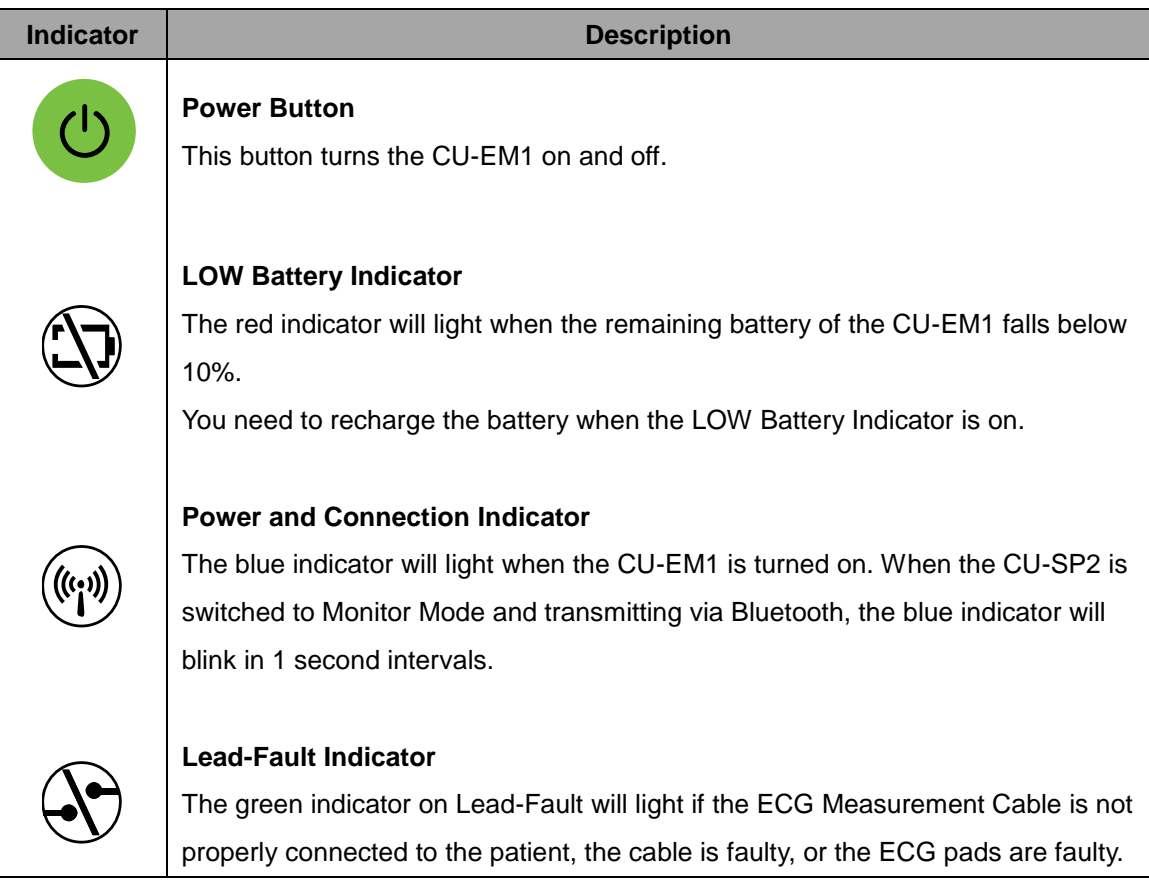

### **4.10.3Beeper**

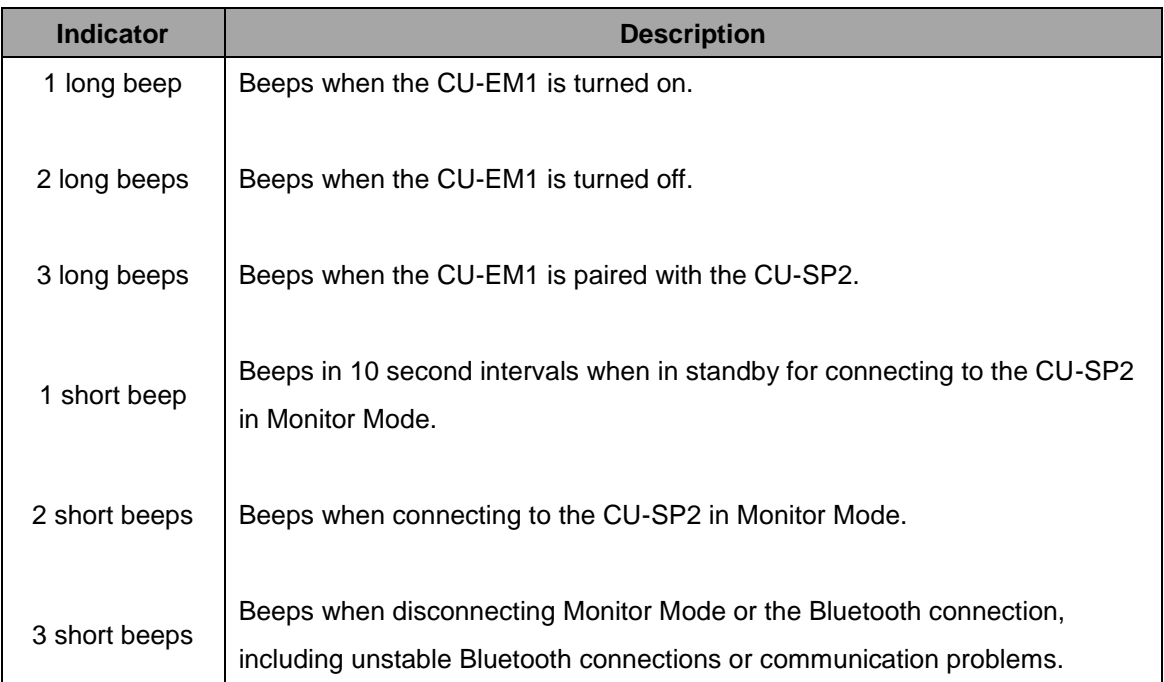

#### **4.10.4How to Use the CU-EM1**

#### ① **Turn the device on by pressing the Power Button.**

When the power of the CU-EM1 is turned ON, the following occurs in sequence:

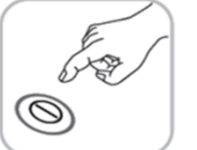

- Beeper: The beeper will beep for 0.5 seconds.
- Connection Indicator: The blue indicator will light.

#### ② **Attach the 3-Lead ECG Measurement Cable to the patient.**

Attach the 3-lead disposable ECG pads.

### ③ **Turn on the Monitor Mode in the CU-SP2.**

For further details on using the Monitor Mode, please refer to [Section 4.8: Monitor Mode] in these Instructions for Use.

#### **4.10.5Where to Attach ECG Pads**

- **RA/R**: Below the right collarbone
- **LA/L**: Below the left collarbone
- **LL/F**: Left side torso

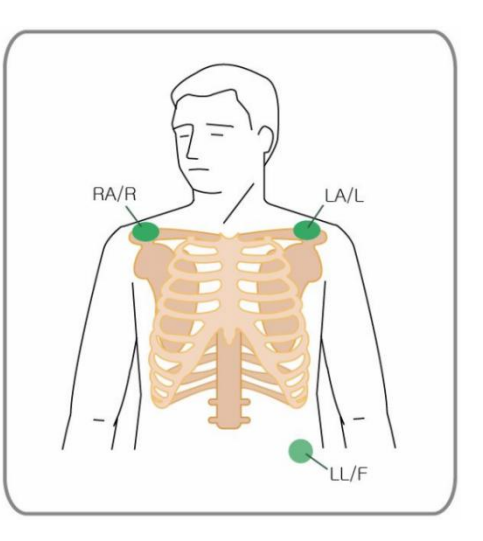

## $\bigwedge$  CAUTION

- Using expired disposable ECG electrodes with damaged packaging will not guarantee accurate measurement of ECG.
- The disposable ECG electrodes must be firmly adhered to the patient's skin. Keep the attachment areas dry.
- The conductive parts of the ECG electrodes and associated connectors for applied parts, including the neutral electrode, should not contact any other conductive parts including earth.
- The ECG electrodes are disposable. Do not reuse them.

# NOTICE

- For further details on charging the battery of the CU-EM1, please refer to [Section 6.2: Maintenance] of these Instructions for Use.
- In order to turn the CU-EM1 off after use, press the Power Button for at least 1 second.
- The CU-EM1 is defibrillation proof. It does not have to be disconnected from the patient during defibrillation.

# **4.11 Manual Mode (Optional)**

This function will be installed by default if manual mode has been optionally added upon purchasing the CU-SP2.

To use the manual mode, you must set the device mode to Manual Mode. For further details on setting the manual mode, please refer to [Section 5.4: Device Setup] in these Instructions for Use.

When the device mode has been changed to manual mode, **'Manual Mode'** will be displayed on the upper-left corner of the LCD Screen. Also, the Soft Keys will be activated as follows:

- Soft Key 1: **ENERGY**
- Soft Key 2: **SYNC ON**
- Soft Key 3: **MENU / CHARGE**

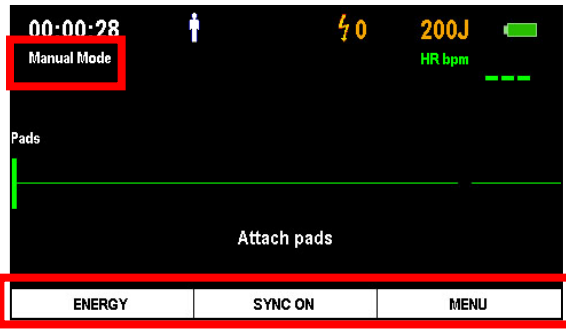

#### **4.11.1 Changing the Energy Value**

When in manual mode, the user can set the energy value for defibrillation. The range of the output energy will change depending on Adult / Pediatric Mode. For further details on changing the Adult / Pediatric Mode, please refer to [Section 5.4: Device Setup] in these Instructions for Use.

Press Soft Key 1, which reads **'ENERGY'**, to change the energy setting.

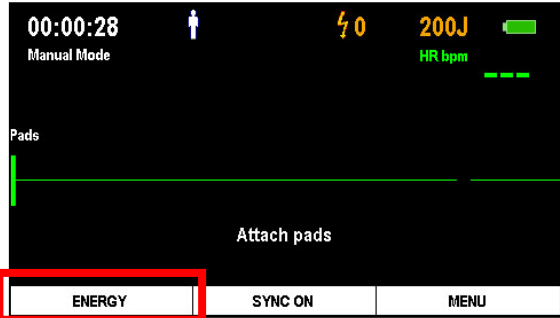

When pressing Soft Key 1, the output energy value displayed on the upper-right corner of the LCD Screen will be highlighted in white. Also, the Soft Keys will be activated as follows:

- Soft Key 1: ▲ **(INCREASE ENERGY)**
- Soft Key 2: **▼ (DECREASE ENERGY)**
- Soft Key 3: **CONFIRM**

At this time, use Soft Keys 1 and 2 to change the energy value and press Soft Key 3 to confirm.

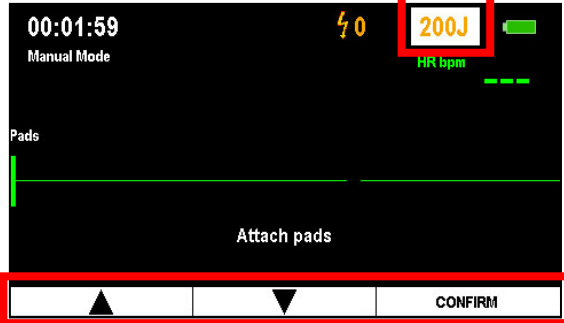

### **[Output energy values for Adult / Pediatric Mode]**

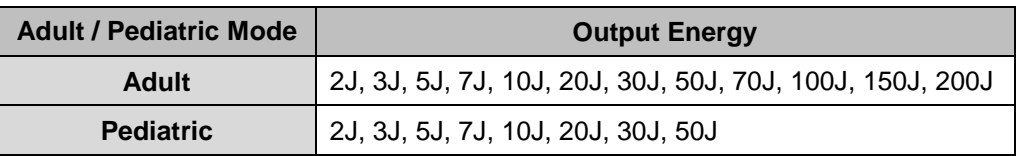

### **4.11.2 Charging the Device and Administering Electric Shock Treatment**

In manual mode, the user may, in his/her own discretion, charge the i-PAD CU-SP2 and administer defibrillation.

After attaching the pads on the patient, press 'CHARGE' using Soft Key 3 if the patient's ECG is shockable. When pressing Soft Key 3, the device will start charging according to the set energy level along with a charging sound. The charged energy amount can be checked on the LCD Screen.

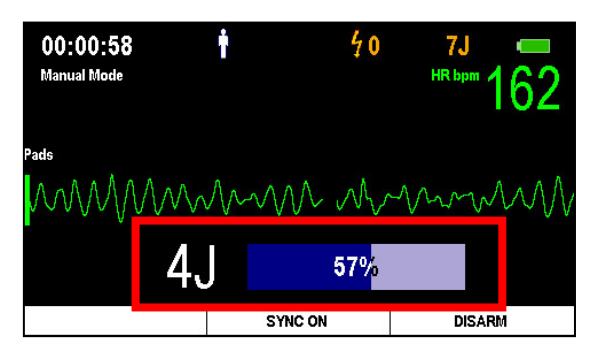

If you want to stop charging, press the 'DISARM' button using Soft Key 3. When pressed, the device will cease charging and dump the shock energy internally.

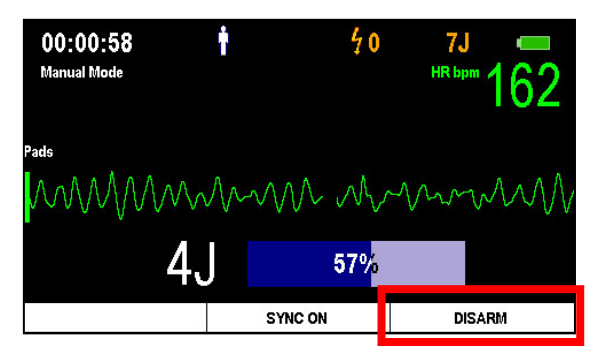

When armed, the Shock Button will flash in orange to signal readiness for defibrillation. At this time, you can administer defibrillation by pressing the Shock Button.

If the flashing Shock Button is not pressed within 15 seconds, the device will automatically cancel the shock delivery and disarm.

#### **4.11.3 Using R-Sync**

When the device is switched to manual mode, Soft Key 2 will be activated as 'SYNC ON'. Pressing Soft Key 2 will display the SYNC symbol in the upper-center of the LCD Screen and enable administration of R-Sync energy.

Using R-Sync will detect the R-wave of the patient's ECG, and display the R-Sync mark on the LCD Screen with a short beep.

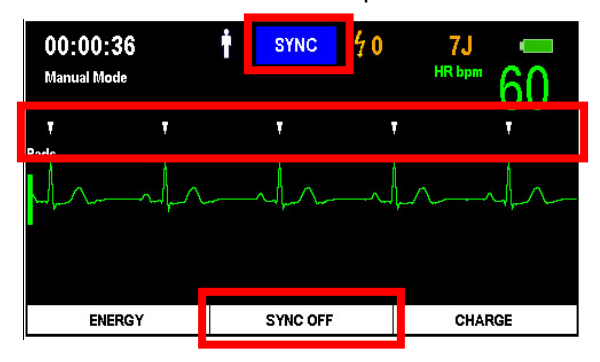

At this time, you may charge shock energy by pressing 'CHARGE' using Soft Key 3 if you think that synchronous cardioversion is necessary.

Press the Shock Button to administer synchronous cardioversion. The device will automatically administer synchronous cardioversion if R-wave is detected.

To stop using R-Sync, press 'SYNC OFF' using Soft Key 2.

#### $\bigwedge$  CAUTION

- **The usage authority differs for each device mode.**
- **Manual Mode**: Only medical professionals may use this mode.
- **AED Mode**
	- **ANALYZE**: Only licensed emergency medical technicians or medical professionals may use this mode.
	- **CHARGE**: Only medical professionals may use this mode.
	- **OFF**: Licensed emergency medical technicians, medical professionals and the general public may use this mode.

#### $\bigwedge$  CAUTION

- **In case where the patient's ECG signal is in the asystole state, the asynchronous defibrillation therapy may lead to a failure to restore cardiac pacemaker function so the cardiac function will not be restored. Therefore, do not deliver electric shock to patients with asystole.**
- **When administering R-Sync energy, the patient may be administered with defibrillation energy, recognized as R-waves, if there is interference resulting from external contact or if the patient is moved while the pads are attached. Avoid moving or touching the patient while administering R-Sync energy.**

 Manual Mode is an additional option. If you want to add the manual mode option, please contact us after referring to [Section A.3: Service Center] in these Instructions for Use.

# **5. After Using the i-PAD CU-SP2**

# **5.1 Maintenance After Each Use**

Check the device for signs of damage and contamination. If there is any damage or contamination, please refer to [Section 6.2.3: Cleaning the i-PAD CU-SP2] in these Instructions for Use.

Conduct a self-test on the battery by referring to [Section 7.1: Self-Tests] in these Instructions for Use. If the device shuts down normally after running a self-test on the battery, the device status is normal. The i-PAD CU-SP2 uses disposable pads. Dispose of the used pads and replace them with new pads after checking their expiration date. For further details on replacing the pads, please refer to [Section 6.2.2: Replacing the Pads] in these Instructions for Use.

### A WARNING

- You should use only the defibrillator pads provided by the manufacturer.
- Do not open the pad packaging until immediately before use. Since the adhesive material on the disposable pads starts to dry out as soon as the package is opened, the pads will become unusable after a certain amount of time has elapsed, regardless of the expiration date.

# **5.2 Saving and Transferring Treatment Data**

#### **5.2.1 Device Usage**

This device automatically saves the following treatment data:

- ECG data
- Usage information

The treatment data is automatically saved in the internal memory. This data can be transferred to a personal computer (PC) and is not erased even if the device is turned off.

#### $M$  CAUTION

- The i-PAD CU-SP2 saves the 3 most recent treatments and is able to save up to 17 hours for each event. If more than 17 hours of ECG data are recorded for one event, any ECG data over 17 hours will not be recorded.
- When the device is used more than 3 times, it overwrites the oldest treatment data with the newest data. Therefore, we recommend you to save the recorded treatment data by transferring it to a PC after using the device.
- If the battery pack is removed while the device is operating, the treatment data will not be properly recorded. If you wish to remove the battery pack, turn the power off by pressing the Power Button for more than 1 second, and then remove the battery pack.

#### **5.2.2 Transferring Treatment Data**

The treatment data may be transferred via an SD card or IrDA. The treatment data of all patients recorded on the device is transferred using the SD card method, whereas the treatment data of one patient is selectively transferred with the IrDA method.

### **1. Copying Treatment Data by Using an SD Card**

- ① Format the SD card on the PC to the FAT (FAT16) format.
- ② Open the SD card cover on the device and insert an SD card into the port.

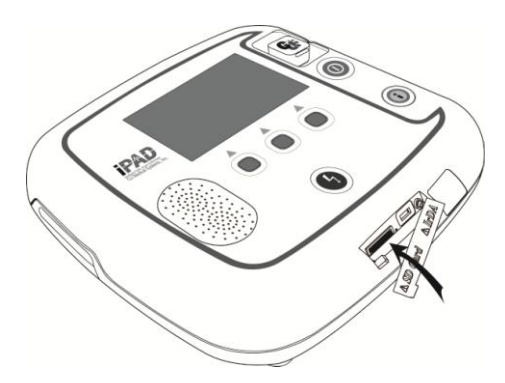

- ③ If the i-Button is pressed for more than 1 second in standby mode, the device will switch to Administration Mode and give instructions by voice and LCD Screen.
- ④ The device displays the summary (the total hours of the last device usage and the number of defibrillation shocks delivered) of the device usage on the LCD Screen.
- ⑤ The device displays the S/W version on the LCD Screen.

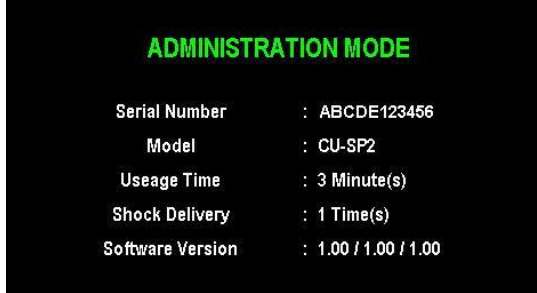

⑥ When the voice guide instructs to transfer the treatment data, press the i-Button to copy the data onto the SD card.

#### **If there is treatment data in the device's internal memory:**

The device starts to copy the data after informing the user by voice that the treatment data is being copied onto the SD card.

When copying is completed, the device informs you by voice and automatically shuts down.

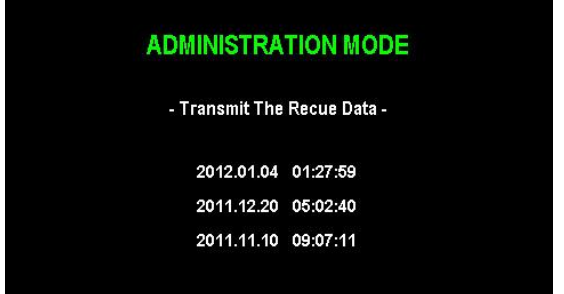

#### **If there is no treatment data in the device's internal memory:**

The device informs you by voice that no treatment data exists and automatically shuts down.

NOTICE

• If the SD card already has the same treatment data file, the device informs the user that the same file already exists upon copying the treatment data onto the SD card. Press the Shock Button to overwrite the existing file or press the i-Button to cancel copying the file.

#### **2. Transferring Data via IrDA**

The data may be transferred to the PC by using the PC software (CU Expert Ver.3.70 or higher), which is provided by the manufacturer. [CU Expert] is a PC software that includes ECG review and printing functions.

- ① Position the IrDA adapter to face the IrDA port on the device as shown in the figure below.
- ② If the i-Button is pressed for more than 1 second in standby mode, the device will switch to Administration Mode and give instructions by voice and LCD Screen.

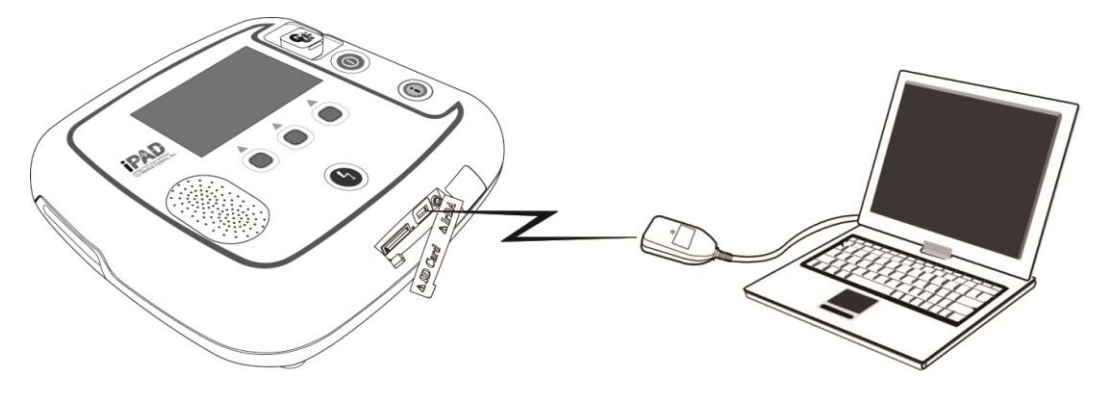

- ③ The device displays the summary (the total hours of the last device usage and the number of defibrillation shocks delivered) of the device usage on the LCD Screen.
- ④ The device displays the S/W version on the LCD Screen.

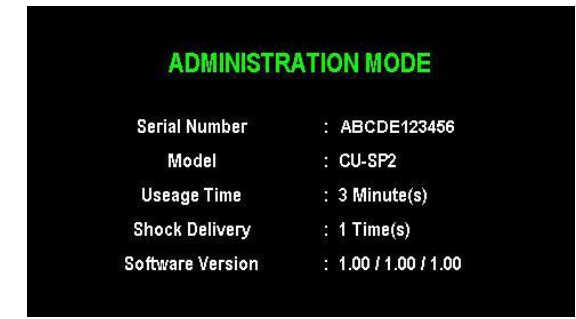

⑤ When the voice guide instructs to transfer the treatment data, press the i-Button to transfer the data.

#### **If there is treatment data in the device's internal memory:**

① The device informs the total number of treatments and information saved on the device by voice and LCD Screen.

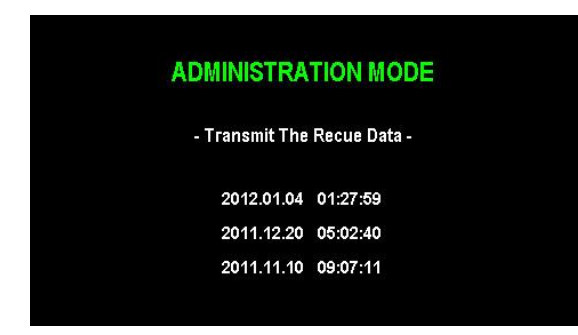

- ② There are at most 3 treatment data. The first treatment data is the most recent.
- ③ Press the Shock Button to change the transfer order of the treatment data as follows: 1st treatment data  $\rightarrow$  2nd treatment data  $\rightarrow$  3rd treatment data  $\rightarrow$  1st treatment data  $\rightarrow$ ...

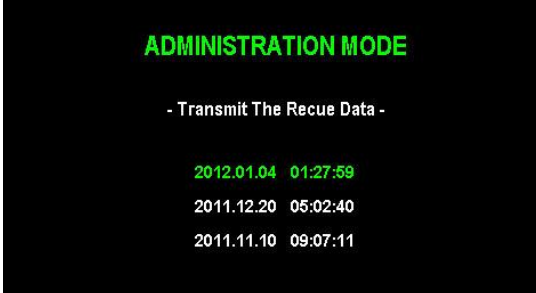

- ④ If you wish to transfer the selected treatment data, press the i-Button.
- ⑤ Run [CU Expert] on the PC. Please refer to the [CU Expert] manual for further details.
- ⑥ The device is connected to [CU Expert] within a few seconds, and treatment data is automatically transferred.
- ⑦ When the transfer is completed, the device automatically shuts down.

#### **If there is no treatment data in the device's internal memory:**

The device informs you by voice that no treatment data exists and automatically shuts down.

#### $\bigwedge$  CAUTION

 Maintain a distance of 30cm and an angle of ±15° between the IrDA port on the device and the IrDA adapter. Also since external light sources affect the IrDA, try to use it indoors and away from fluorescent and/or incandescent lamps.

#### NOTICE

 The PC software (CU Expert Ver.3.70 or higher) and the IrDA adapter are not a part of the standard package contents. If you want to purchase them, please contact us by referring to [Appendix A: Parts and Accessories] of these Instructions for Use.

# **5.3 Data Review**

If the Defibrillator Pads Connector has not been inserted or the pads have not yet been attached to the patient, you can press Soft Key 3 on the device to enter Menu Mode. In Menu Mode, you can easily check the device setup and the treatment data saved on the device.

#### ① Press the MENU button to enter Menu Mode.

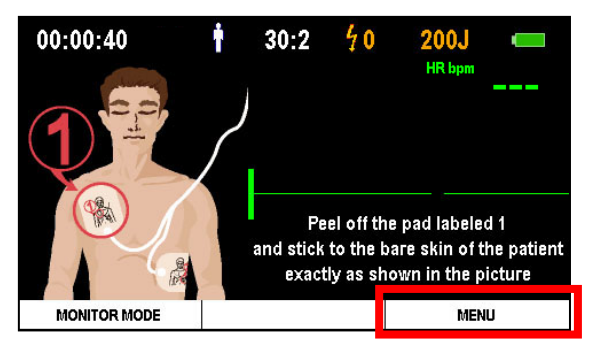

② After entering Menu Mode, press the right arrow button to move to the second tab, 'DATA REVIEW'.

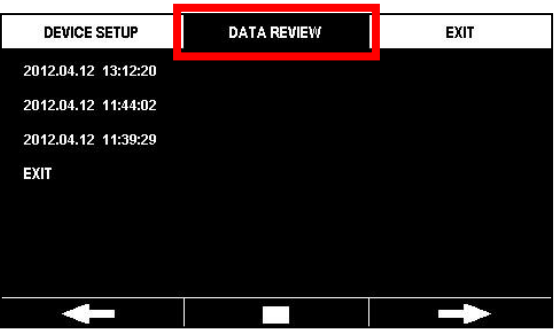

- ③ The saved treatment data is displayed on the left side of the screen.
- ④ Press the confirm button in the center to select the treatment data to review.

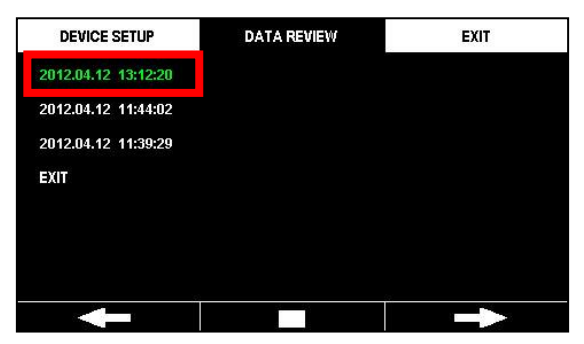

⑤ Select the review method. The options are 'Event Review', 'ECG', 'Partial Print', and 'Print All'.

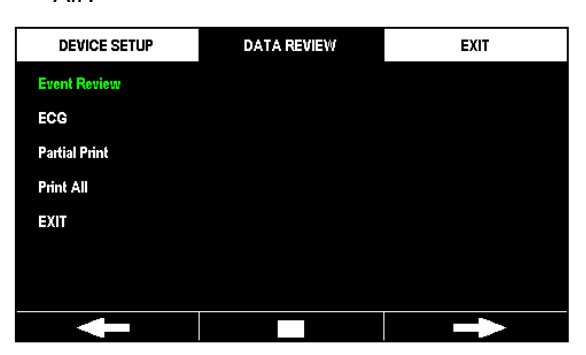

- **Event Review**: Displays the list of events saved on the device.
- **ECG**: Displays the ECG data saved on the device.
- **Partial Print**: The user selects and prints the segment to review.
- **Print All**: Prints all usage data.

#### **5.3.1 Event Review**

Select 'Event Review' to check the list of events saved on the device.

You can move to the next or previous page by using the Left/Right arrow buttons.

'Event Review' displays the history of events on the left and the time elapsed since the last usage of the device on the right.

Select 'Event Review' to review the history of events. You can move to next or previous page by using the Left/Right arrow buttons and play or pause ECG by using the Play/Pause buttons. Press the i-Button to exit 'Event Review' or 'ECG'.

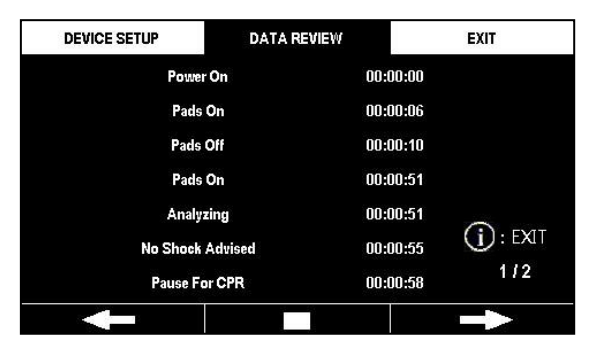

### **5.3.2 ECG**

You can check the ECG saved in the internal memory of the device. Select 'ECG' to play the saved ECG. You can press the pause button in the center to stop playing. After stopping, you can move to the next or previous page by using the Left/Right arrow buttons.

Press the i-Button to exit 'ECG'.

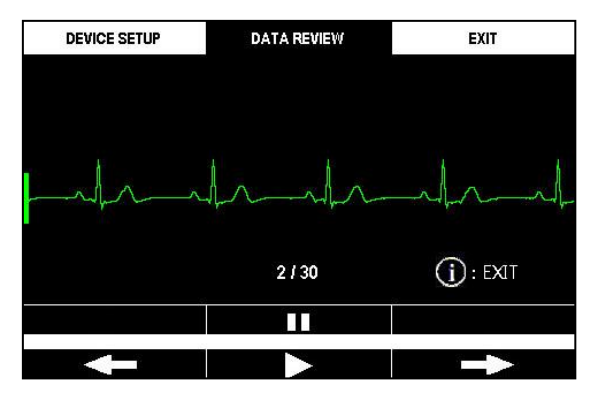

### **5.3.3 Partial Print**

Select 'Partial Print' to choose and print a segment in the event list.

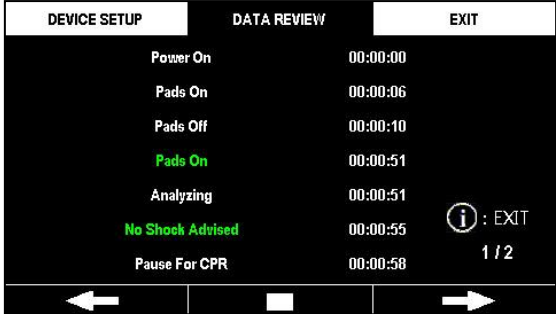

You can only select two events in order to identify the start and end of the segment. Once the first event is selected, the device will automatically attempt to connect to the printer after you have selected the second event.

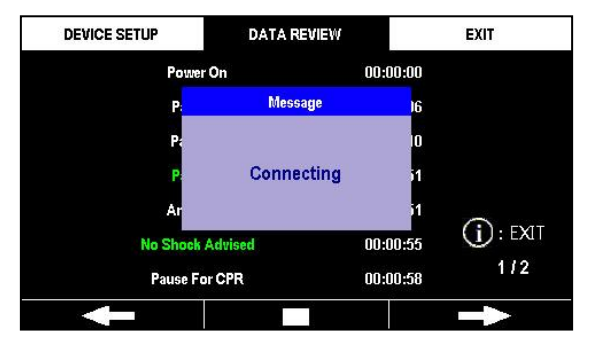

Once connected, the printer will print the ECG and event list of the selected segment. Press the i-Button to stop printing.

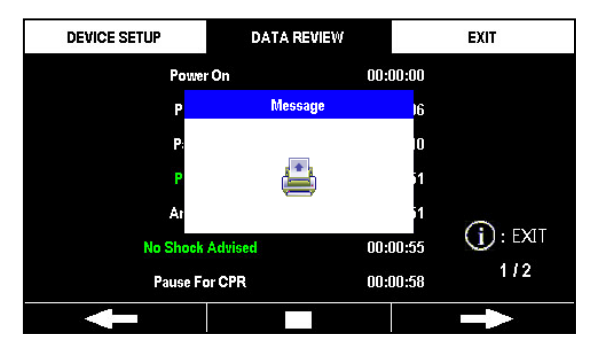

#### **5.3.4 Print All**

Select 'Print All' to directly connect to the printer. When connected, the device will print all saved events and ECGs.

Press the i-Button to stop printing.

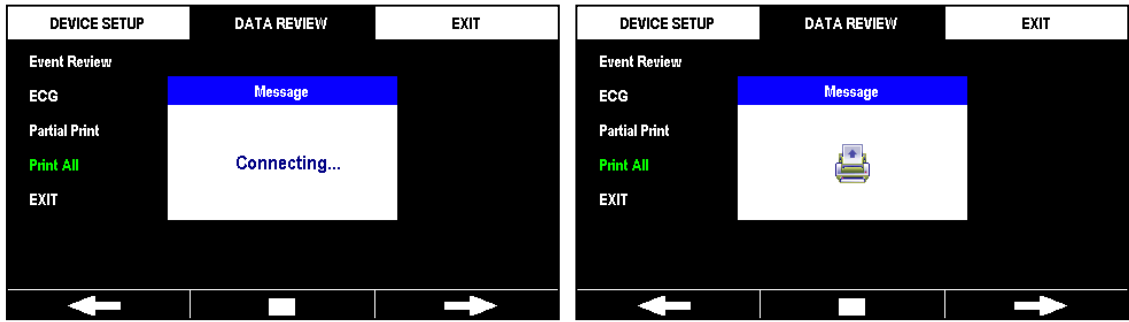

# NOTICE

- If the device is not paired with a printer, you cannot access 'Segment Print' or 'Print All'.
- For further details on using the printer, please refer to the printer's manual and [Section 4.7: Printer] in these Instructions for Use.
- The printer is not a part of the standard package contents. If you want to purchase a printer, please contact us by referring to [Appendix A: Parts and Accessories] of these Instructions for Use.

# **5.4 Device Setup**

In i-PAD CU-SP2, you can set the operation of the device and the CPR Guidance under Menu Mode. If the Defibrillator Pads Connector has not been inserted or the pads have not yet been attached to the patient, you can press Soft Key 3 on the device to enter Menu Mode.

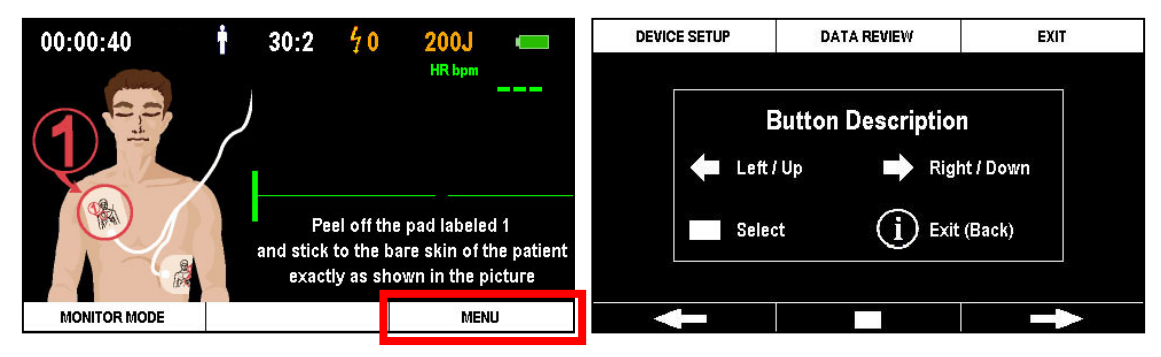

Once you enter Menu Mode, the 'Button Description' page is displayed. Press any of the 3 Soft Keys to close the page. In Menu Mode, you can set the operation of the device and the CPR Guidance, or check the saved treatment data using the three buttons.

The basic functions of the Soft Keys are as shown below:

- **Soft Key 1:** Left / Up
- **Soft Key 2:** Select / Confirm
- **Soft Key 3:** Right / Down
- **i-Button:** Exit (Back)

#### **5.4.1 Configuring the Menu Mode**

Menu Mode is comprised of three tabs.

The first tab is comprised of two pages. You can set the operation of the device, add external devices, set the CPR Guide, change the password, and set the date & time.

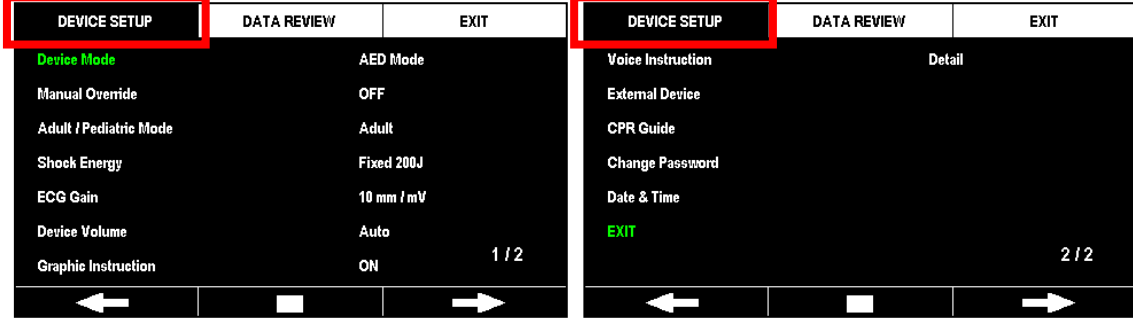

The second tab displays the treatment data saved on the device. For further details on 'DATA REVIEW' on the second tab, please refer to [Section 5.3: Data Review] in these Instructions for Use.

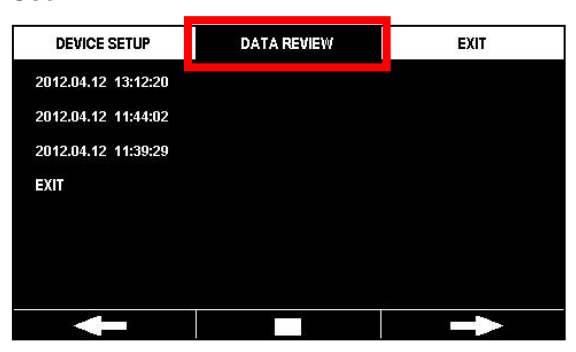

The third tab is for exiting Menu Mode.

 If pads are attached to the patient while the device is in Menu Mode, the device will automatically switch from Menu Mode into Operation Mode to enable defibrillation.

#### **5.4.2 Setting the Operation of the Device**

The user can set the options below under the 'DEVICE SETUP' tab of Menu Mode.

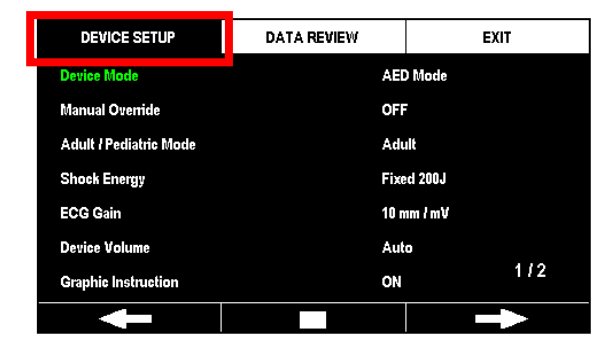

**Device Mode**

- With the security mode activated, you should enter the password to change the Device Mode. The default password of the device is Soft Key '**1111'**. (Soft Keys are labeled 1~3 from left to right.)
- **AED Mode:** The device manually or automatically executes ECG analysis and defibrillation.
- **Manual Mode:** The user can manually set the device's shock energy and administer defibrillation based on user judgment.

#### NOTICE

 The Device Mode setup is an additional option. This function will not be installed by default if Manual Mode has not been optionally added upon purchasing the CU-SP2. If you want to purchase the Device Mode option, please contact us by referring to [Appendix A.3: Service Center] of these Instructions for Use.

#### **Manual Override**

- With the security mode activated, you should enter the password to change the Manual Override. The default password of the device is Soft Key '**1111'**. (Soft Keys are labeled 1~3 from left to right.)
- **Analyze**: The user can choose to monitor the patient's ECG through the pads, start analyzing the patient's ECG, and start/end the CPR Guidance.
- **Charge**: The user can monitor and analyze the patient's ECG through the pads to determine whether to start charging the device's energy for defibrillation. Also, the user can choose to start/end the CPR Guidance.
- **OFF**: The device automatically analyzes the patient's ECG when the pads are attached. If defibrillation is necessary, the device will automatically charge the energy necessary for defibrillation and direct the user to administer defibrillation.

### $\bigwedge$  WARNING

- **The usage authority differs for Device Mode and Manual Override setup, and requires a password. The default password is vulnerable to exposure. We recommend that you change the password on a regular basis.**
- **Manual Mode**: Only medical professionals may use this mode.
- **AED Mode**
	- **Analyze**: Only licensed emergency medical technicians or medical professionals may use this mode.
	- **Charge**: Only medical professionals may use this mode.
	- **OFF**: Licensed emergency medical technicians, medical professionals and the general public may use this mode.

#### **Adult / Pediatric Mode**

- **Adult**: The device will operate in Adult Mode. In the case of a pediatric patient, connecting the device with the pediatric pads connector will automatically switch the device to Pediatric Mode.
- **Pediatric**: The device will operate in Pediatric Mode. When set to Pediatric Mode, the device will maintain the mode even if it is connected to the adult pads connector.

#### **Shock Energy**

- **Fixed 150J**: The patient will be delivered with 150J of shock energy.
- **Fixed 200J**: The patient will be delivered with 200J of shock energy.
- **Escalating (150J-200J)**: The patient will be delivered with 150J of shock energy for the first time, and then 200J of shock energy in subsequent shocks.
- **Escalating (150J-150J-200J)**: The patient will be delivered with 150J of shock energy for the first and second time, and then 200J of shock energy in subsequent shocks.

#### **ECG Gain**

- **5mm/mV**: The ECG graph will be indicated as 5mm/mV on the Graphic LCD Screen.
- **10mm/mV**: The ECG graph will be indicated as 10mm/mV on the Graphic LCD Screen.
- **20mm/mV**: The ECG graph will be indicated as 20mm/mV on the Graphic LCD Screen.
- **Auto**: The device will automatically set the ECG gain and the ECG graph will be indicated as 10mm/mV on the Graphic LCD Screen.

#### **Device Volume**

- **1~10**: Sets the volume of the device between 1~10 in units of 1.
- **Auto**: The default volume is set to 7, and automatically changes depending on the level of surrounding noise.

#### **Graphic Instruction**

- **ON**: Includes an image guide when the device is operated.
- **OFF**: Does not include an image guide when the device is operated.

#### **Voice Instruction**

- **Detail:** Gives detailed guidance on how to operate the device.
- **Simple:** Gives simple guidance on how to operate the device. This option is not recommended to the general public who are not licensed in rescue procedures.

#### **Date & Time**

• Set the date and time of the CU-SP2.

#### **External Device**

This setting pairs the CU-SP2 with the printer and CU-EM1 (ECG transmission device). Selecting 'External Device' displays 'Printer' and 'CU-EM1' on the left side of the screen. The model numbers of devices currently connected to the CU-SP2 are displayed on the right. If no device is paired, the right spaces will be left blank.

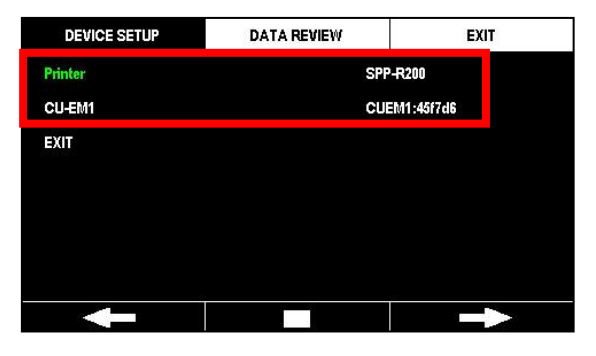

First, select the device to pair from the options on the left. After selecting, the CU-SP2 will search for nearby devices. (Searches up to 5 devices.)

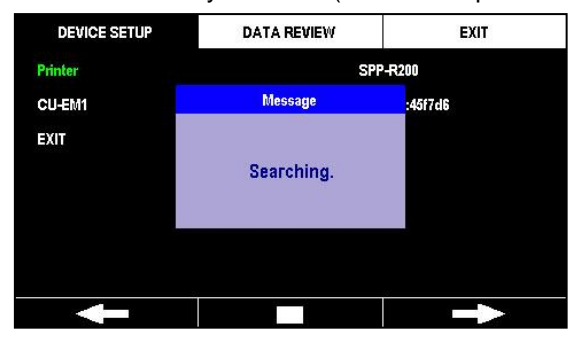

After searching, the CU-SP2 displays the list of searched devices on the right side of the screen.

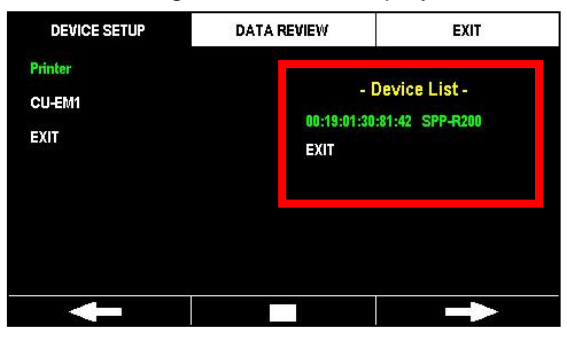

If no device is found, the CU-SP2 will display the following message for 3 seconds and return to the previous page.

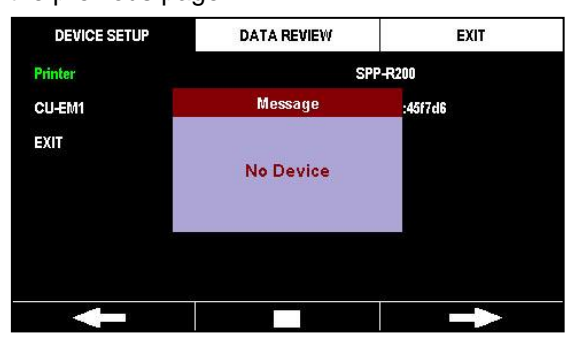

Check and select a device from the list to pair with the CU-SP2. After selecting, the CU-SP2 will test connection with the selected device. After testing, the CU-SP2 will save the connection information and return to the previous page.

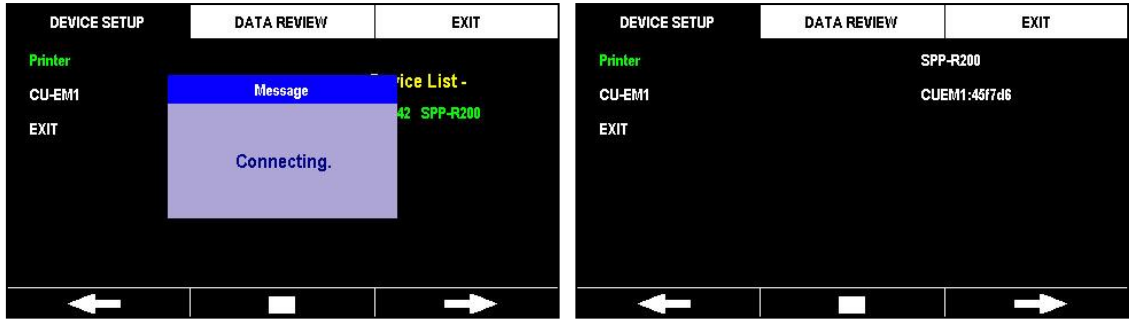

If connection fails during the test, the CU-SP2 will display the following message for 3 seconds and return to the previous page.

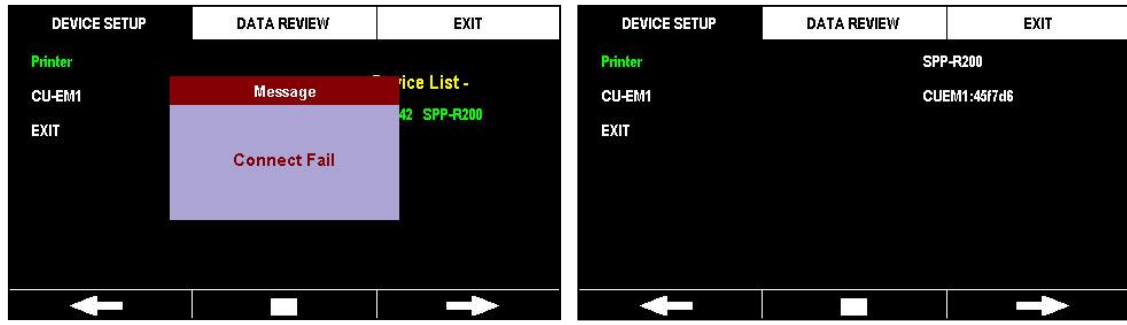

#### NOTICE

- The CU-SP2 can only communicate with the devices designated by the manufacturer.
- Before pairing the CU-SP2 with an external device (Printer, CU-EM1), turn on the power of the device to be connected.
- When the CU-SP2 is paired with an external device, the external device will operate as follows:
	- Printer: Displays the message "You can use this printer!"
	- CU-EM1: 3 long beeps.
- The Printer and CU-EM1 are not part of the standard package contents. If you want to purchase them, please contact us by referring to [Appendix A: Parts and Accessories] of these Instructions for Use.

#### **CPR Guide**

• Refer to [Section 5.4.3: Setting the CPR Guide] in these Instructions for Use.

#### **Change Password**

The default password of the device is Soft Key **'1111'**, (Soft Keys are labeled 1~3 from left to right.) and the password is a combination of the three Soft Keys. In the Device Setup, 'Device Mode' and 'Manual Override' have different user rights depending on the setting. For more on the rights to use the product, refer to the Instructions for Use, [4.11: Manual Override (Options)]. When you activate the security mode, you should enter the password to change 'Device Mode' and 'Manual Override'. We recommend having the password changed after receiving the CU-SP2 in order to prevent access by unauthorized users. Also we recommend that you change the password on a regular basis to prevent password exposure. The password is changed in the following 4 steps:

#### **Input Password**

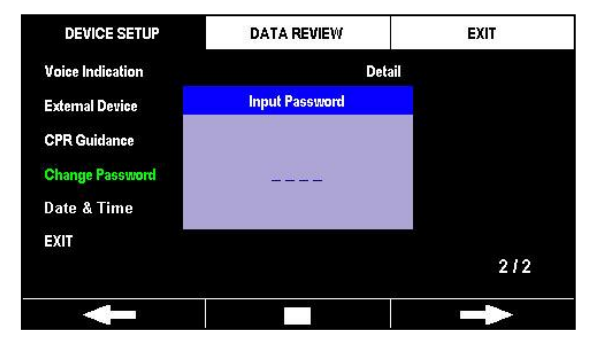

#### **New Password**

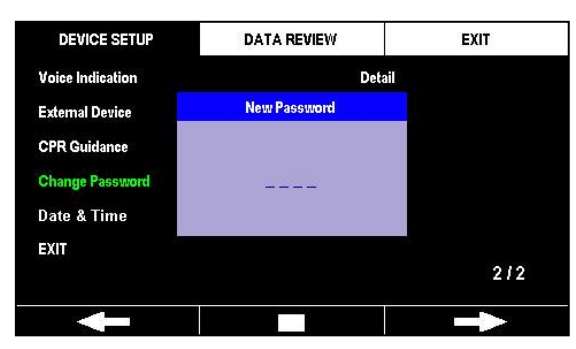

### **Confirm Password**

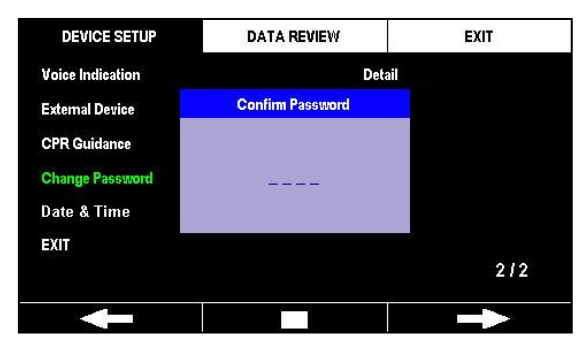

#### **Security Mode Setting (ON/OFF)**

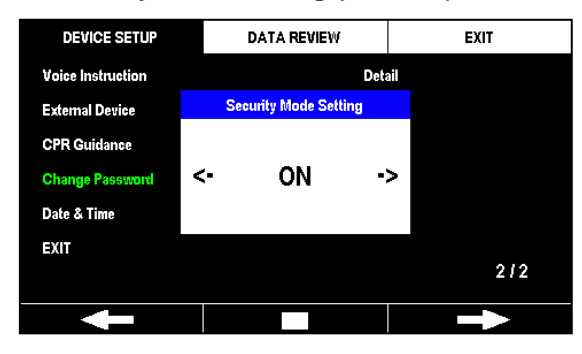

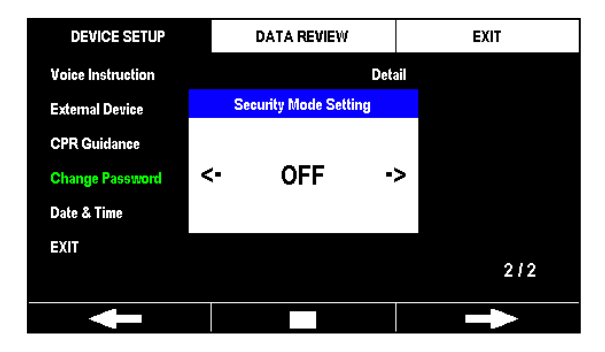

# **[Device Setup]**

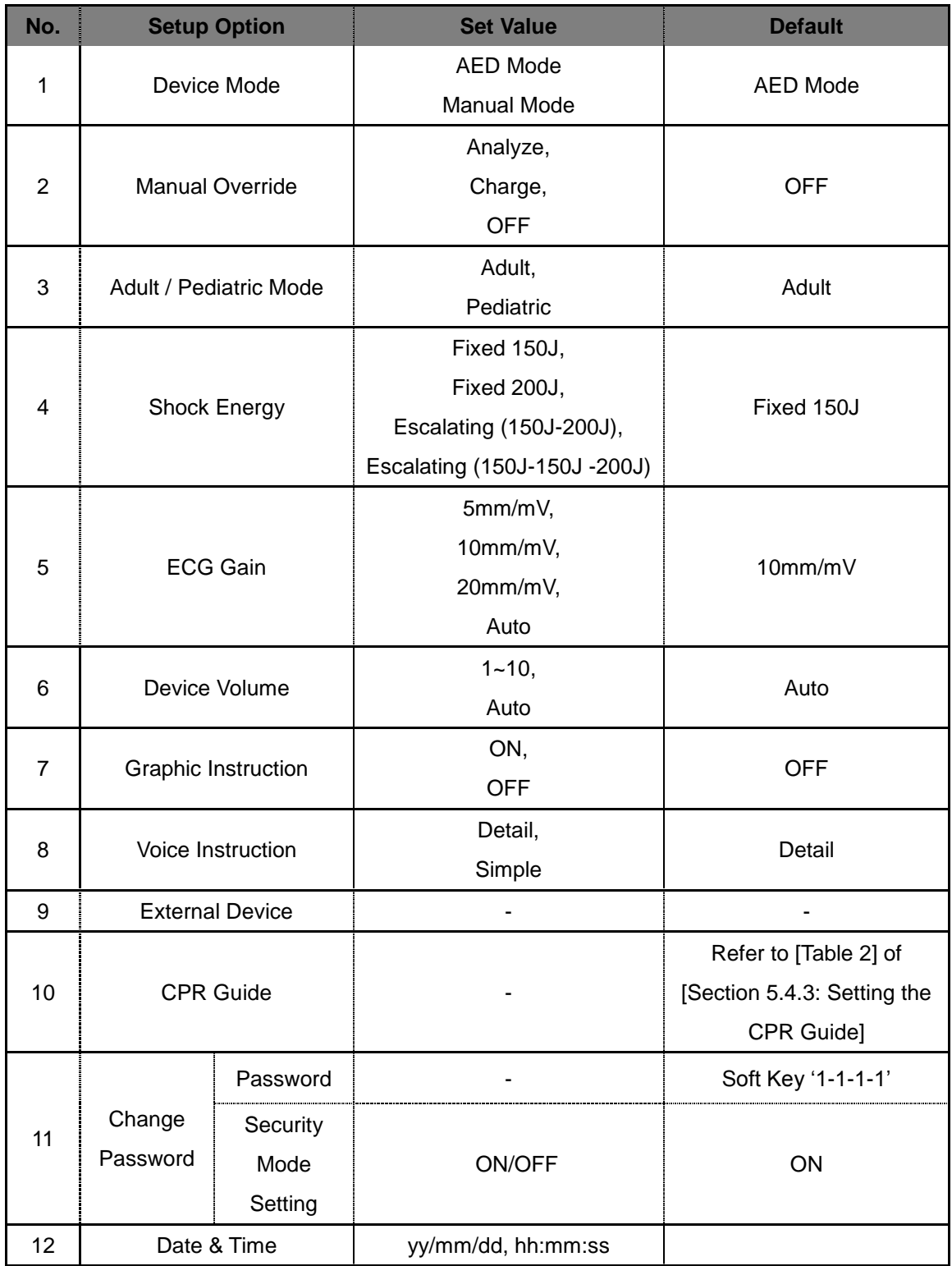

#### **5.4.3 Setting the CPR Guide**

The CU-SP2 complies with the 2011 Korea Guidelines for CPR recommended by the Korean Association of Cardiopulmonary Resuscitation (KACPR) and the 2010 Guidelines for CPR recommended by the American Heart Association (AHA). The default CPR is set to 5 cycles of 30 chest compressions followed by 2 artificial respirations. Also, the CU-SP2 provides the user with a function enabling CPR Guidance. The user can set the following items at 'CPR Guide' under 'Device Setup' in Menu Mode.

- **Compressions**
- **Breath**
- **Cycle**
- **Compression Speed**
- **Pause Time**
- **Detailed Guide**

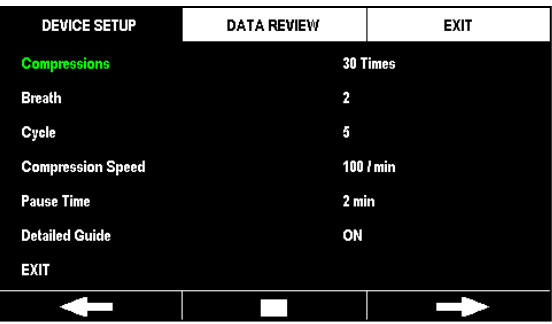

### **[Setting the CPR Guidance]**

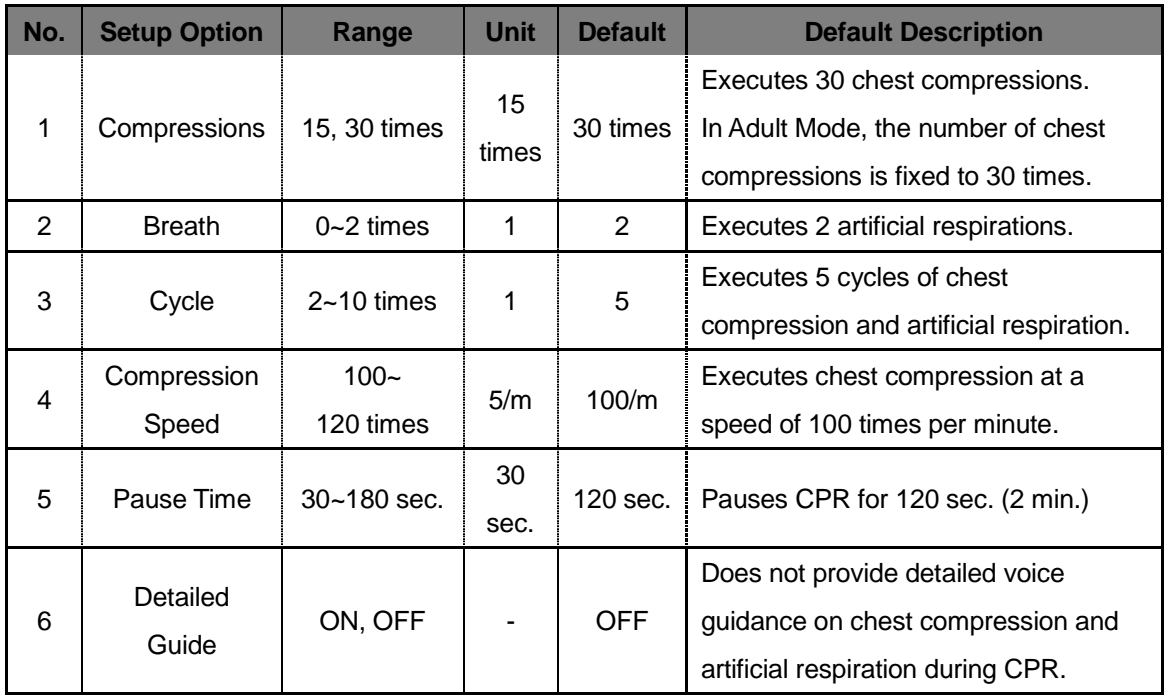

#### NOTICE

- The CU-SP2 does not provide Detailed Guide on chest compression and artificial respiration during CPR by default. To receive Detailed Guide, change the Detailed Guide setting to 'ON'. Once Detailed Guide is set to 'ON', the device will provide detailed voice instructions on CPR.
- The CU-SP2 will give voice instructions on applying chest compression for 2 minutes when setting Detailed Guide to 'OFF' and Breath to '0', regardless of other CPR settings. It will then automatically reanalyze the patient's ECG. Once the device starts to reanalyze the patient's ECG, immediately stop applying chest compressions and do not touch the patient.
- The CPR Chest Compression Rate can only be set in Pediatric mode. In Adult mode, the chest compression rate is fixed at 30 regardless of the set chest compression rate.

# **6. Maintenance**

#### **6.1 Device Storage**

Please refer to the precautions below when storing the device.

Do not store in an environment with large fluctuations in temperature.

#### • **Storage Environment**

The device is connected to the pads and battery pack, and is ready for immediate use in case of an emergency.

Temperature: 0℃ ~ 43℃ (32℉ ~ 109℉)

Humidity: 5% ~ 95% (a location with no condensation)

#### • **Transportation Environment**

The device is not connected to the pads and battery pack, and is separately stored for a long period of time or while being transported.

Temperature: -20℃ ~ 60℃ (-4℉ ~ 140℉)

Humidity: 5% ~ 95% (a location with no condensation)

- Do not store the device under direct sunlight.
- Do not store the device in a moist environment.
- Do not store the device near electric heating appliances.
- Do not store the device where it is susceptible to excessive shock or vibration.
- Do not store the device where it is exposed to chemicals or explosive gas.
- Take care not to allow dust, particularly metallic particles, into the device.

 Do not dismantle or disassemble the device. The manufacturer will not be held liable in such cases.

#### **6.2 Maintenance**

#### **6.2.1 Device Inspection**

This device provides a self-test. The device performs a self-test as soon as the battery is inserted, automatically turns off after the test is completed, and regularly turns on to perform the self-test. If the user wants to initiate the self-test, remove the battery and then reinsert. For further details on self-tests, please refer to [Section 7.1: Self-Tests] in these Instructions for Use.

### $\bigwedge$  Caution

 We recommend regular inspection of this device in order to ensure that it is always ready for any emergency.

There are two supplies that must always be inspected upon storing the device.

- Since the device cannot be used in an emergency if the battery level is low, you must regularly check the self-test results.
- Since the appropriate amount of energy cannot be delivered to the patient in an emergency if the pads are in poor condition, you must regularly check the expiration date of the pads and the integrity of the pads packaging.

#### **6.2.2 Recharging and Replacing the Battery**

#### ① **Battery Pack (Rechargeable)**

#### **Replacing the battery pack**

- If the battery pack is low replace it with a fully charged battery pack. Recharge the low battery pack. For further details on checking the battery status, please refer to [Chapter 7: Troubleshooting] in these Instructions for Use.
- You must use only battery packs provided by the manufacturer.

#### **How to replace the battery pack**

1. Remove the spent battery pack by pulling it out while pressing the locking mechanism on the bottom of the device. Refer to the figure below.

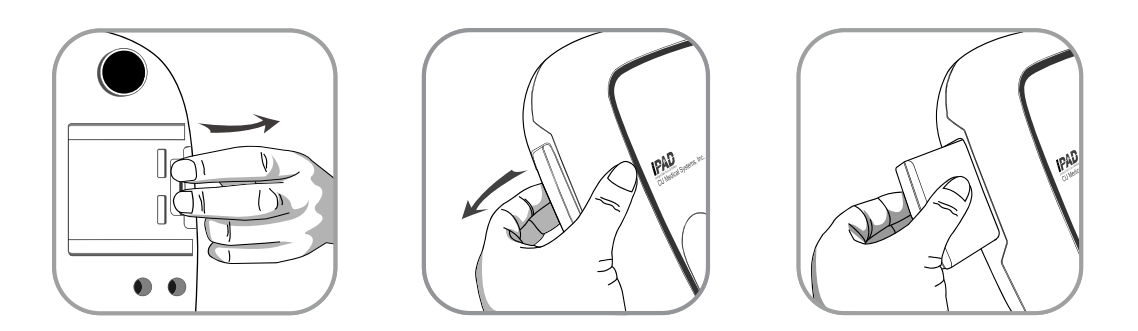

2. Insert a new battery pack in the direction of the arrow with the label facing upward as shown in the figure below.

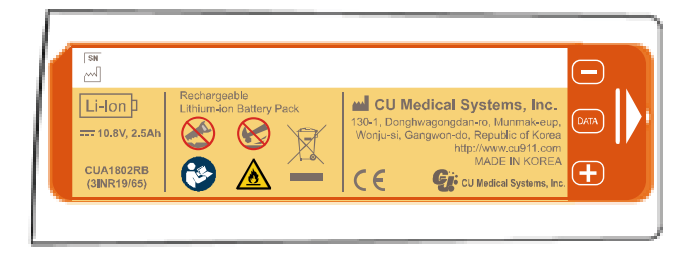

3. Push the battery pack in until you hear a "click".

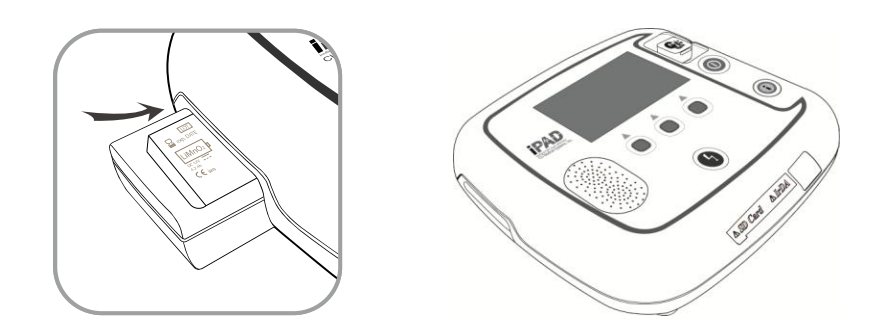

#### **How to recharge the battery pack**

- Rechargeable batteries that are low can be reused after recharging.
- You can recharge the battery by using the Battery Charger and Battery Charge Dock provided by the manufacturer.
- Familiarize yourself with the Battery Charger manual before use.
- The red LED lights up on the Battery Charger when charging, and the green LED lights up when charging is complete.
- Refer to the figure below for charging the Battery Pack (Rechargeable).

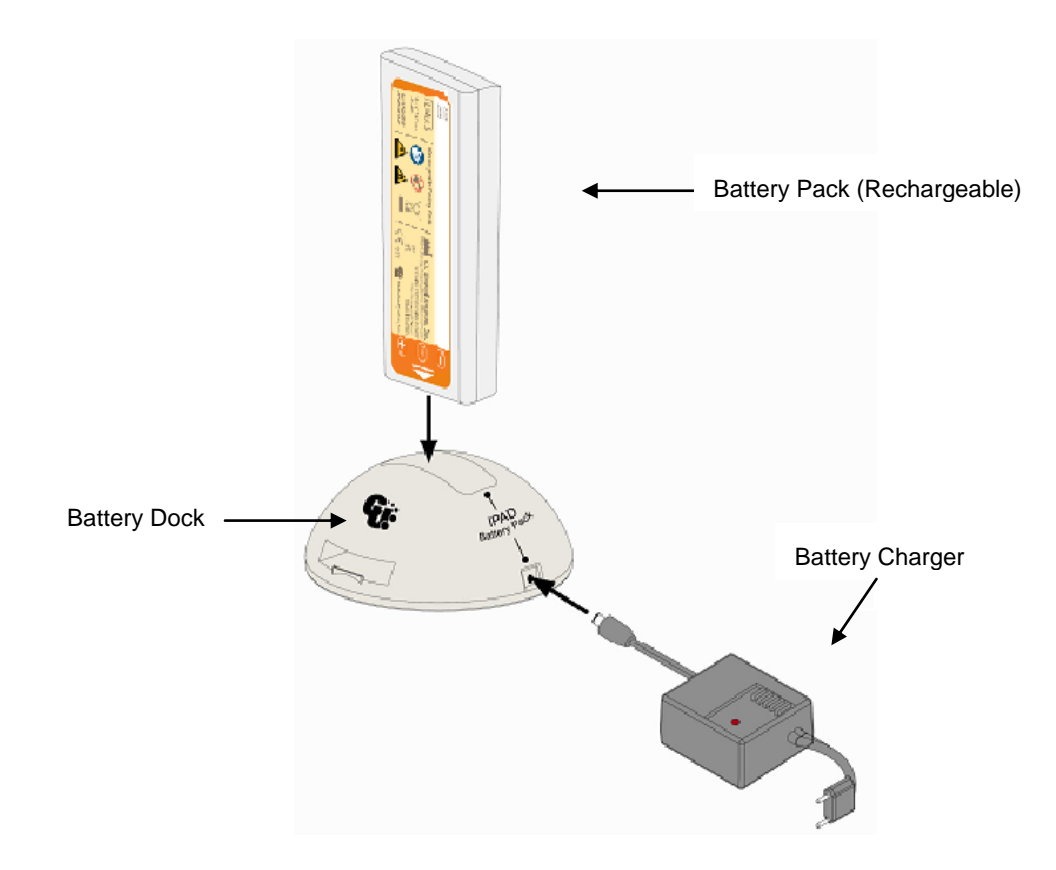

#### ② **Battery Pack (Disposable)**

#### **Replacing the battery pack**

- The battery pack should be replaced if the battery is low. For further details on checking the battery status, please refer to [Chapter 7: Troubleshooting] in these Instructions for Use.
- You must use only battery packs provided by the manufacturer.
- The disposable battery pack used in this device is not rechargeable. Do not insert the disposable battery pack into the Battery Charge Dock.
- The Battery Pack (Disposable) can be replaced in the same manner as the Battery Pack (Rechargeable).

### ③ **Charging the CU-EM1 Battery**

- Rechargeable batteries that are low can be reused after recharging.
- You can recharge the battery by using the Battery Charger and Battery Charge Dock provided by the manufacturer.
- The red LED lights up on the Battery Charger when charging, and the green LED lights up when charging is complete.
- Refer to the figure below for charging the Battery Pack (Rechargeable).

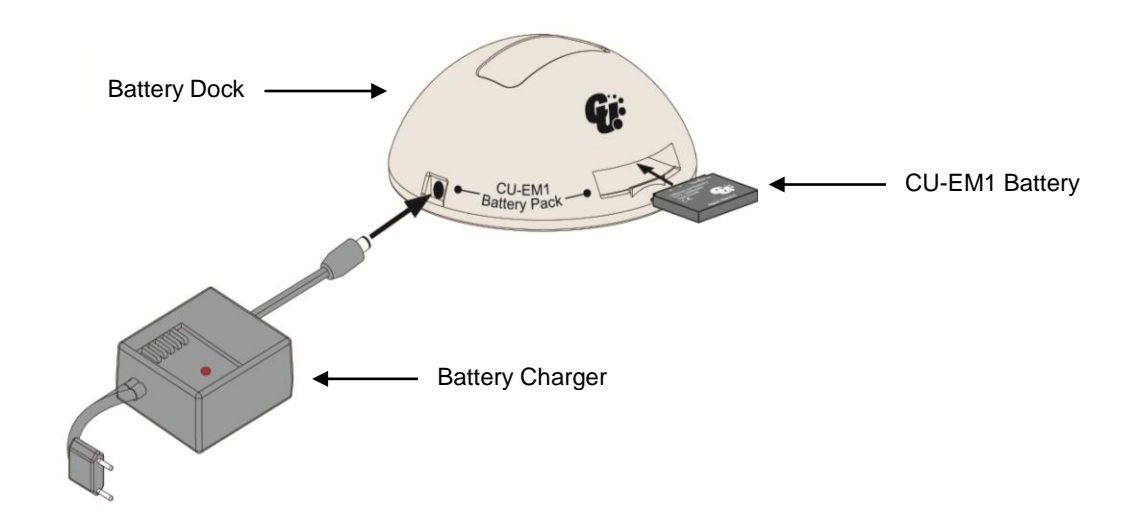

 $\bigwedge$  Caution

#### **Precautions for using the battery pack**

- Do not subject to impact, disassemble or damage the device.
- Do not place the device near hot objects such as heating appliances.
- Do not keep the battery pack near metal objects. This may cause a short-circuit.
- Keep out of the reach of children.
- Do not use a battery pack that is externally damaged (e.g., leakage); replace it with a new one.
	- If the leakage gets into the eye, immediately wash with water and consult with a physician.
- Do not store the device under direct sunlight.
- Do not store the device in a wet or highly humid place.
- Comply with local regulations when disposing of the device.
- Do not burn or make a hole in the device.
- Do not insert the disposable battery pack into the Battery Charge Dock to recharge.
- **Rechargeable batteries may induce hazards including inflammation, fire, and explosion. Please comply with the following:**
	- Batteries whose casing is visibly swollen may be hazardous. Immediately contact the manufacturer or distributor.
	- Use only a genuine Battery Charger designated by the manufacturer.
	- Do not leave the battery inside a vehicle during summer.
	- Use a lithium secondary battery guaranteed by the manufacturer.
	- Do not expose the battery to high heat above 60℃.
- The battery's performance may temporarily drop in low temperatures. We recommend not to store or use the battery in a low temperature environment.
- If the CU-SP2 is to be stored and not used for a long time, remove any battery pack (disposable or rechargeable) to prevent damage in case the battery pack leaks. (Important! Take note that this should be done only if the CU-SP2 is stored and not used. If the CU-SP2 is on standby for emergencies, a battery pack must be installed at all times.)

#### **6.2.3 Replacing the Pads**

- You cannot use expired pads.
- Check if the pads package is damaged.
- You should use only the pads provided by the manufacturer.

#### **How to replace pads**

1. Check the expiration date of the pad. Refer to the figure below for checking the expiration date.

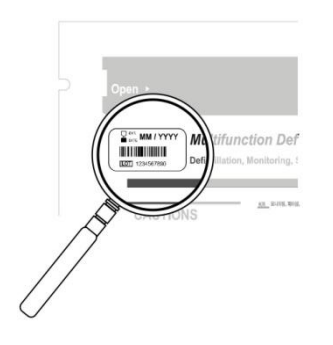

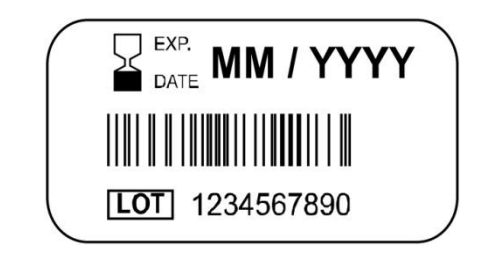

The expiration date is marked to the left of the "Multifunction Defibrillation ADULT PADS" label on the pads package.

The expiration date is indicated as follows: MM / YYYY MM – Month YYYY – Year

2. Used or expired pads should be replaced. Pull out the top and bottom of the pads connector with your fingers and take the pads out from the Pads Storage Compartment. Refer to the figure below.

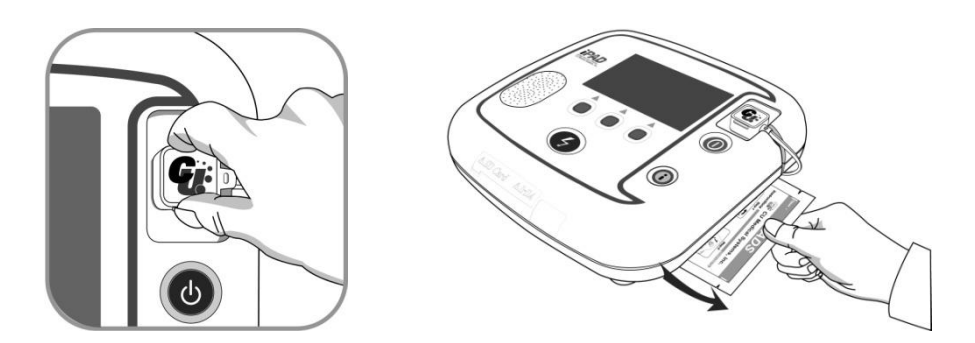

3. Insert the pads connector of the new pads into the Pads Connector Insert, and then put the Pads Package in the Pads Storage Compartment. Refer to the figure below.

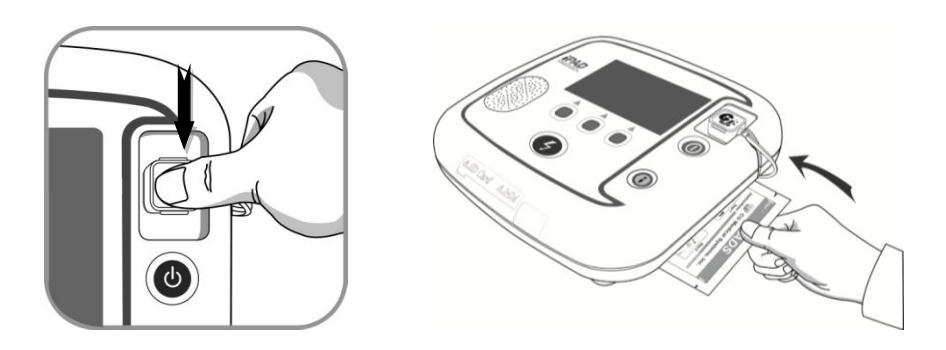

#### **6.2.4 Cleaning the i-PAD CU-SP2**

Always clean the device and accessories with a soft cloth. The following detergents may be used to clean the exterior surface of the device:

- Light soapy water
- Light chlorine bleach (dilute 30ml of chlorine bleach per 1 liter of water)
- Light ammonia compound
- Light hydrogen peroxide

#### $\bigwedge$  CAUTION

- Do not immerse the device or accessories in liquid or detergent.
- Be careful not to allow any liquids to get into the device.
- If the device is immersed, immediately contact the manufacturer or a service center certified by the manufacturer.
- Applying excessive force or shock while cleaning the device may result in malfunction.
- Do not use an acetone-based strong detergent or abrasive to clean the device.
- Do not use a detergent containing abrasive ingredients.
- Do not sterilize this device.

#### **6.2.5 Disposal**

Appropriately dispose of the CU-SP2 and accessories in accordance with local regulations.

# **7. Troubleshooting**

# **7.1 Self-Tests**

There are several types of self- test. Each self-test examines different contents. Refer to the table below for details.

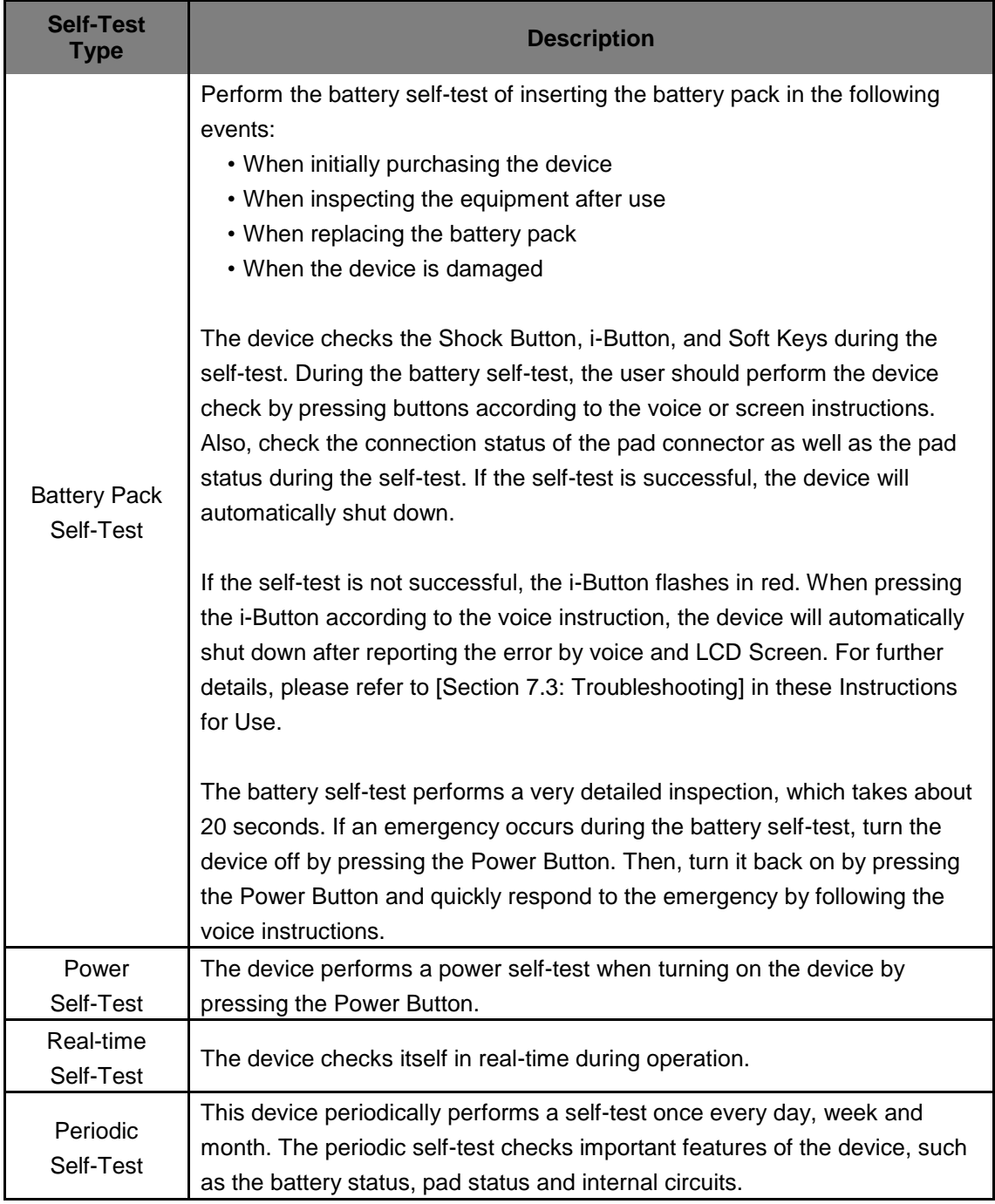
If the self-test fails during operation and defibrillation cannot be administered, the device will instruct you to get a replacement defibrillator and will guide CPR by voice. To learn more about the error, first press the Power Button to turn off the device. Press and hold down the i-Button, and the device will notify the error by voice and LCD Screen, and then automatically shut down. For further details, please refer to [Section 7.3: Troubleshooting] of these Instructions for Use.

#### $M$  CAUTION

- Since the CU-SP2 performs a self-test on a daily basis, you do not need to frequently perform a self-test for the battery pack. Frequently self-testing the battery pack consumes battery power and shortens the battery life.
- Periodically check if the i-Button flashes in red in order to prepare for emergencies. If the i-Button flashes in red, please refer to [Section 7.3: Troubleshooting] in these Instructions for Use.

### **7.2 Device Status**

The device notifies the user of its status in the following ways:

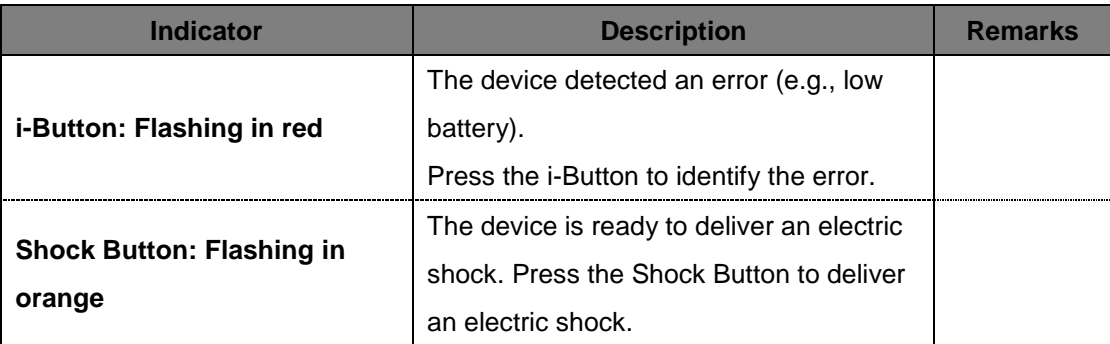

## **7.3 Troubleshooting**

The device informs you of its current status or of problems via status indicators, beeps, and/or voice instruction. Refer to the following for details:

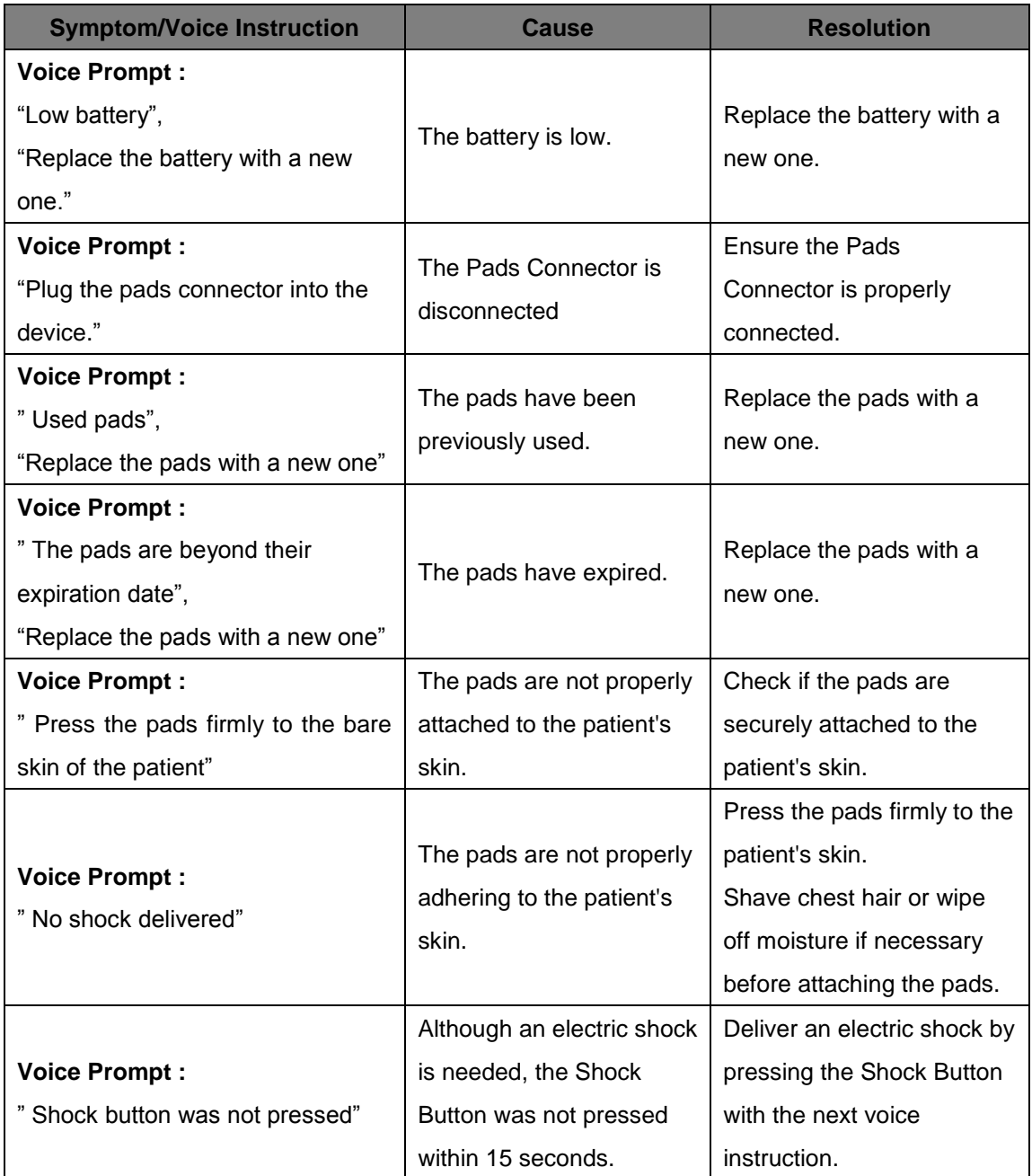

- If the problem cannot be solved during an emergency, you should follow the following steps:
	- ① Quickly replace the defibrillator if possible.
	- ② If no replacement device is available, check the patient's condition and perform CPR as necessary. Continuously check the patient's condition and perform CPR until the emergency medical services arrives.

## **8. Device Service**

#### **Device Warranty**

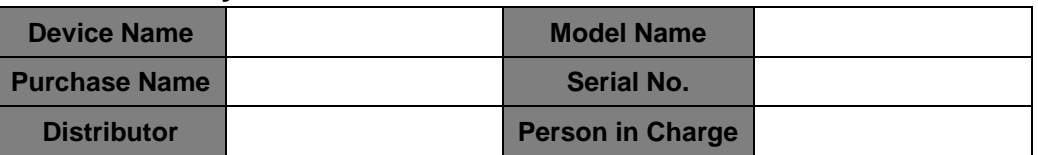

- This device is warranted by CU Medical Systems, Inc. against defects in materials and workmanship for five full years from the date of original purchase. During the warranty period, we will repair or, at our option, replace at no charge a device that proves to be defective, provided you return the device, shipping prepaid, to us or to our authorized representative.
- This warranty does not apply if the device has been damaged by accident or misuse or as the result of service or modification by entities other than CU Medical Systems, Inc. or its authorized representatives. IN NO EVENT SHALL CU MEDICAL SYSTEMS BE LIABLE FOR CONSEQUENTIAL DAMAGES.
- Only devices with serial numbers and their accessories are covered under this warranty. PHYSICAL DAMAGE CAUSED BY MISUSE OR PHYSICAL ABUSE IS NOT COVERED UNDER THE WARRANTY. Items such as cables and modules without serial numbers are not covered under this warranty.

#### **Warranty Disclaimer**

The following renders this warranty null and void:

- Servicing by unauthorized personnel
- If the factory seal is broken without proper authorization from CU Medical Systems, Inc.
- Failure or damage caused by a fall or external shock after purchase
- Damage by natural disasters such as fire, earthquake, flood and/or lightning
- Failure or damage by environmental pollution or abnormal voltage
- Damage caused by storage in conditions beyond the specified limits
- Failure due to depletion of consumables
- Failure caused by sand and/or soil getting inside the device
- The purchase date, customer name, distributor name, batch number and other listed information being arbitrarily changed
- No proof of purchase provided along with the device warranty
- Usage of accessories and parts not recommended by the manufacturer
- Other failure or damage caused by inappropriate operation

#### **Service**

- The i-PAD CU-SP2 must be serviced only by authorized personnel.
- The i-PAD CU-SP2 will be serviced free of charge during the warranty period. After the warranty period, the cost of material and service shall be shouldered by the user.
- When the i-PAD CU-SP2 is not operating properly, immediately bring it for servicing to an authorized service center.
- Please fill out the following table with the necessary information when requesting for service.

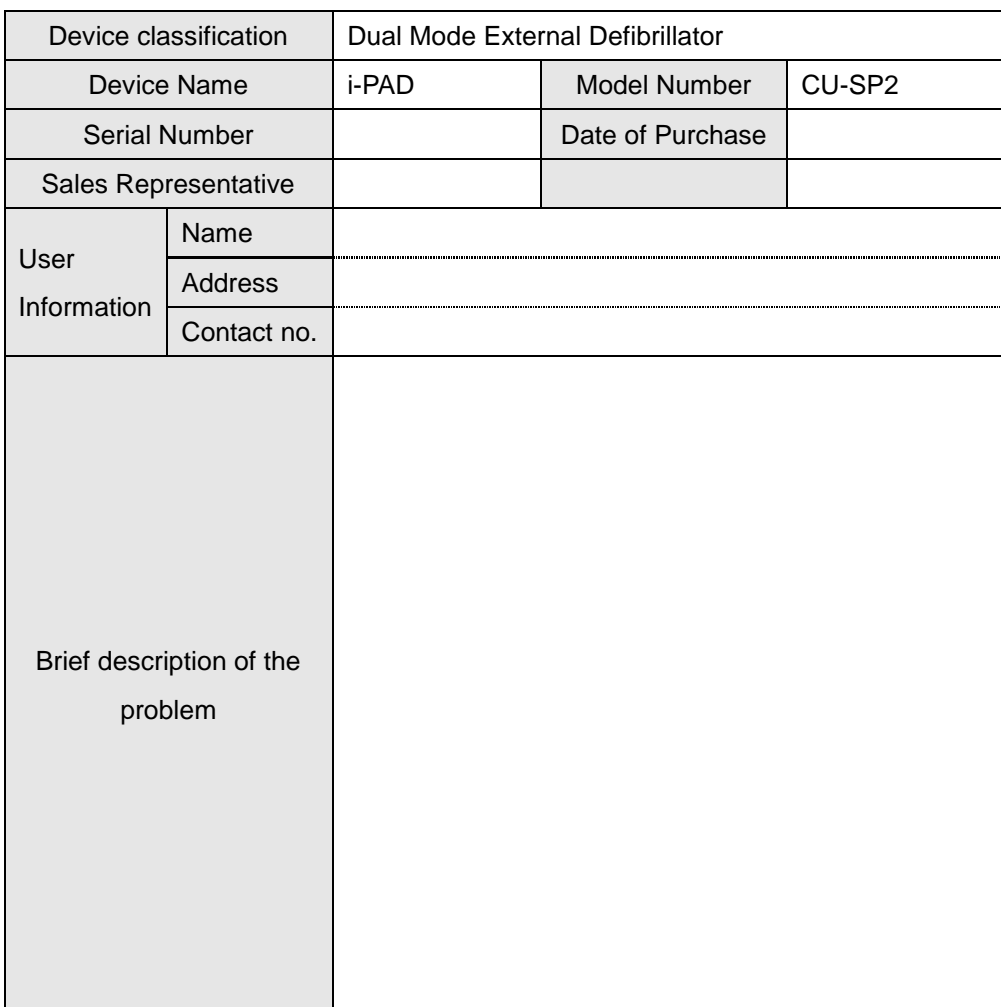

# **Appendix**

## **A. Parts and Accessories**

To order replacement parts and accessories, cite the part and ordering numbers given in the following table.

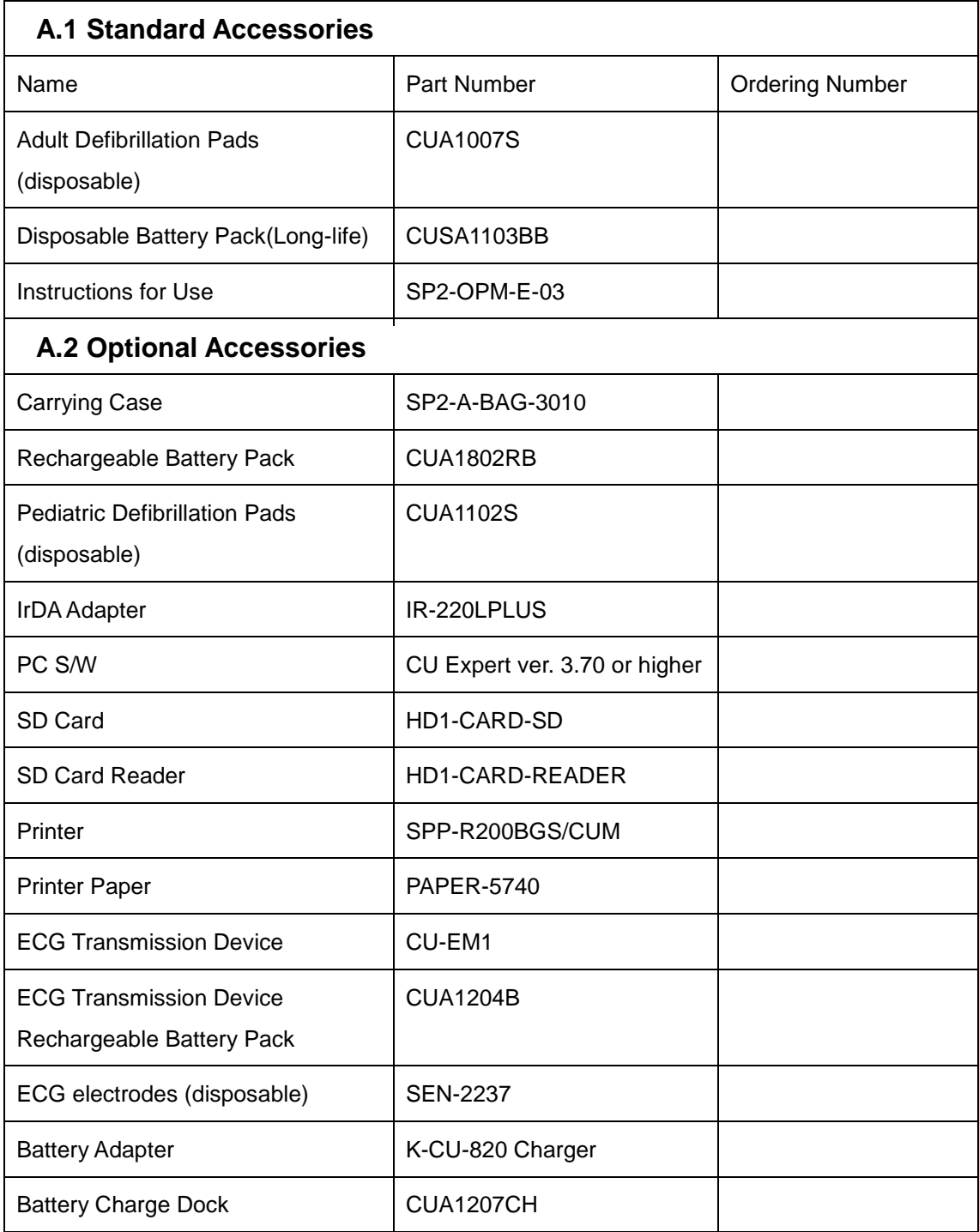

## **B. Description of Symbols**

## **B.1 CU-SP2 Defibrillator**

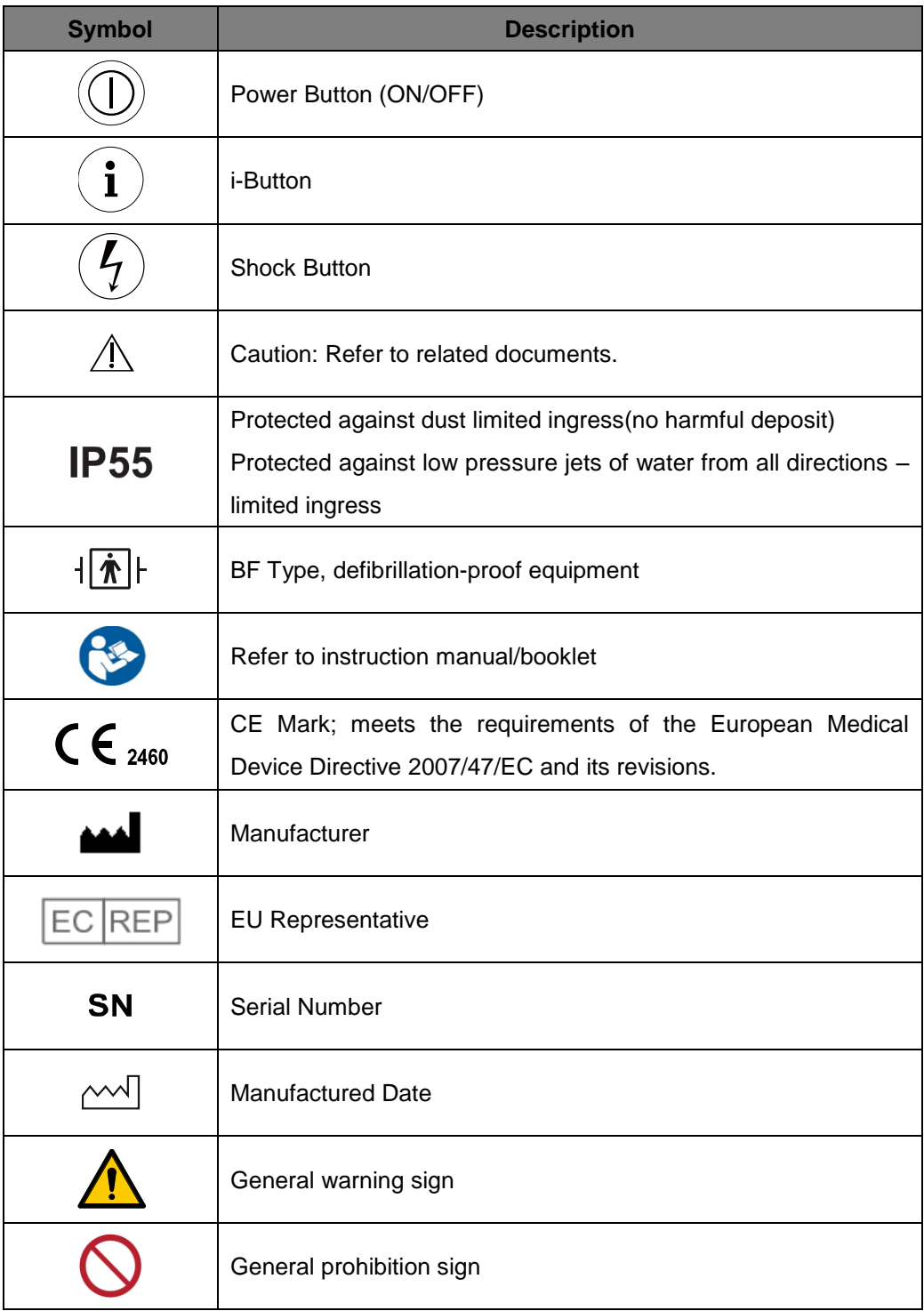

## **B.2 CU-SP2 Packaging**

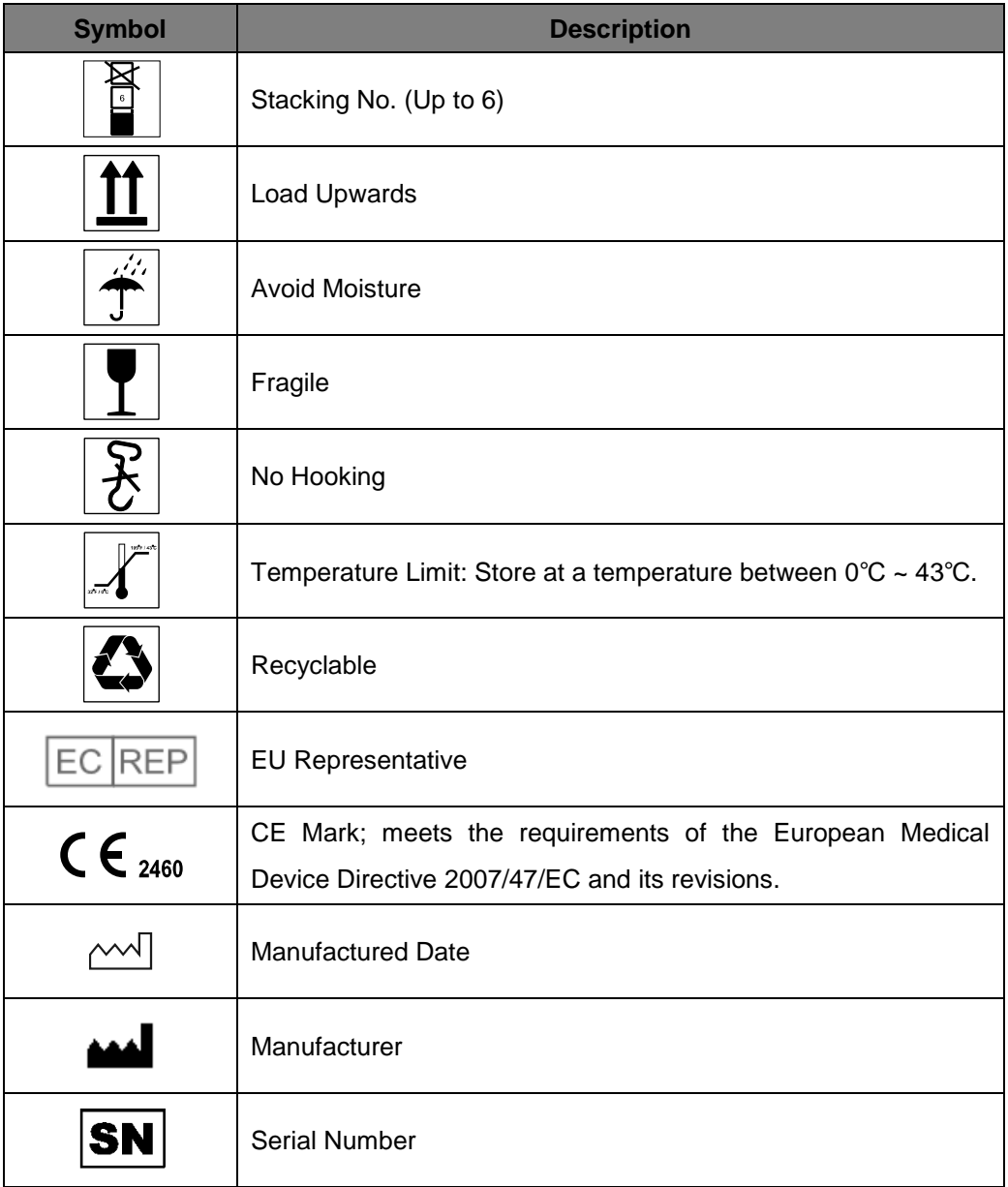

## **B.3 Accessories**

### **B.3.1 Rechargeable Battery Pack**

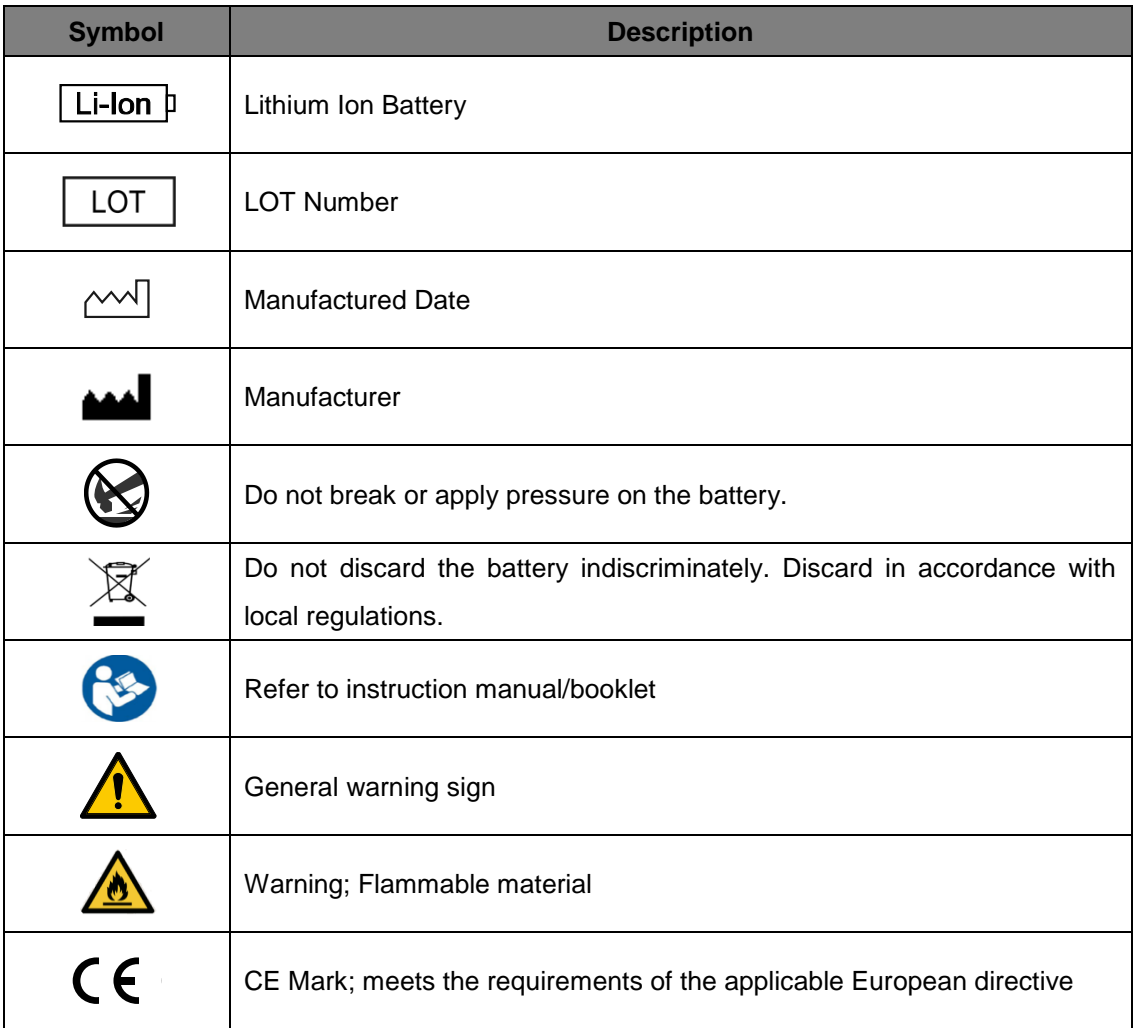

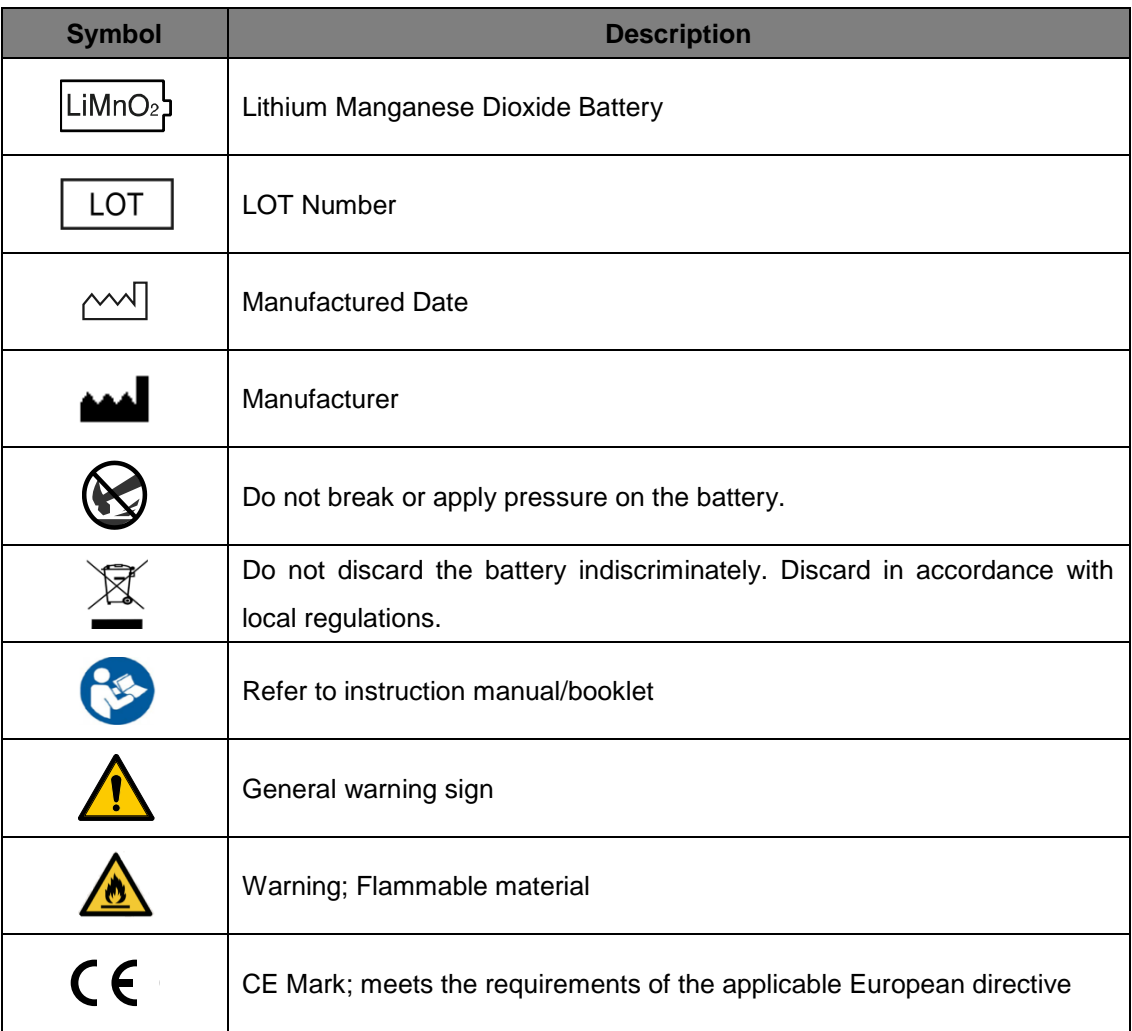

### **B.3.2 Disposable Battery Pack(CUSA1103BB)**

#### **B.3.3 Pads**

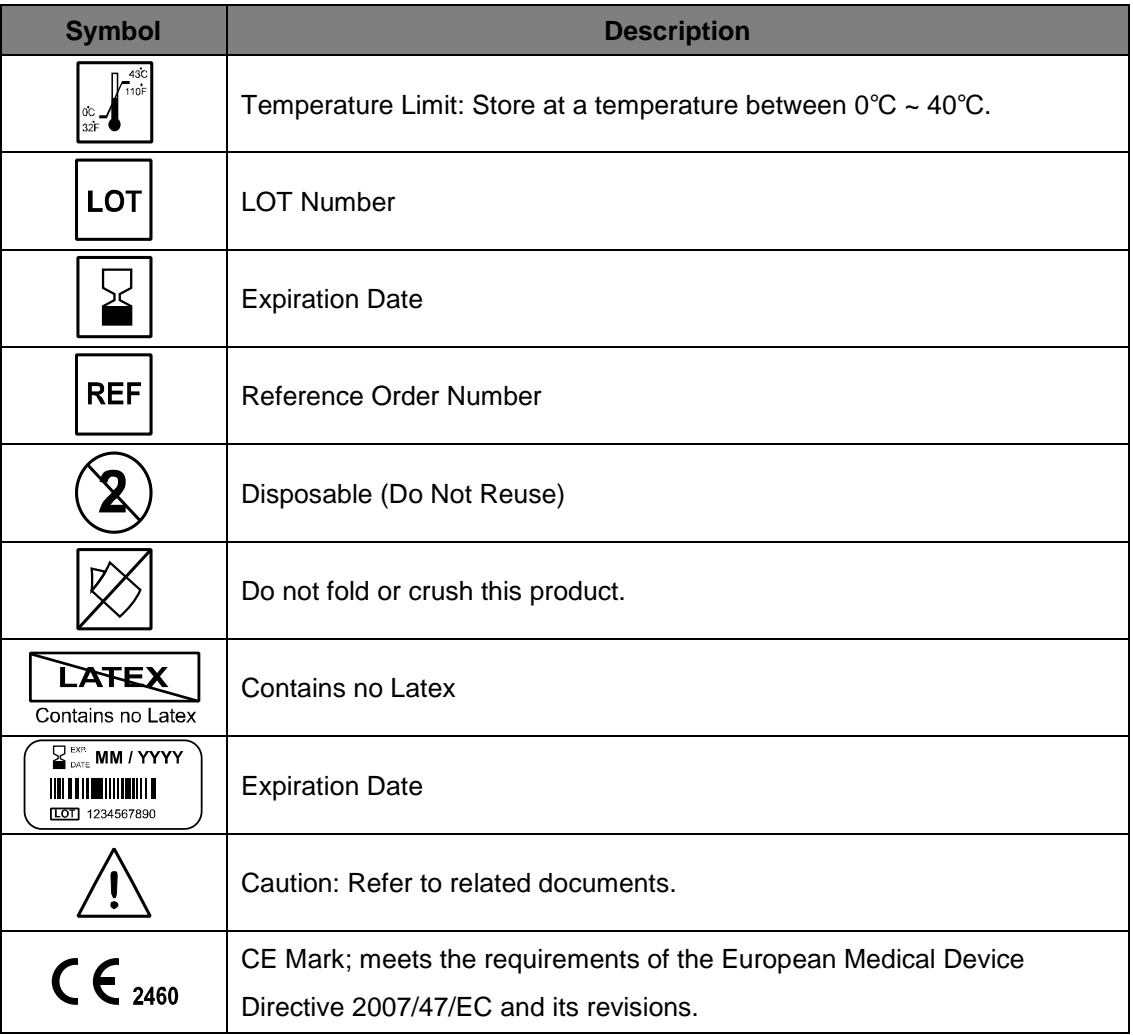

## **C. Glossary**

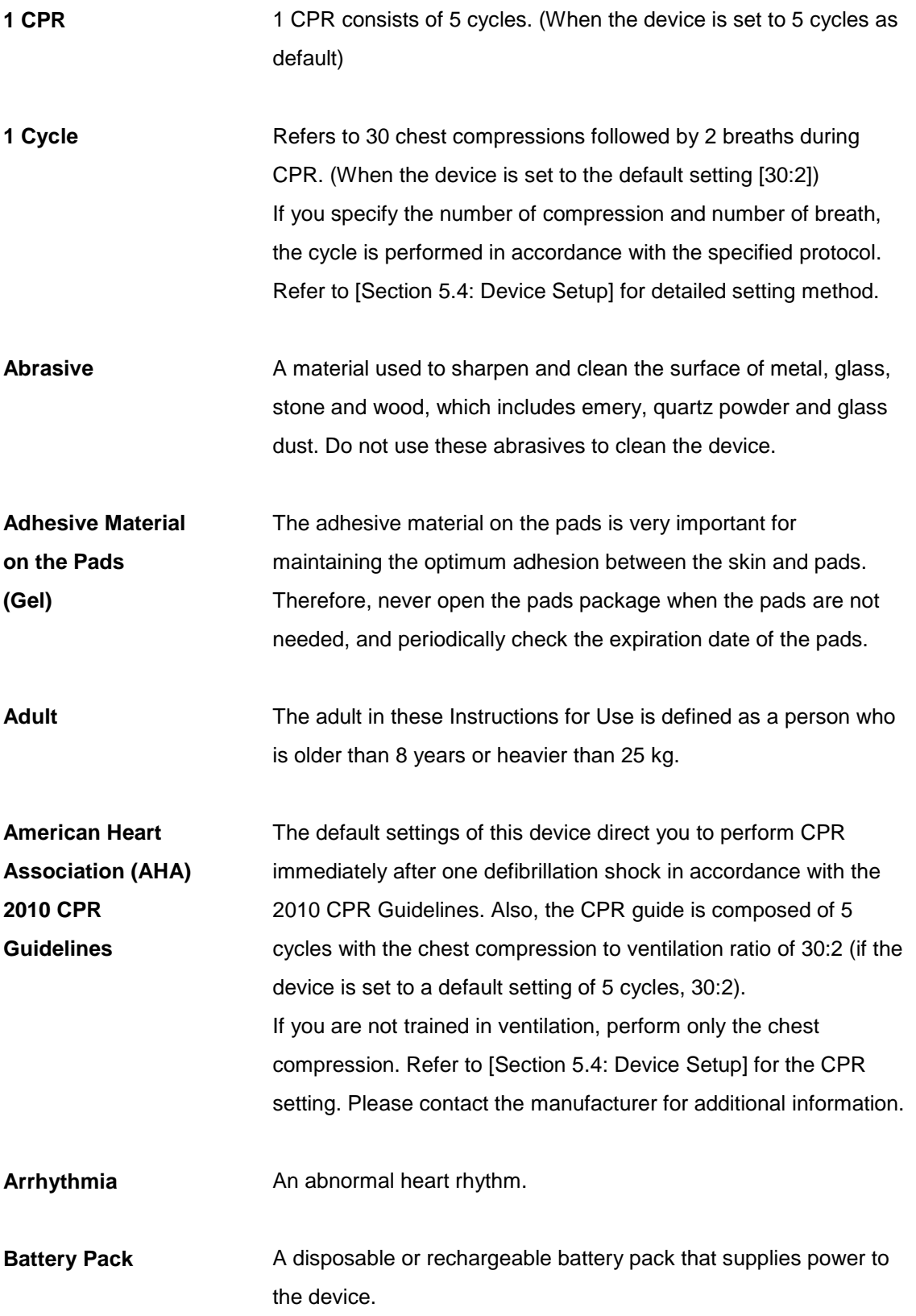

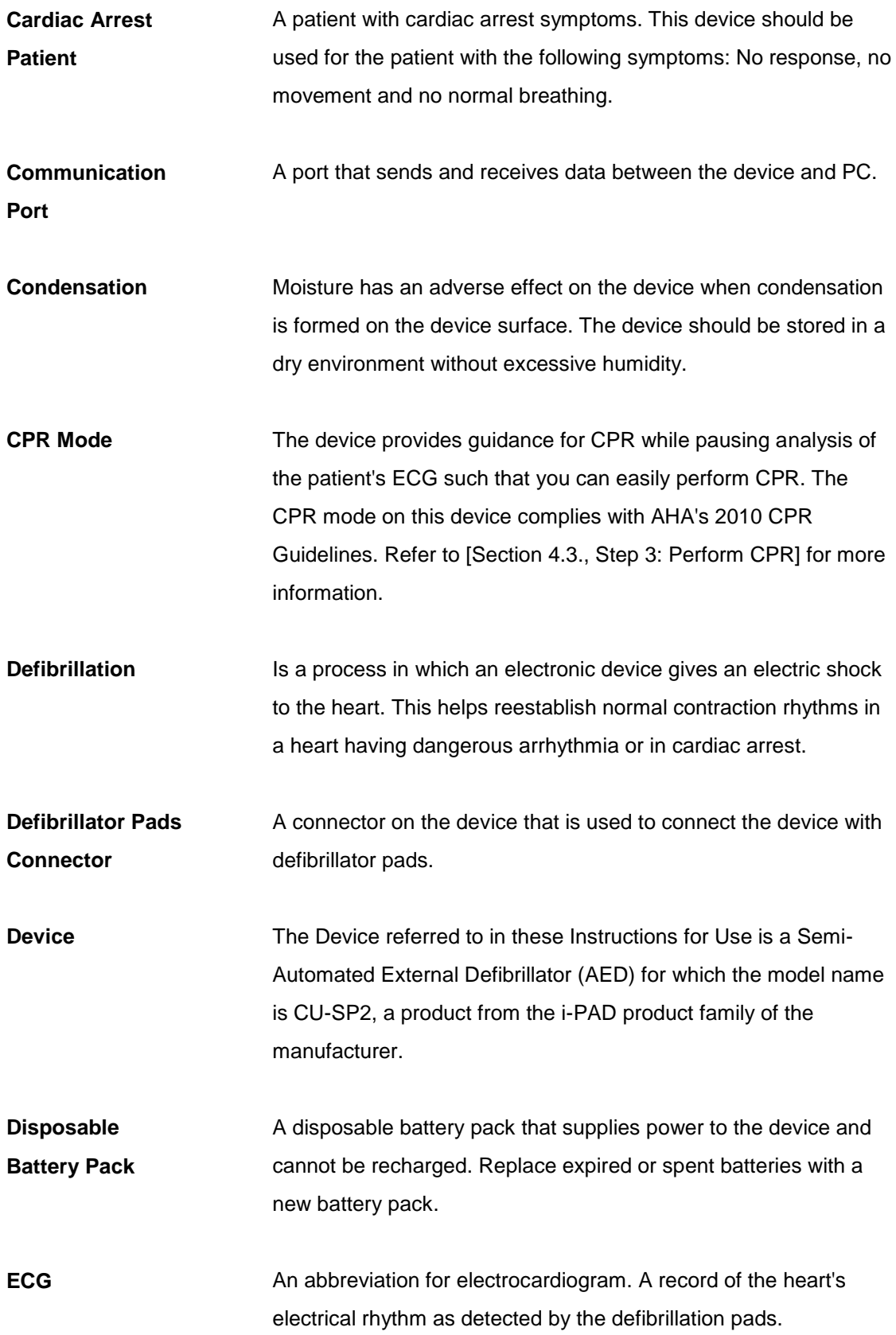

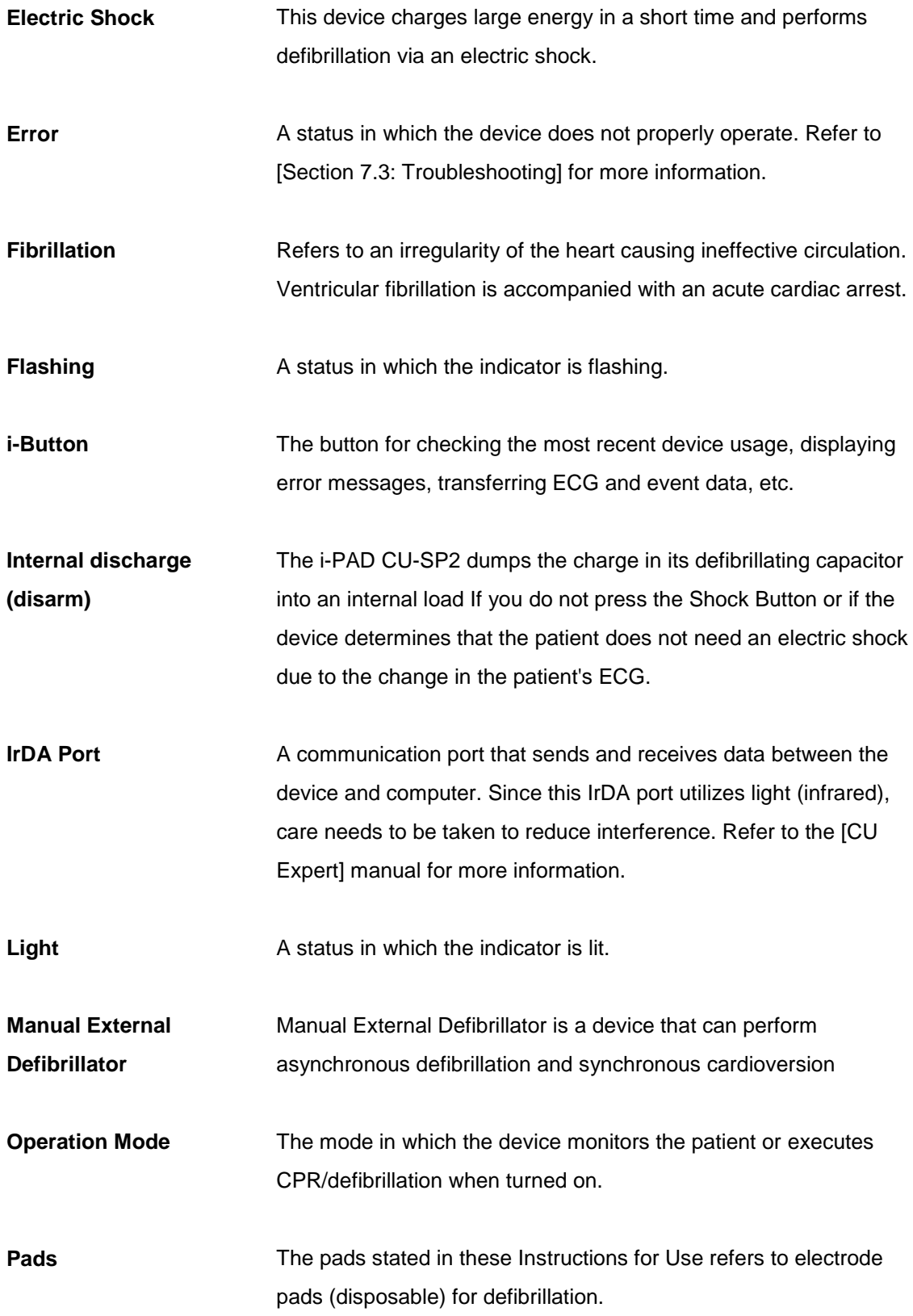

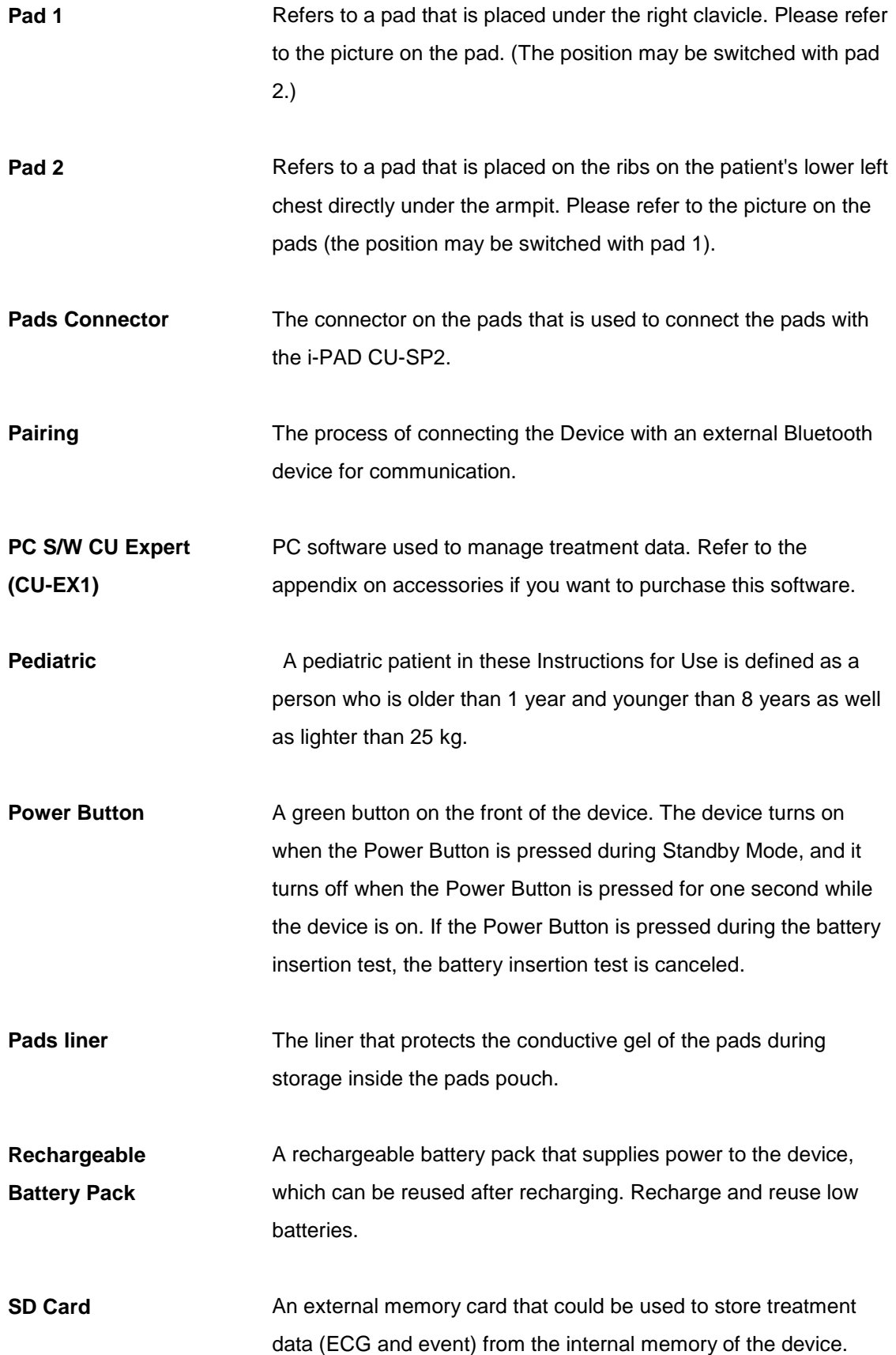

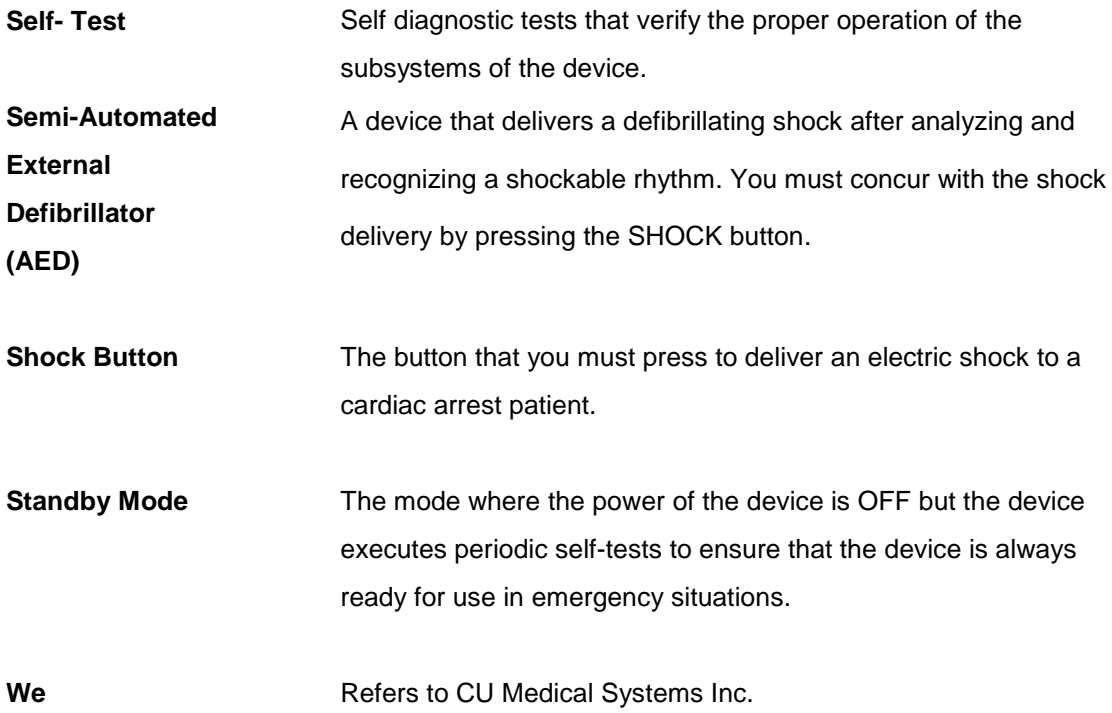

## **D. Device Specifications**

### **Model Name: CU-SP2**

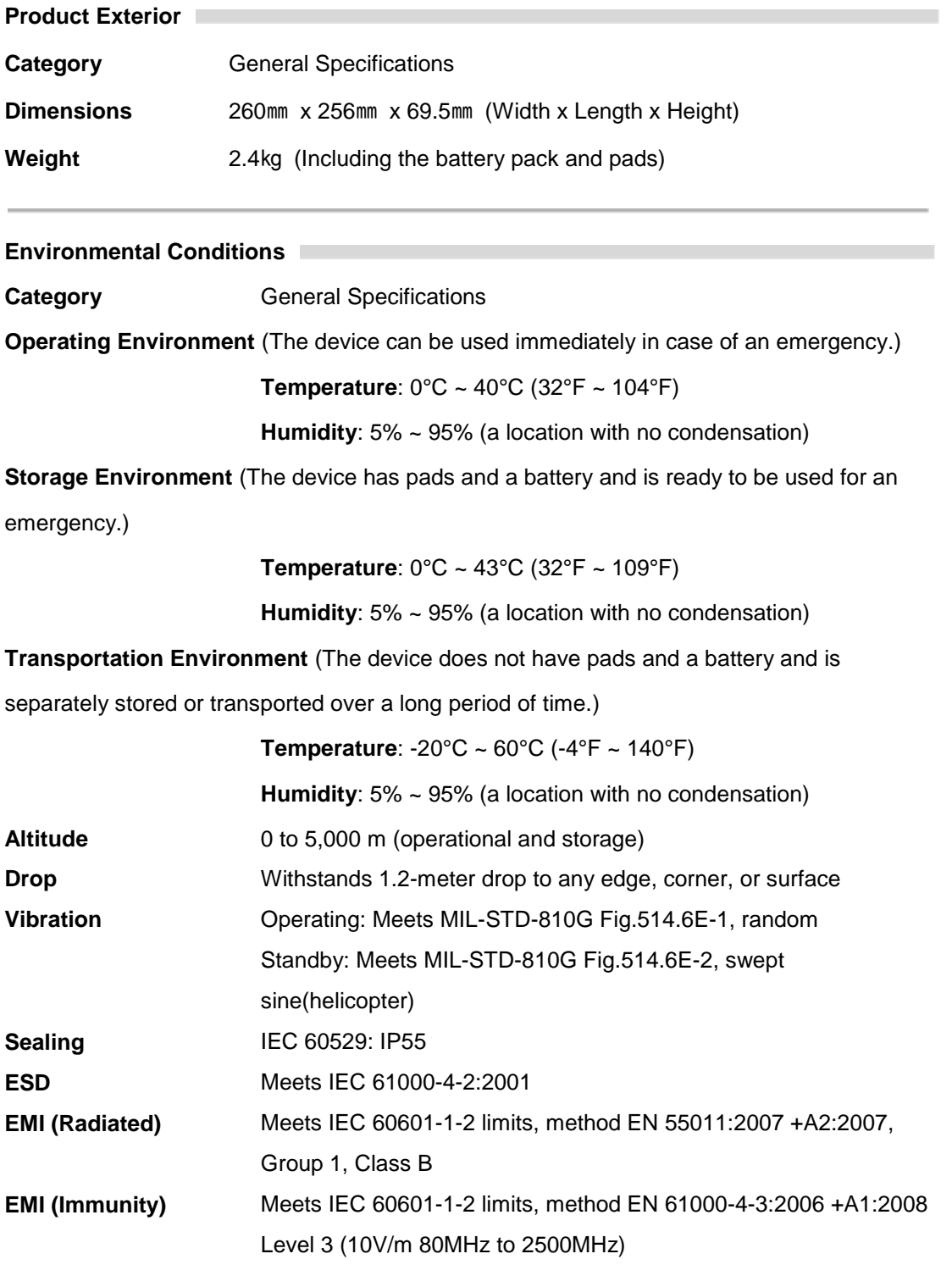

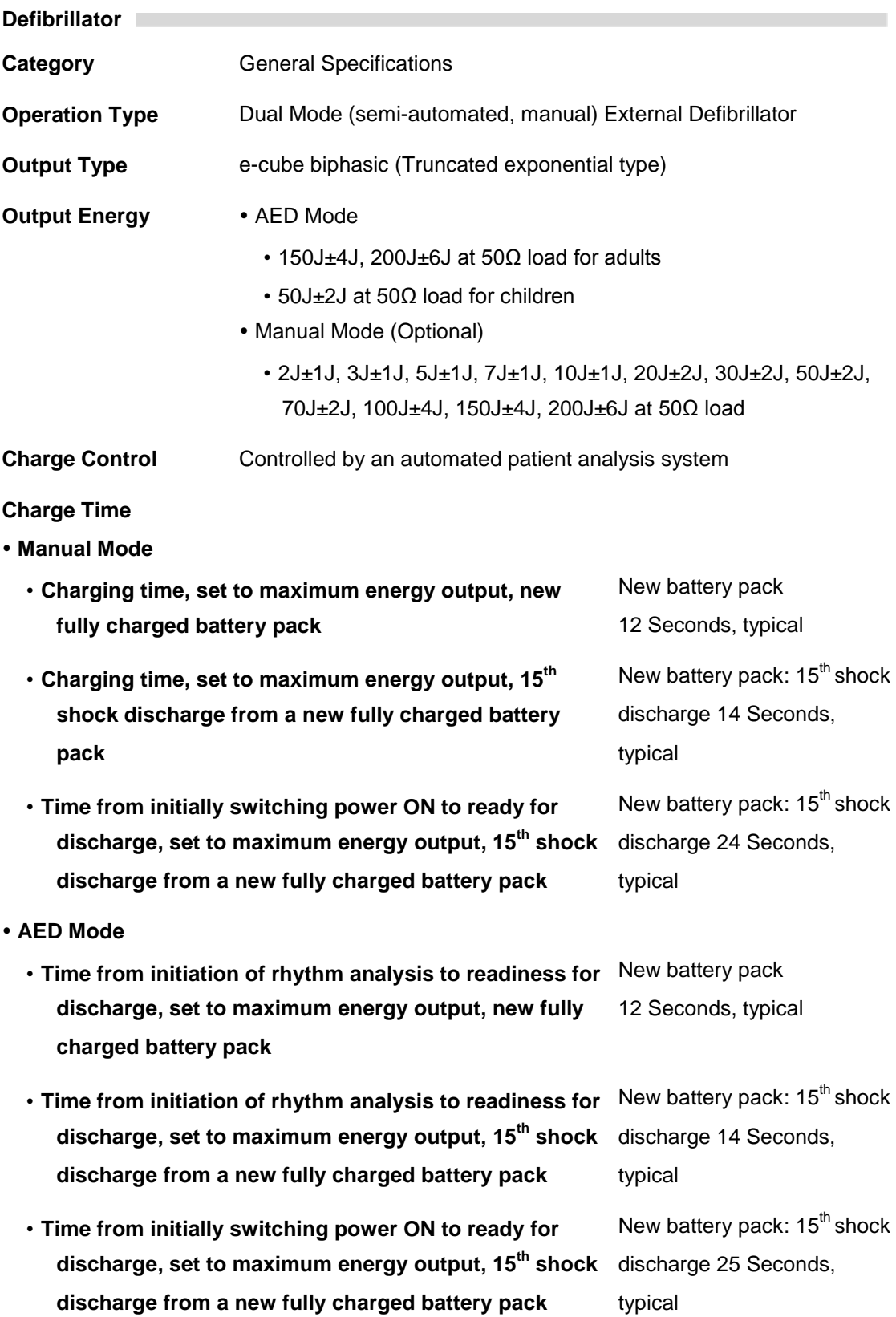

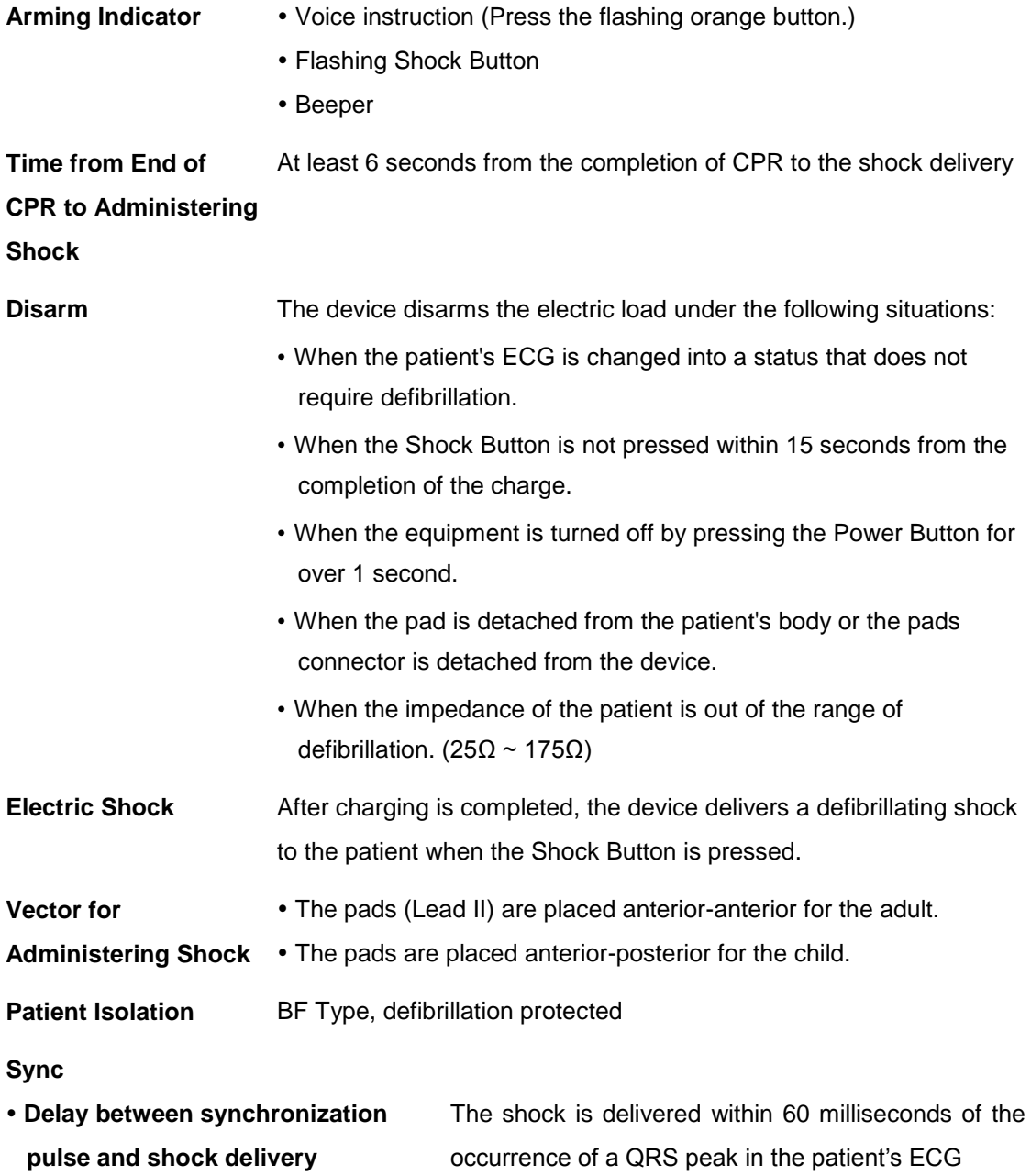

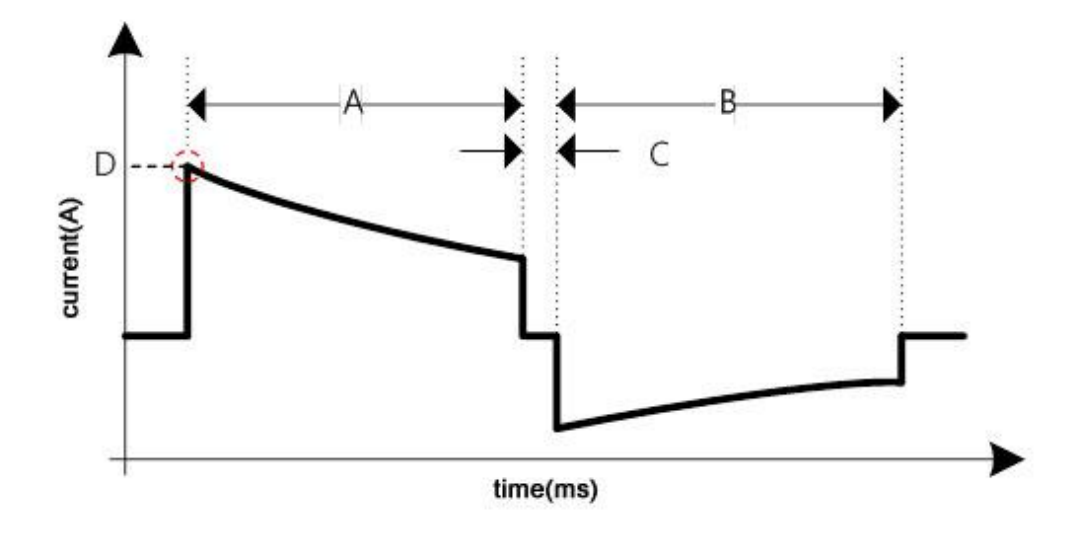

#### **Biphasic Truncated Exponential Type**

The shape of the waveform is automatically adjusted according to the patient's defibrillation impedance. In the graph, A is the duration of the first phase of the waveform, B is the duration of the second phase, C is the delay between phases (500μs), and D is the peak current.

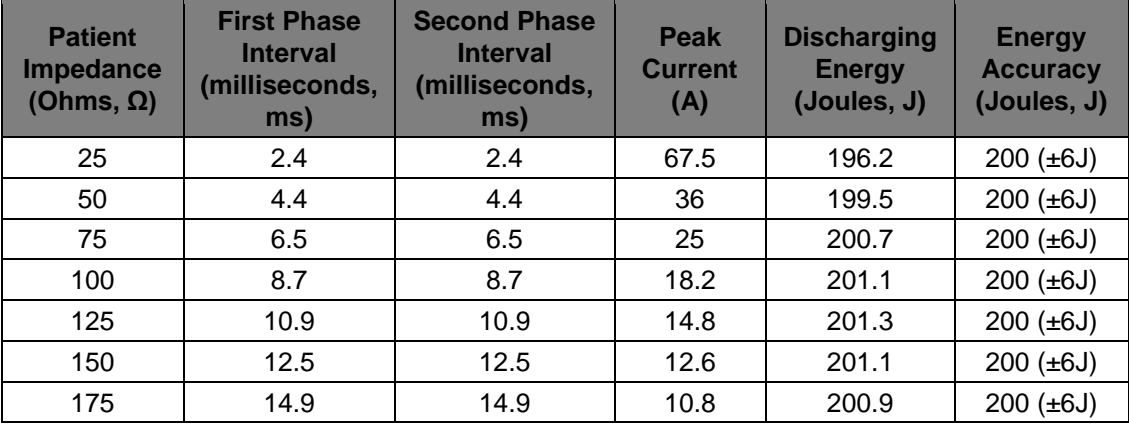

#### **Output Waveform for Adults (200 Joules)**

### **Output Waveform for Adults (150 Joules)**

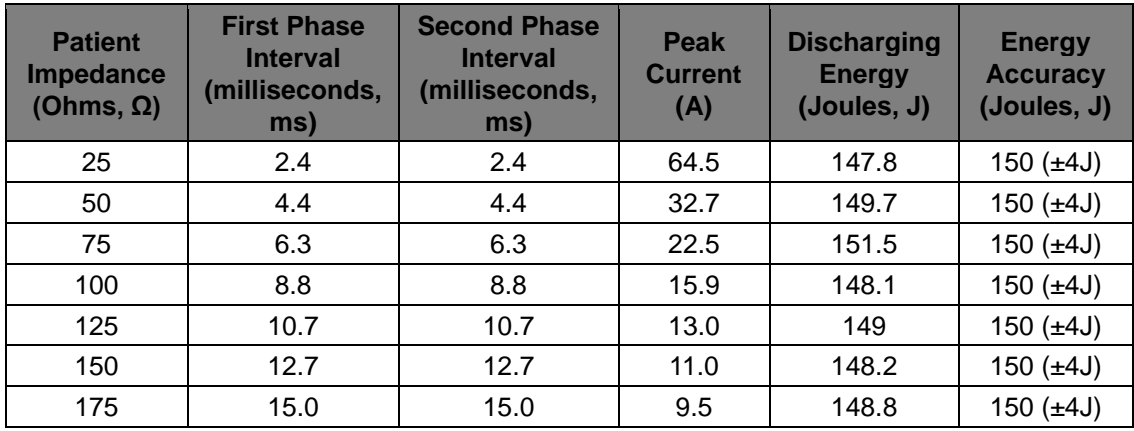

## **Output Waveform for Children (50 Joules)**

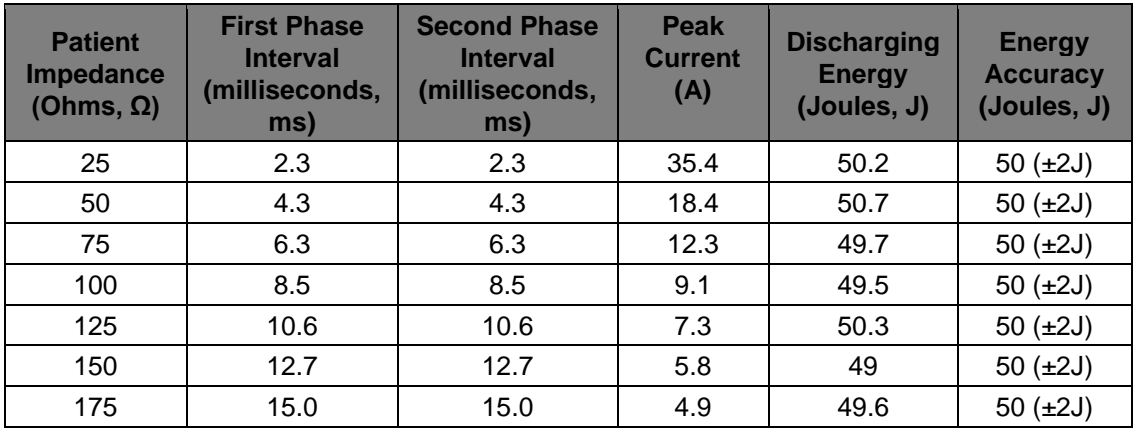

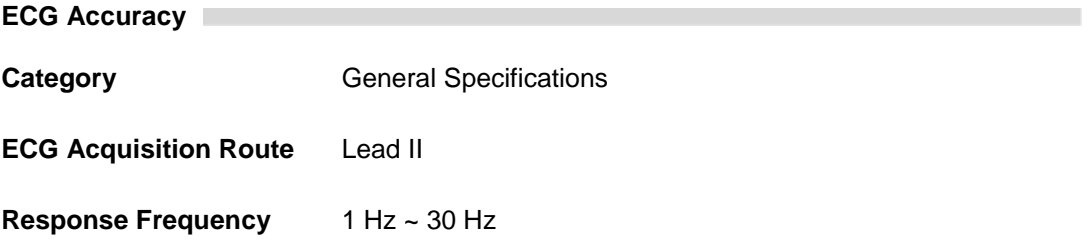

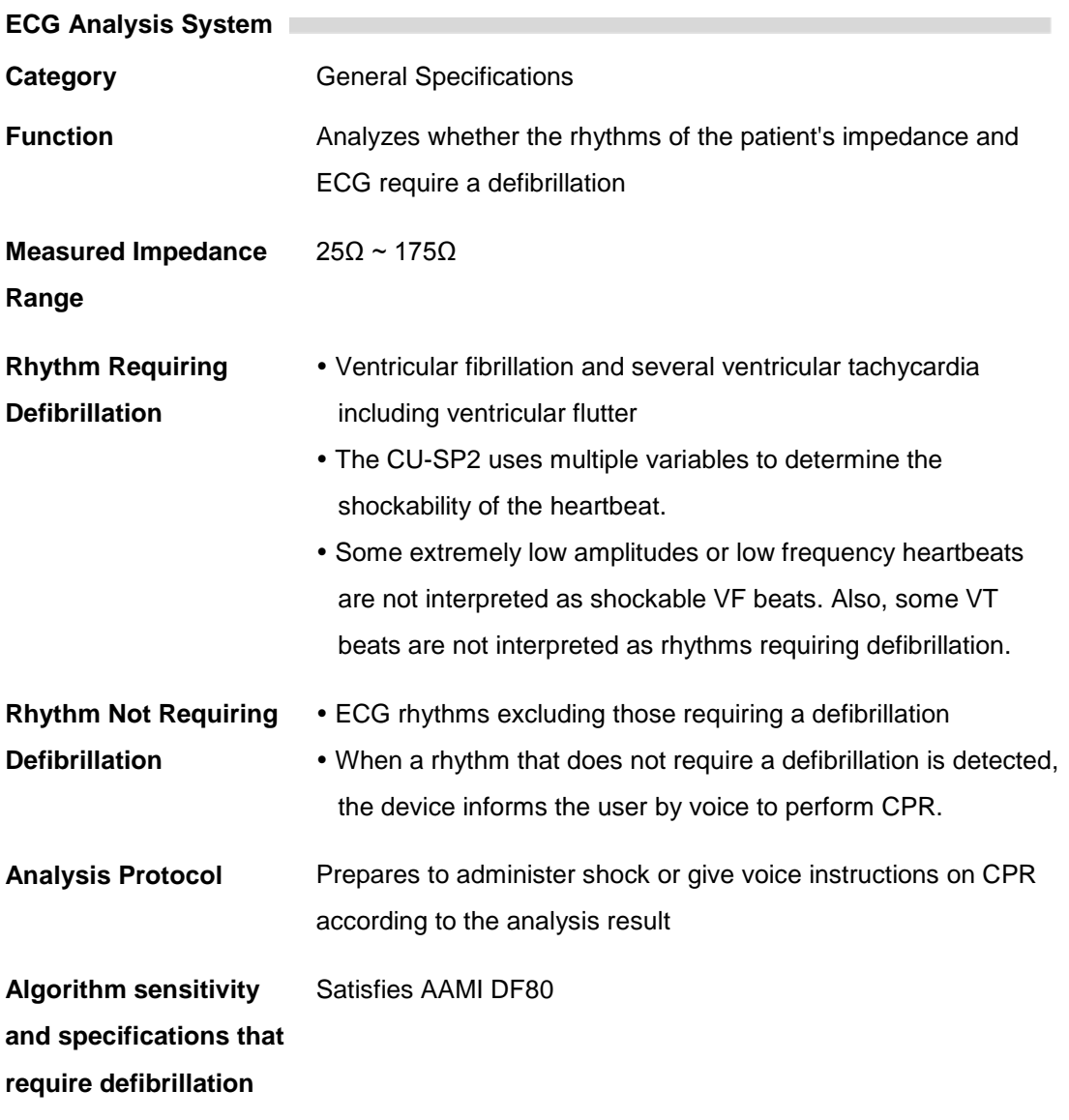

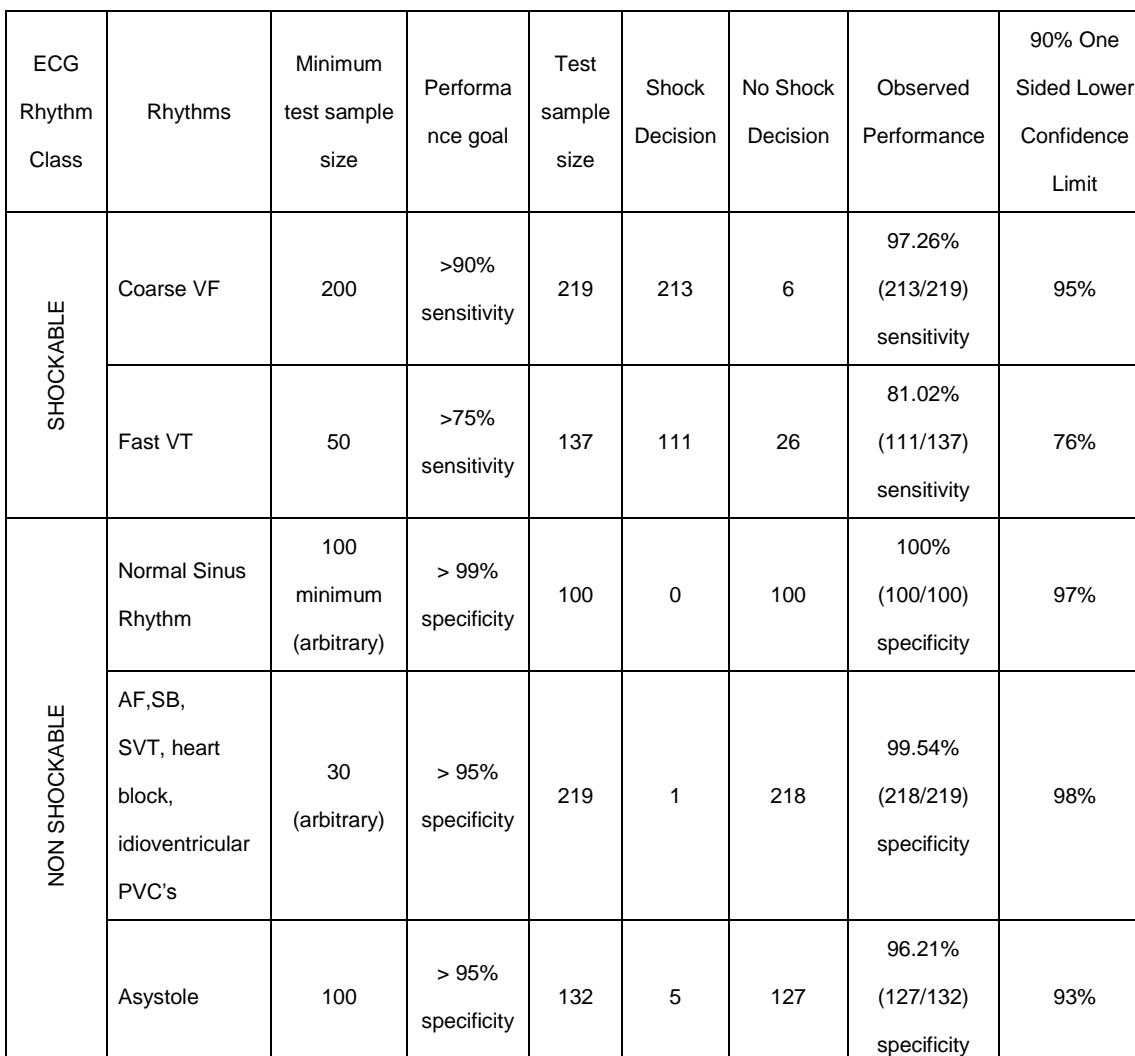

#### **ECG Analysis System – ECG Database Test**

a. A Statement for Health Professionals from the AHA (American Heart Association) Task Force on AED, Subcommittee on AED Safety and Efficacy. Automatic External Defibrillators for Public Access Defibrillation: Recommendations for Specifying and Reporting Arrhythmia Analysis Algorithm Performance, Incorporating New Waveforms, and Enhancing Safety. Published 1997; 95:1677-1682.

b. According to AHA Recommendations (a) and AAMI-based DF80, SVT is clearly included in the non shockable rhythm grade.

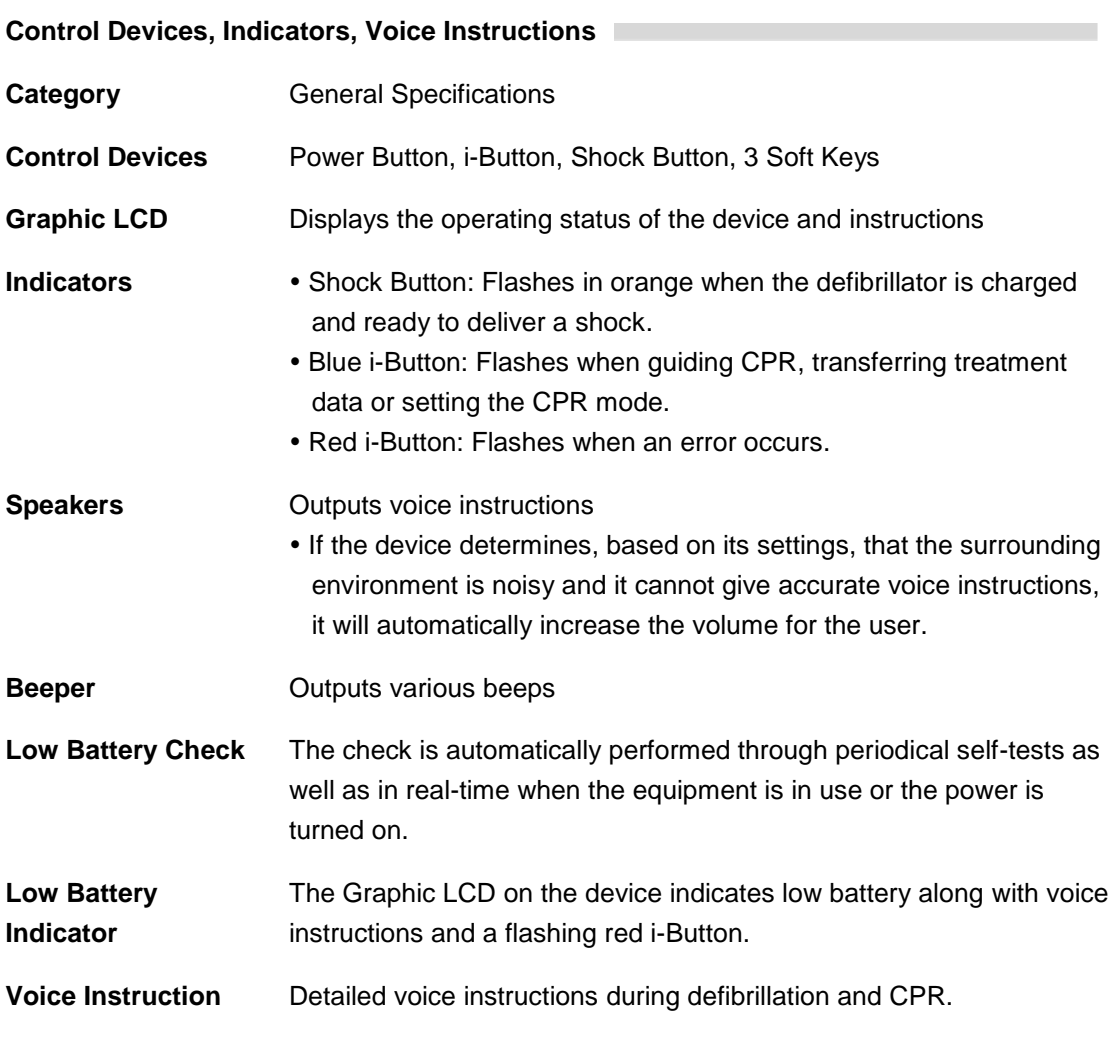

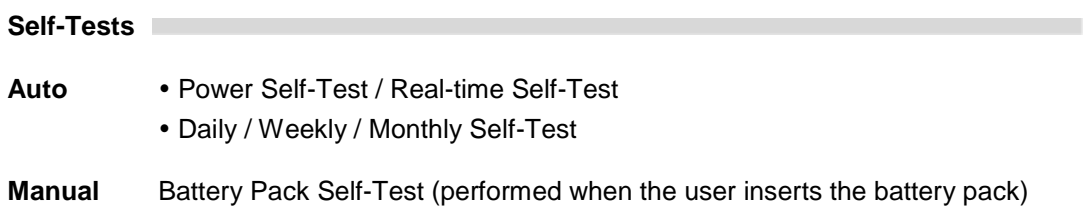

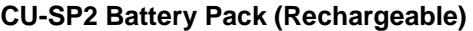

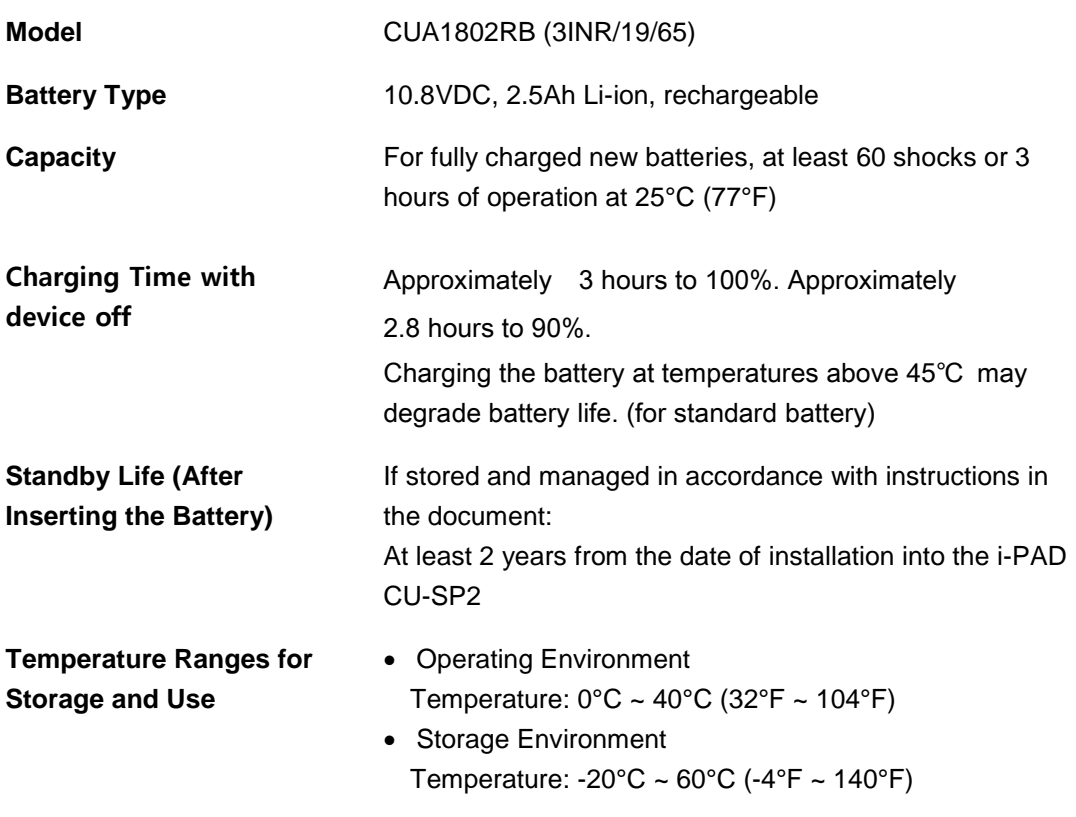

 $\mathcal{L}_{\mathcal{A}}$ 

٦

٠

## **CU-SP2 Battery Pack (Disposable)**

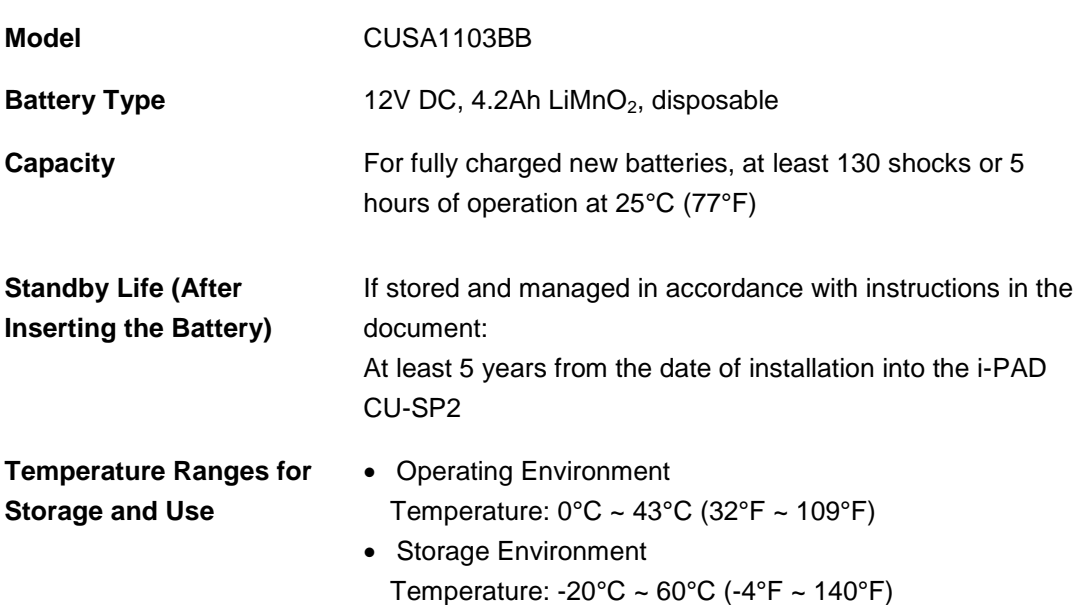

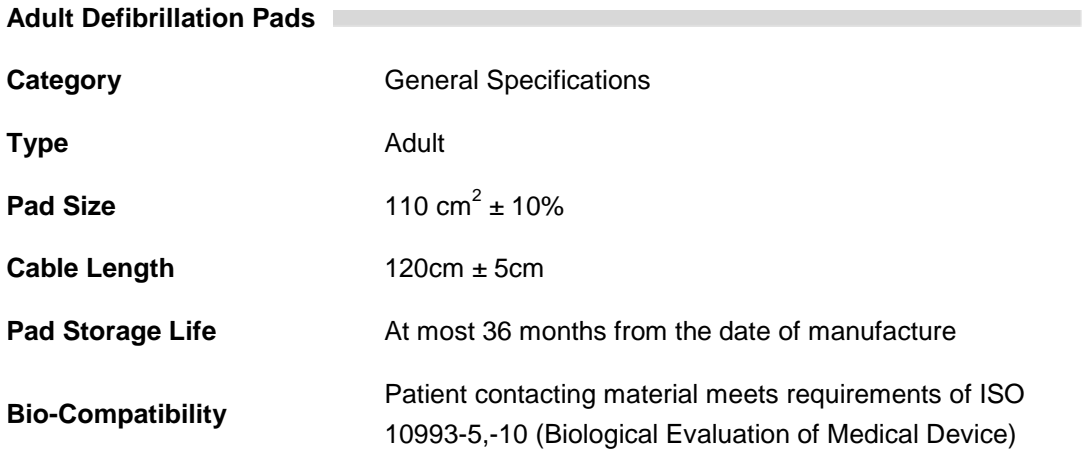

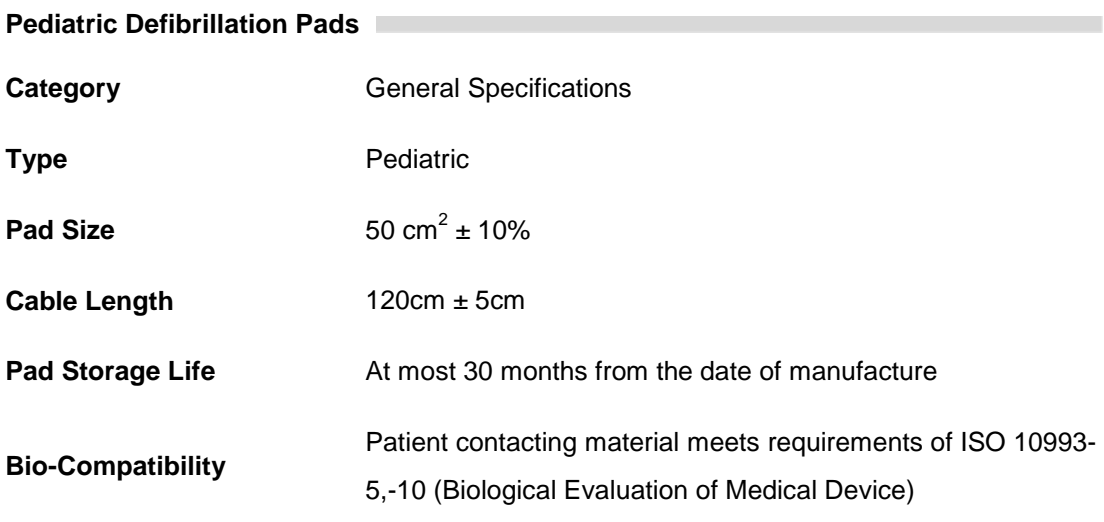

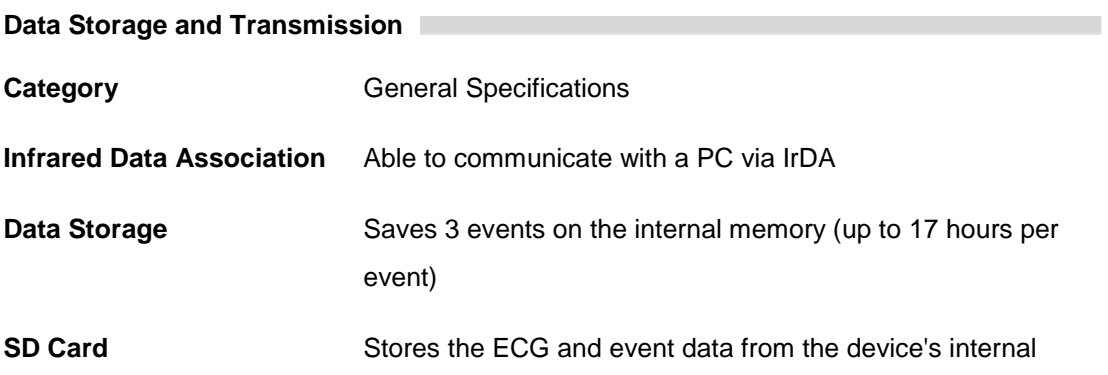

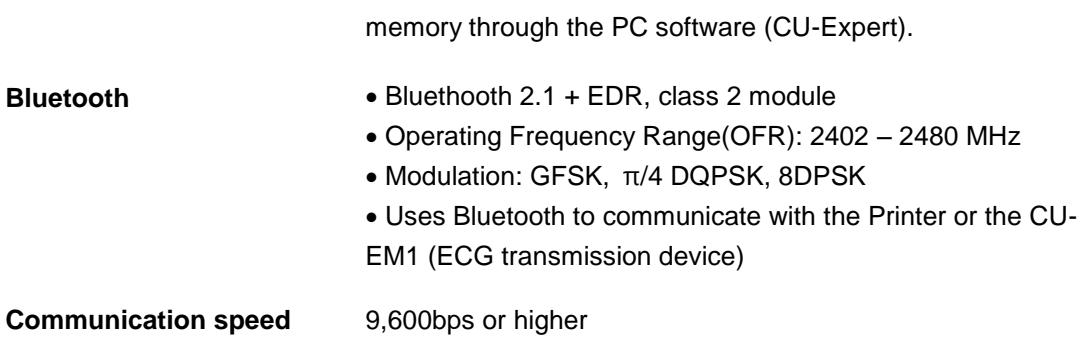

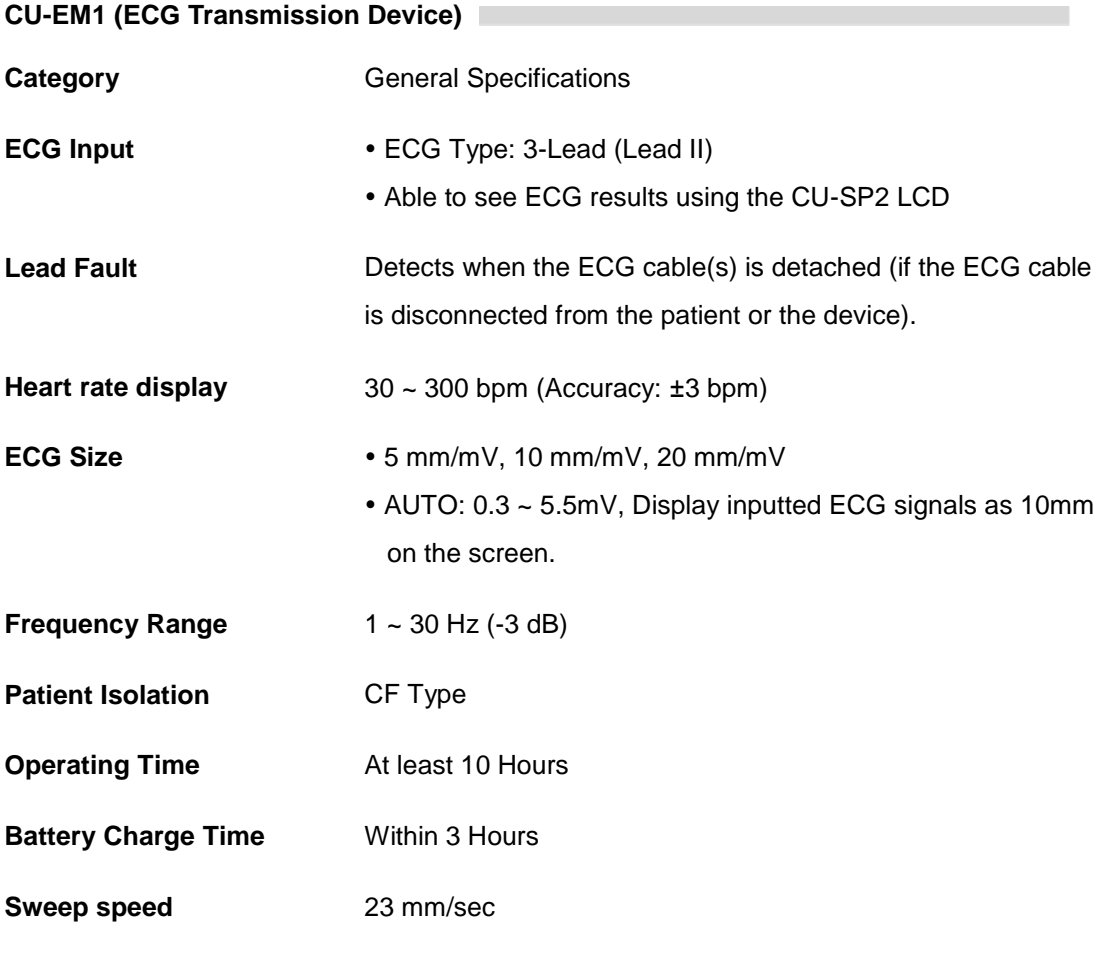

**CU-EM1 Battery Pack (Rechargeable)** 

**Model** NMB-I102FP (1ICR6/34/46)

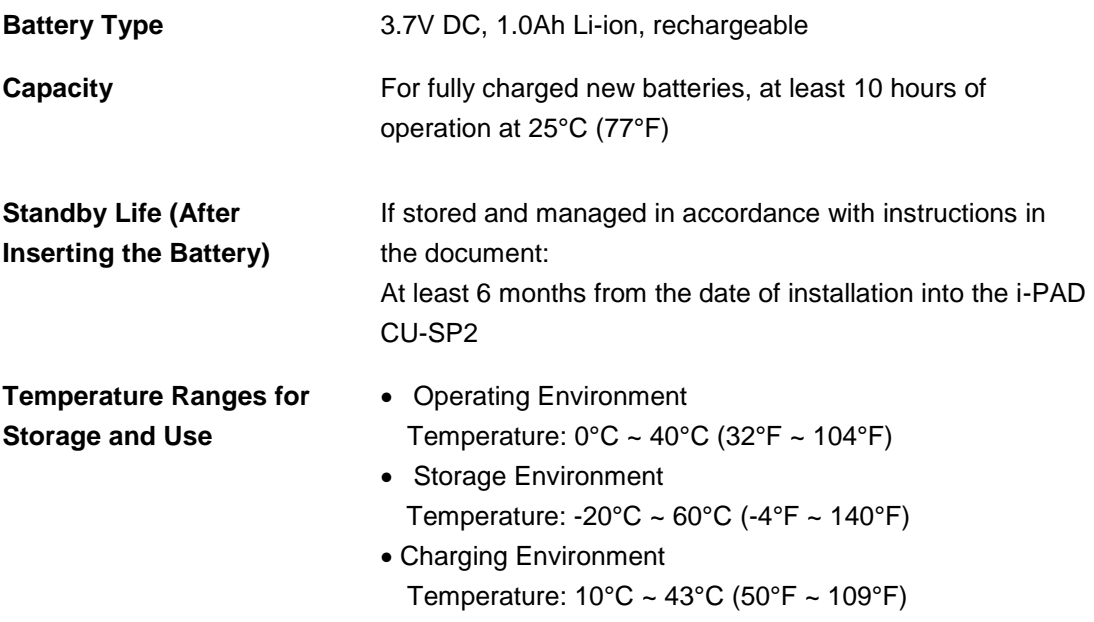

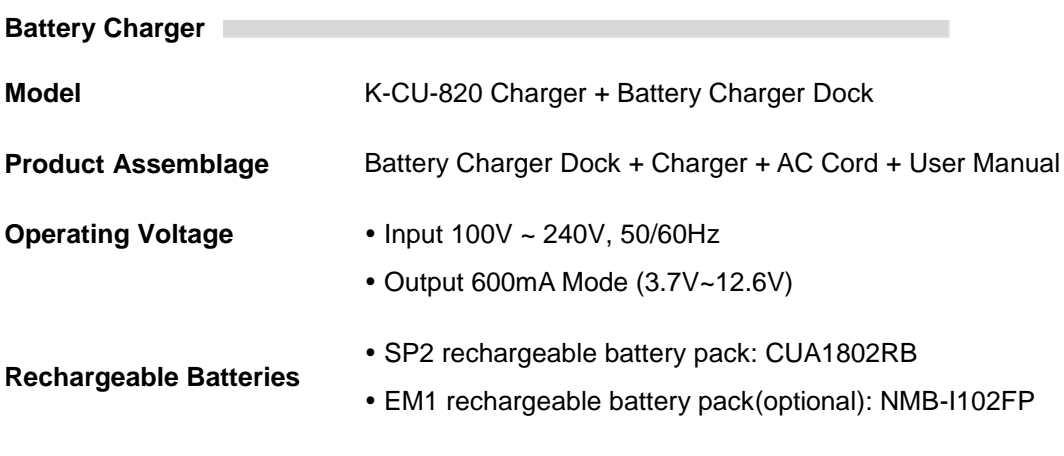

## **E. Electromagnetic Compatibility**

### **Guidance and manufacturer's declaration**

The i-PAD CU-SP2 is intended for use in the electromagnetic environment specified below. The customer or the user of the i-PAD CU-SP2 should assure that it is used in such an environment.

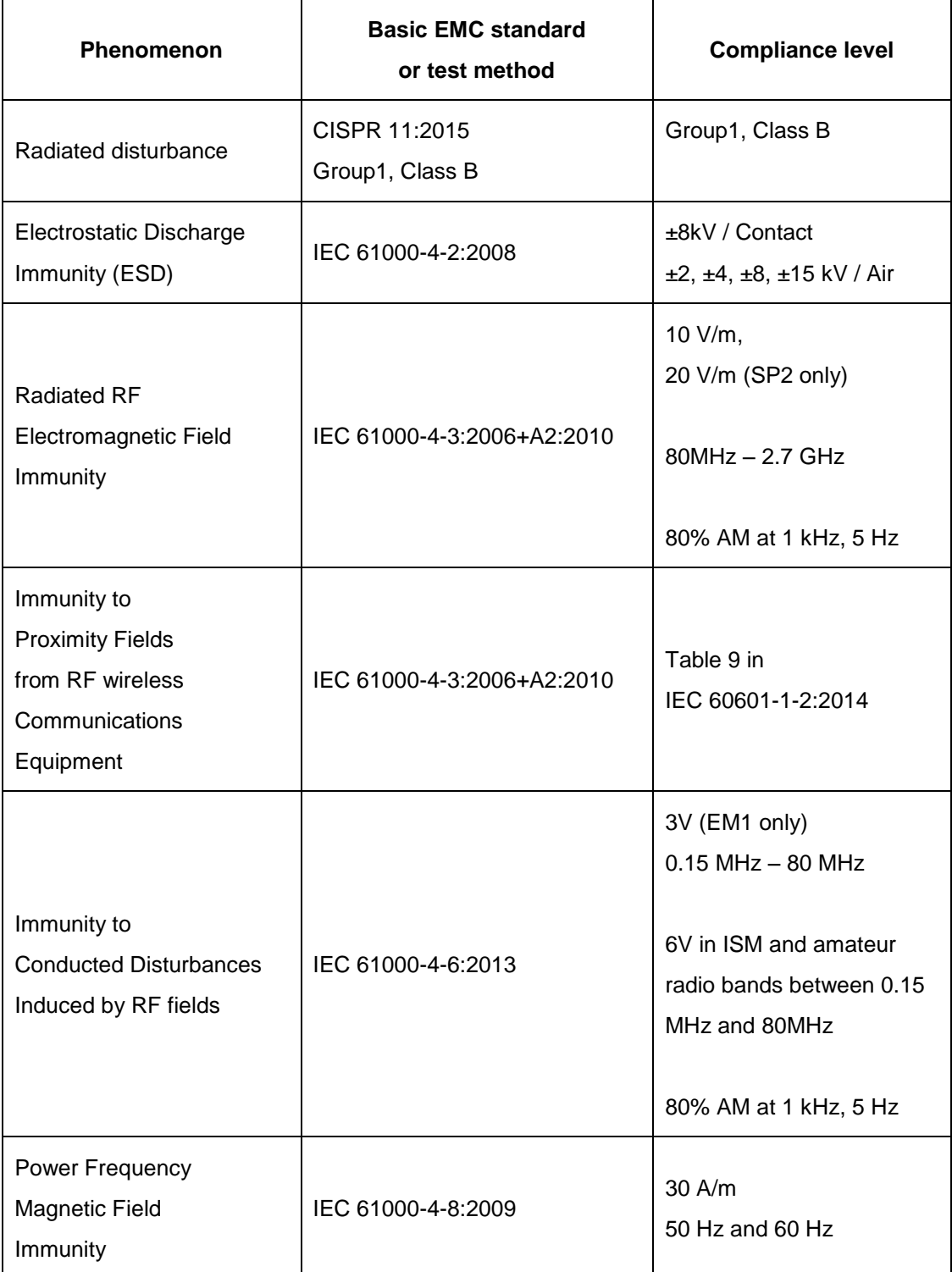

#### A WARNING

- The i-PAD CU-SP2 should not be used adjacent to or stacked with other equipment. If adjacent or stacked use is necessary, the i-PAD CU-SP2 should be observed to verify normal operation in the configuration in which it will be used.
- Use of this equipment adjacent to or stacked with other equipment should be avoided because it could result in improper operation. If such use is necessary, this equipment and the other equipment should be observed to verify that they are operating normally.
- Portable RF communications equipment (including peripherals such as antenna cable and external antennas) should be used no closer than 30 cm (12 inches) to any part of the CU-SP2, including cables specified by the CU Medical Systems, Inc. Otherwise, degradation of the performance of this equipment could result.